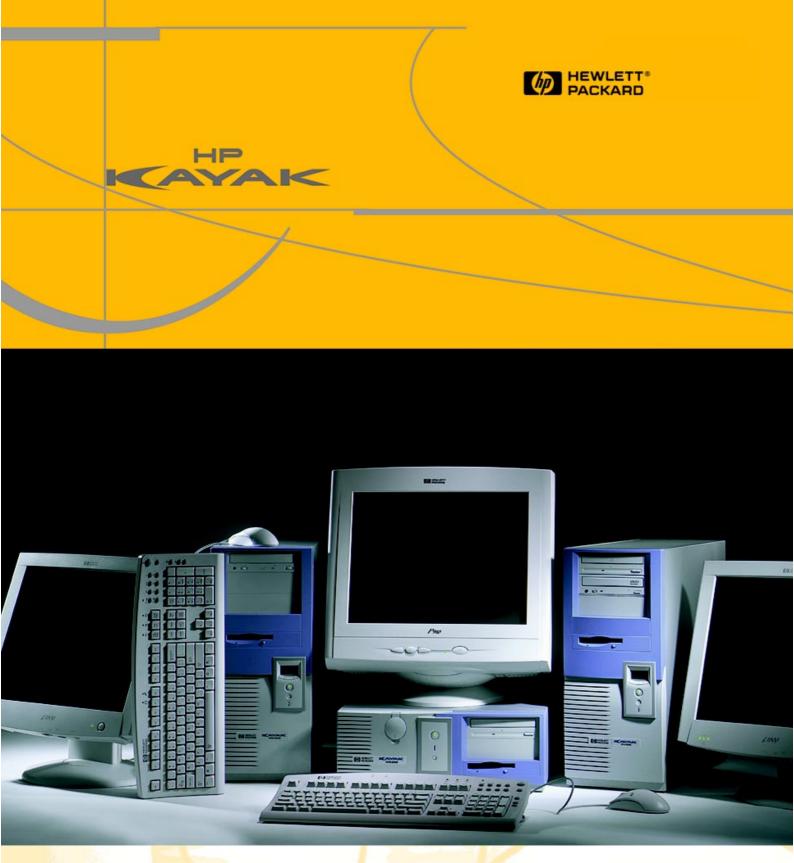

### HP Kayak XM600 Series 2 PC Workstation

**Technical Reference Manual** 

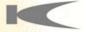

Download from Www.Somanuals.com. All Manuals Search And Download.

#### Notice

The information contained in this document is subject to change without notice.

Hewlett-Packard makes no warranty of any kind with regard to this material, including, but not limited to, the implied warranties of merchantability and fitness for a particular purpose.

Hewlett-Packard shall not be liable for errors contained herein or for incidental or consequential damages in connection with the furnishing, performance, or use of this material.

Hewlett-Packard assumes no responsibility for the use or reliability of its software on equipment that is not furnished by Hewlett-Packard.

This document contains proprietary information that is protected by copyright. All rights are reserved. No part of this document may be photocopied, reproduced, or translated to another language without the prior written consent of Hewlett-Packard Company.

Adaptec<sup>®</sup> is a registered trademark of Adaptec, Inc. Adobe and Acrobat are trademarks of Adobe Systems Incorporated. ELSA<sup>®</sup> and Synergy<sup>®</sup> are registered trademarks of ELSA AG, Aachen and/or ELSA Inc., Santa Clara.

 $Matrox^{^{(\!R\!)}}$  is a registered trademark of Matrox Electronic Systems Ltd.  $Microsoft^{^{(\!R\!)}}$ , Windows^{^{(\!R\!)}} and MS-DOS^{^{(\!R\!)}} are registered trademarks of the Microsoft Corporation.

Windows NT<sup>®</sup> is a registered trademark of Microsoft Corporation. Pentium<sup>®</sup>, and AGPset<sup>TM</sup> are trademarks of Intel Corporation. WOL<sup>TM</sup> (Wake on LAN) is a trademark of IBM.

Hewlett-Packard France Business Desktop Division (BDD) Outbound Marketing Communications 38053 Grenoble Cedex 9 France

©2000 Hewlett-Packard Company

1

| Preface                                                                                                    | 7                          |
|----------------------------------------------------------------------------------------------------|----------------------------|
| Conventions                                                                                                    | 7                          |
| Bibliography                                                                                                    | 8                          |
| System Overview                                                                                                    |                            |
| HP Kayak XM600 Series 2 PC Workstation Overview                                                                                                    | 9                          |
| Package for the Desktop Models                                                                                                    | 13                         |
| Front and Side Views                                                                                                    | 13<br>13                   |
| Package for the Minitower Models                                                                                                    | 14                         |
| Front and Side Views                                                                                                    | 14<br>15                   |
| Internal Features                                                                                                    | 15                         |
| HP Kayak XM600 Series 2 Desktop Front Panel                                                                                                    | 16                         |
| HP Kayak XM600 Series 2 Minitower Front Panel                                                                                                    | 17                         |
| HP Kayak XM600 Series 2 Desktop Specifications and Characteristics .                                                                                                    | 18                         |
| Desktop Physical Characteristics<br>Desktop Electrical Specifications<br>Desktop Power Consumption and Cooling<br>Desktop Environmental Specifications                                                                                                    | 18<br>18<br>19<br>20       |
|                                                                                                    | 21                         |
| Minitower Physical CharacteristicsMinitower Electrical SpecificationsMinitower Power Consumption and CoolingMinitower Power Consumption and CoolingMinitower Environmental Specifications                                                                          | 21<br>21<br>22<br>23       |
| Power Saving and Ergonometry                                                                                                    | 24                         |
| Desktop Power Saving Modes and Ergonometry for APM SystemsDesktop Power Saving Modes and Resume Events for ACPI SystemsMinitower Power Saving and Ergonometry for APM SystemsMinitower Power Saving Modes and Resume Eventsfor ACPI SystemsPower-On from Space-Bar | 25<br>25<br>26<br>26<br>27 |
| Soft Power Down.                                                                                                    | 27                         |

2

| Documentation.                                                                                                    | 28                          |
|----------------------------------------------------------------------------------------------------|-----------------------------|
| Where to Find the Information                                                                                                    | 29                          |
| System Board                                                                                                    |                             |
| System Board Overview                                                                                                    | 34                          |
| Architectural View                                                                                                    | 35                          |
| Accessory Board Slots                                                                                                    | <b>36</b><br>36             |
| AGP Pro Universal Slot (Desktop Models)<br>PCI Slots                                                                                    | 37<br>38                    |
| System Board Switches.                                                                                                    | 40                          |
| Chipset                                                                                                    | 41                          |
| Memory Controller Hub (MCH) 82820                                                                                                    | 42                          |
| Accelerated Graphics Port (AGP) Bus Interface         AGP 4x Bus.         Main Memory Controller                                        | 44<br>44<br>45              |
| The Input/Output Controller Hub (82801AA)                                                                                               | 48                          |
| Devices on the PCI 32-bit 33 MHz Bus<br>Devices on the SMBus<br>Devices on the Low Pin Count Bus<br>The Super I/O Controller (NS 87364) | 53<br>55<br>60<br>61        |
| FirmWare Hub (82802AA)                                                                                                    | 62                          |
| Host Bus<br>Intel Pentium III Processor<br>Optional Second Processor<br>Cache Memory                                                    | <b>64</b><br>65<br>66<br>67 |
| Assigned Device Interrupts                                                                                                    | 68                          |
| Input/Output Controller Hub Interrupts                                                                                                  | 68                          |
| Interface Cards                                                                                                    |                             |
| Graphics Cards                                                                                                    | 69                          |
| Matrox Millennium C250 Graphics Card                                                                                                    | 69                          |

3

| ELSA Synergy II Graphics Card                                                                                                    | 75<br>77             |
|----------------------------------------------------------------------------------------------------|----------------------|
| Network Cards                                                                                                    | 80                   |
| HP 10/100 TX PCI LAN Interface.Supported LAN Cards.3COM NIC (Network Interconnect) LAN Card.INTEL NIC (Network Interconnect) LAN Card                     | 80<br>82<br>82<br>84 |
| SCSI Adapter Cards                                                                                                    | 85                   |
| Ultra2 SCSI PCI Adapter Card<br>LSI Logic SCSI Configuration Utility<br>Ultra 160 SCSI PCI Adapter Card<br>Symbios Configuration Utility (Ultra 160 Card) | 85<br>88<br>91<br>94 |
| Mass Storage Devices                                                                                                    |                      |
| Flexible Disk Drives      Hard Disk Drives                                                                                                    | 97<br>97             |
| CD-ROM Drives                                                                                                    | 97<br>99             |
| HP BIOS                                                                                                    |                      |
| Using the HP Setup Program                                                                                                    | 104                  |
| Updating the System BIOS                                                                                                    | 109                  |
| Restoring BIOS Default Settings                                                                                                    | 109                  |
| If You Forgot the Administrator Password                                                                                                    | 110                  |
| Clearing the CMOS                                                                                                    | 111                  |
| Recovering the BIOS (Crisis Mode)                                                                                                    | 112                  |
| BIOS Addresses                                                                                                    | 113                  |
| System Memory Map                                                                                                    | 113                  |
| HP I/O Port Map (I/O Addresses Used by the System)                                                                                                    | 114                  |
| DMA Channel Controllers                                                                                                    | 115                  |
| Tests and Error Messages                                                                                                    |                      |
| MaxiLife Test Sequence and Error Messages                                                                                                    | 119                  |

# MaxiLife Test Sequence and Error Messages119Basic Pre-boot Diagnostics120Pre-boot Diagnostics Error Codes121Post Test Sequence and Post Error122

7

| Operating System Boot Phase             | 123 |
|-----------------------------------------|-----|
| Run-Time Errors                         |     |
| Main Menu (Minitower models only)       | 124 |
| Order in Which POST Tests Are Performed | 127 |
| Error Message Summary                   | 135 |
| Connectors and Sockets                  |     |
| Rear Panel Socket Pin Layouts           | 143 |

#### Preface

This manual is a technical reference and BIOS document for engineers and technicians providing system level support. It is assumed that the reader possesses a detailed understanding of AT-compatible microprocessor functions and digital addressing techniques.

Technical information that is readily available from other sources, such as manufacturers' proprietary publications, has not been reproduced.

This manual contains summary information only. For additional reference material, refer to the bibliography on the following page.

For all warning and safety instructions, refer to the user guide delivered with the PC Workstation.

#### Conventions

The following conventions are used throughout this manual to identify specific numeric elements:

Hexadecimal numbers are identified by a lower case h. For example, 0FFFFFFh or 32F5h

Binary numbers and bit patterns are identified by a lower case b. For example, 1101b or 10011011b

#### **Bibliography**

- HP Kayak XM600 Series 2 PC Workstation User's Guide Desktop and Minitower versions are available in English, French, Italian, German, Spanish, Dutch, Swedish and Japanese.
- □ HP Kayak XM600 Series 2 PC Workstation *Troubleshooting Guide* Desktop and Minitower versions are available in English, French, Italian, German, Spanish, Dutch, Swedish and Japanese.
- □ HP Kayak XM600 PC Workstation *Service Handbook Chapter* Desktop and Minitower versions are available in English only.
- □ Image Creation and Recovery CD-ROM 5970-0330-xx<sup>1</sup>.

| Extra Information Can Be | ELSA graphics card                   |
|--------------------------|--------------------------------------|
| Obtained At:             | http://www.elsa.com                  |
|                          | Matrox graphics cards                |
|                          | http://www.matrox.com                |
|                          | □ Intel Chipsets. Intel I820 chipset |
|                          | <u>http://developer.intel.com</u>    |
|                          | 🗖 Intel Pentium III Processor        |
|                          | <u>http://developer.intel.com</u>    |

1. xx = Language code.

# 1

### **System Overview**

This manual describes the *HP Kayak XM600 Series 2 Desktop and Minitower PC Workstation* and provides detailed system specifications.

This chapter introduces the external features, and lists the specifications and characteristic data of the system. It also provides a summary of the documentation available.

#### HP Kayak XM600 Series 2 PC Workstation Overview

The *HP Kayak XM600 Series 2 PC Workstation* is based on the ATX form factor. The following table provides an overview of the system.

How to use the table:

|  | Component is common to more than one model.                                       |  |  |
|--|-----------------------------------------------------------------------------------|--|--|
|  | Component is available only on HP Kayak XM600 Series 2 Desktop PC Workstations.   |  |  |
|  | Component is available only on HP Kayak XM600 Series 2 Minitower PC Workstations. |  |  |

| Feature                                           | Description                                                                                                    |           |  |  |  |
|---------------------------------------------------|----------------------------------------------------------------------------------------------------|-----------|--|--|--|
|                                                   | Desktop                                                                                                    | Minitower |  |  |  |
| ATX Form Factor<br>System Board                   | Dimensions of 12-inches x 9.6-inches<br>in an ATX package.Dimensions of 12-inches x 9.6-inches<br>in an Extended-ATX (E-ATX) package                                                                                                    |           |  |  |  |
| Processor                                         | All models have support for up to two Intel Pentium <sup>®</sup> III FC-PGA processors.<br>Processors from 800 MHz and upwards with a 133 MHz FSB (Front Side Bus).<br>The HP Kayak XM600 Series 2 PC Workstations include integrated VRMs<br>(Voltage Regulator Module) on the system board. A separate VRM is not<br>required. |           |  |  |  |
| Cache Memory (integrated<br>in processor package) | <ul><li>Level-One: 16 KB code, 16 KB data.</li><li>Level-Two: i256 KB.</li></ul>                                                                                                    |           |  |  |  |
| Internal Processor Clock<br>Speed                 | 800 MHz, 866 MHz, 933 MHz, 1000 MHz and higher speeds with a 133 MHz FSB.                                                                                                    |           |  |  |  |

#### 1 System Overview

HP Kayak XM600 Series 2 PC Workstation Overview

| Feature                                          | Description                                                                                                    |                                                                                                    |  |  |  |
|--------------------------------------------------|----------------------------------------------------------------------------------------------------|----------------------------------------------------------------------------------------------------|--|--|--|
|                                                  | Desktop                                                                                                    | Minitower                                                                                                    |  |  |  |
| Chipset                                          | Intel <sup>®</sup> Chipset (1820) including Memory<br>Input/Output Controller Hub (ICH) for in                                                                                                    |                                                                                                    |  |  |  |
| Super I/O Chip                                   | NS 87364.                                                                                                    |                                                                                                    |  |  |  |
| BIOS<br>(Basic Input/Output System)              | <ul> <li>Based on Phoenix core including:</li> <li>4 M/bits of flash memory.</li> <li>Support for PCI 2.2 Specification.</li> <li>Support for RIMM memory modules.</li> </ul>                                                                                                    |                                                                                                    |  |  |  |
| Firmware - BIOS                                  | Flash EEprom: Intel's Firmware hub con                                                                                                    | icept.                                                                                                    |  |  |  |
| HP MaxiLife Utility<br>(available on all models) | Hardware monitoring utility that<br>monitors system components via the<br>SMBus. Hardware monitoring utility that<br>monitors system components via th<br>SMBus and a LCD status panel.                                                                                                    |                                                                                                    |  |  |  |
| Operating System                                 | Most models are preloaded with Windo are preloaded with Windows NT® 4.0,                                                                                                    |                                                                                                    |  |  |  |
| Main Memory                                      | Two RIMM sockets supporting PC800 RDRAM memory modules.<br>In a single memory module configuration, the empty socket must contain a<br>"RDRAM Continuity Module".<br>Models are supplied with non-ECC RDRAM modules.<br>Both ECC and non-ECC modules are available.<br>Up-to-date memory upgrades are listed on the HP PC Accessories website at:<br>http://www.hp.com/go/pcaccessories |                                                                                                    |  |  |  |
| Mass Storage                                     | <ul> <li>Five mass storage shelves supporting:</li> <li>One front-access, third-height, floppy disk drive</li> <li>Two front-access, half-height, 5.25-inch drives</li> <li>Two internal 3.5-inch hard disk drives (one full-height, one half-height)</li> </ul>                                                                                                    | <ul> <li>Seven shelves supporting:</li> <li>Two front-access, third-height 3½-inch (one for the floppy disk drive and one free) (height 1");</li> <li>Three front-access, half-height, 5¼-inch drives (height 1.0");<br/>Possibility of installing two 3½-inch hard disk drive in one of the 5¼-inch shelves using an adapter tray (available as an accessory).</li> <li>Two internal 3½-inch hard disk drives (height 1.0").</li> </ul> |  |  |  |

10

| Feature              | Description                                                                                                    |           |  |  |  |
|----------------------|----------------------------------------------------------------------------------------------------|-----------|--|--|--|
|                      | Desktop                                                                                                    | Minitower |  |  |  |
| SCSI Controller      | Symbios Ultra 2 or Ultra 160 SCSI PCI card (optional).                                                                                                    |           |  |  |  |
| IDE Controller       | All models include an integrated Ultra ATA-66 controller that supports up to four IDE devices.                                                                                                    |           |  |  |  |
| Video Controllers    | <ul> <li>ELSA Synergy<sup>®</sup> II AGP video controller with 32 MB of installed SGRAM video memory (maximum configuration).</li> <li>ELSA Gloria<sup>®</sup> II AGP video controller with 64 MB of installed SDRAM video memory (maximum configuration).</li> <li>Matrox<sup>®</sup> Millennium G250 AGP video controller with 8 MB SGRAM video memory which can be upgraded to 16 MB.</li> <li>Matrox Millennium G400-Dual monitor AGP video controller with 16 MB SGRAM video memory (maximum configuration).</li> </ul> |           |  |  |  |
| Accessory Card Slots | One AGP Pro Universal 4x<br>(Accelerated Graphics Port) slot.<br>Standard AGP cards (25 W<br>maximum) can only be used.One AGP Pro Universal 4X<br>32-bit slot with a maximum po<br>consumption tolerated limited<br>50 W.Hardware protection prevents any<br>AGP PRO cards from being used.50 W.                                                                                                    |           |  |  |  |
|                      | <ul> <li>Five32-bit 33 MHz PCI<sup>1</sup> (Peripheral Component Interconnect) slots supporting all bridges and multi-function PCI devices.</li> <li>PCI slot 5 contains a LAN interface board,</li> <li>PCI slot 4 is for a SCSI interface board (some models only).</li> </ul>                                                                                                    |           |  |  |  |
| LAN Card             | All models are supplied with an HP 10/100BT PCI Ethernet Adapter LAN card installed in PCI slot 5, supporting Wake-On LAN (WOL) and PCI 2.2 Specification.                                                                                                    |           |  |  |  |
| CD-ROM Drive         | Models include either an IDE 48X CD-ROM, CD-RW drive or DVD drive.                                                                                                    |           |  |  |  |
| Audio                | Integrated on the system board CSA4280 audio PCI chip and AC'97 Codec (CS4297) audio.                                                                                                    |           |  |  |  |

1. All five PCI slots comply with the PCI Specification 2.2.

#### 1 System Overview

HP Kayak XM600 Series 2 PC Workstation Overview

| Feature                          | Description                                                                                                    |  |  |  |  |  |
|----------------------------------|----------------------------------------------------------------------------------------------------|--|--|--|--|--|
|                                  | Desktop Minitower                                                                                                    |  |  |  |  |  |
| System Board<br>Connectors:      | <ul> <li>One flexible disk drive connector</li> <li>Two ATA-66 IDE connectors (for up to four IDE devices)</li> <li>One CD-IN audio connector</li> <li>AUX connector</li> <li>Internal speaker connector</li> <li>One WOL connector</li> <li>One battery socket</li> <li>One status panel connector</li> <li>Power supply connectors</li> <li>Two fan connectors</li> </ul>                                                                                                    |  |  |  |  |  |
| Rear Connectors<br>(color coded) | <ul> <li>Keyboard/Mouse         <ul> <li>HP enhanced keyboard with mini-DIN connector</li> <li>HP enhanced scrolling mouse with mini-DIN connector</li> </ul> </li> <li>25-pin parallel         <ul> <li>Mode: Centronics or bidirectional modes (ECP/EPP)</li> <li>Parallel port: 1 (378h, IRQ 7), 2 (278h, IRQ 5), or Off.</li> </ul> </li> <li>9-pin serial (two, buffered)         <ul> <li>Standard: Two UART 16550 buffered serial ports (both RS-232-C).</li> <li>Serial Ports A and B: 2F8h (IRQ 3), 2E8h (IRQ 3), 3F8h (IRQ 4), 3E8h (IRQ 4), or Off—</li> <li>(if one port uses 2xxh, the other port must use 3xxh).</li> </ul> </li> <li>Dual USB connectors         <ul> <li>Audio</li> <li>Joystick/Dual MIDI connector</li> <li>LINE IN jack (3.5 mm)</li> <li>MIC IN jack (3.5 mm)</li> </ul> </li> </ul> |  |  |  |  |  |
|                                  |                                                                                                    |  |  |  |  |  |

#### Package for the Desktop Models

The following two diagrams show the front and rear views of the *HP Kayak XM600 Series 2 Desktop PC Workstation*.

#### Front and Side Views

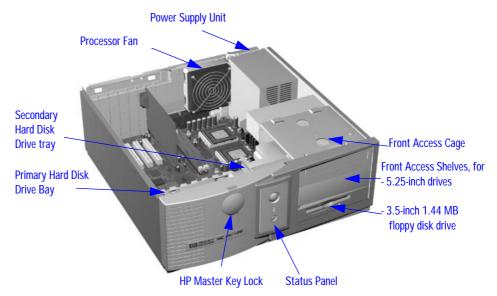

#### **Rear View**

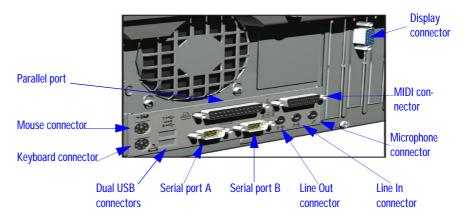

#### Package for the Minitower Models

The following two diagrams show the front and rear views of the *HP Kayak XM600 Series 2 Minitower PC Workstation*.

#### Front and Side Views

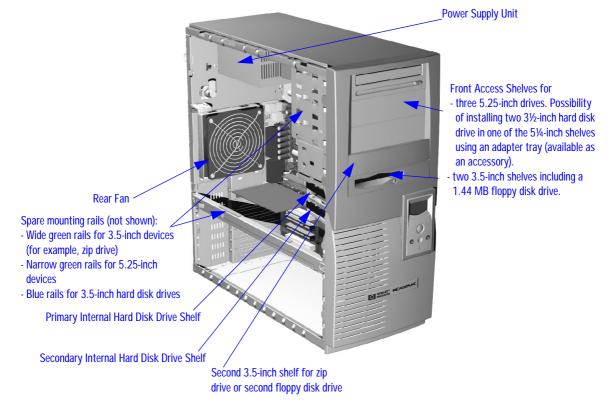

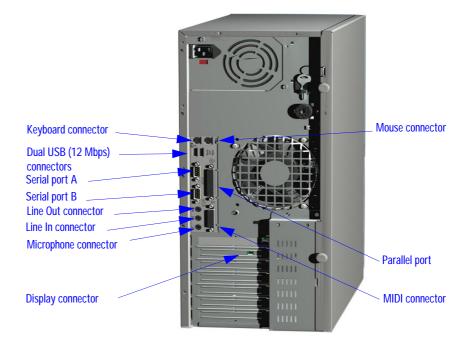

#### **Rear View**

#### **Internal Features**

The core architecture of the *HP Kayak XM600 Series 2 PC Workstation* is constructed around: Memory Controller Hub (MCH), Input/Output Controller Hub (ICH) and the Host bus.

The *HP Kayak XM600 Series 2 PC Workstation* can support up to two Pentium III processors. This processor is described on page 65.

The components of the system board are described in <u>chapter 2</u>; the video, network and SCSI devices are described in <u>chapter 3</u>; mass storage devices are described in <u>chapter 4</u>; the HP BIOS routines are summarized in <u>chapter 5</u>; and the Power-On Self-Test routines are described in <u>chapter 6</u>.

#### HP Kayak XM600 Series 2 Desktop Front Panel

The front panel of the *HP Kayak XM600 Series 2 Desktop PC Workstation* has the following features:

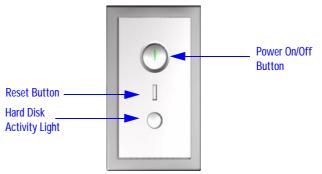

• On/Off LED. There are five states:

Blank. Indicates that the computer is turned off. Green. Indicates that the computer is turned on and running correctly. Red (fixed or flashing). Indicates a pre-boot or that there is a Power-On Self-Test (POST) error, preventing the system from booting. Amber. Displayed during system reset, system lock, Standby mode (Windows 98) or Suspend mode (Windows 95).

• *Hard disk drive activity LED.* Activated during POST and when the hard disk drive is being accessed.

#### HP Kayak XM600 Series 2 Minitower Front Panel

The front panel of *HP Kayak XM600 Series 2 Minitower PC Workstation* has the following features:

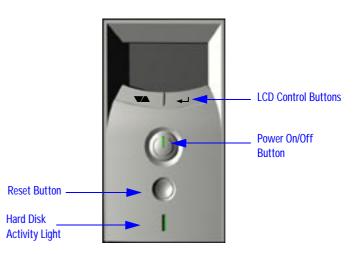

- *Liquid Crystal Display* (LCD). LCD error messages and available menus are described on page 119.
- On/Off LED. There are five states:

Blank. Indicates that the computer is turned off. Green. Indicates that the computer is turned on and running correctly. Red (fixed or flashing). Indicates a pre-boot or that there is a Power-On Self-Test (POST) error, preventing the system from booting. Amber. Displayed during system reset, system lock, Standby mode (Windows 98) or Suspend mode (Windows 95).

• *Hard disk drive activity LED.* Activated during POST and when the hard disk drive is being accessed.

# HP Kayak XM600 Series 2 Desktop Specifications and Characteristics

#### **Desktop Physical Characteristics**

| System Processing Unit                                                       |                                                                                            |
|------------------------------------------------------------------------------|--------------------------------------------------------------------------------------------|
| Weight<br>(Standard configuration as shipped,<br>excl. keyboard and display) | 11.5 kilograms (25.3 pounds).                                                              |
| Dimensions:                                                                  | 45.7 cm max. (D) by 42 cm (W) by 16.2 cm (H)<br>(18 inches by 16.5 inches by 6.37 inches). |
| Footprint:                                                                   | 0.19 m <sup>2</sup> (2.06 sq ft).                                                          |

#### **Desktop Electrical Specifications**

| Parameter               | Total Rating       |                   | Notes            | Maximum per<br>PCI Slots<br>32-bit 33 MHz | Maximum for<br>AGP Slot <sup>1</sup> |
|-------------------------|--------------------|-------------------|------------------|-------------------------------------------|--------------------------------------|
| Input voltage           | 100 - 127 V<br>VAC | 200 -240 V<br>Vac | Switch<br>select | _                                         | _                                    |
| Input current (max)     | 7 A                | 4 A               | —                | —                                         | _                                    |
| Output power            | 230                | ) W               | —                | —                                         | _                                    |
| Input frequency         | 50 to 60 Hz        |                   | —                | —                                         | _                                    |
| Available power         | 230 W              |                   | _                | 65 W combined                             | 25 W (max)                           |
| Max current at +12 V    | 6 A                |                   | —                | 0.5 A                                     | 1 A                                  |
| Max current at -12 V    | 0.3 A              |                   | —                | 0.1 A                                     | _                                    |
| Max current at +3.3 V   | 14 A               |                   | —                | 7.6 A                                     | 6 A                                  |
| Vddq <sup>2</sup>       | _                  |                   | _                | _                                         | 2 A                                  |
| Max current at +5 V     | 22 A               |                   | —                | 5 A                                       | 2 A                                  |
| Max current at -5 V     | 0.3 A              |                   | —                | _                                         | _                                    |
| Max current at +5Vstdby | 2 A                |                   | _                | —                                         | _                                    |

 Standard AGP cards (25 W maximum) can only be used. Hardware protection prevents any AGP PRO cards from being used. <sup>2.</sup> Only for I/O buffers.

If the overload protection in the power supply unit is triggered, all power is immediately cut. To reset the power supply unit, remove the power cord and then determine what caused the overload and remedy it. Reconnect the power cord, then reboot the PC Workstation. If an overload happens twice, then there is an undetected short circuit somewhere.

When the PC Workstation is turned off with the power button on the front panel, the power consumption falls below the low power consumption (refer to the below table), but is not zero. The special on/off method used by this PC Workstation extends the lifetime of the power supply. To reach zero power consumption in "off" mode, either unplug the PC Workstation from the power outlet or use a power block with a switch.

#### **Desktop Power Consumption and Cooling**

The power consumption and acoustics given in the below table is valid for a standard configuration as shipped (one processor, 256 MB of memory, 230 W power supply, one hard disk drive, video card, LAN card)

All information in this section is based on primary power consumptions.

| Power consumption (approximate values)                                                                                                    | 230 V / 50 Hz and 115 V / 60 Hz                                              |
|----------------------------------------------------------------------------------------------------|------------------------------------------------------------------------------|
| <ul> <li>Typical operating with 1 processor</li> <li>Typical operating with 2 processors</li> <li>Suspend (only on Windows 2000 models)</li> </ul> | 70 W - 238.8 Btu/h <sup>1</sup><br>100 W - 341.2 Btu/h<br>< 4 W - 13.6 Btu/h |

<sup>1.</sup> 1 W = 3.4121 Btu/h

| Additional Component:                                                                                                    |                                                                                                    |
|----------------------------------------------------------------------------------------------------|----------------------------------------------------------------------------------------------------|
| <ul> <li>Processor</li> <li>SCSI Hard disk drive with input/output access</li> <li>SCSI Hard disk without input/output access (idle)</li> <li>PCI card</li> </ul> | 50 W - 170.6 Btu/h<br>23 W - 78.4 Btu/h<br>16 W - 54.5 Btu/h<br>10 to 36 W - 64.1 Btu/h to 122.8 Btu/h |

NOTE

#### 1 System Overview

HP Kayak XM600 Series 2 Desktop Specifications and Characteristics

| Environmental Specifications (System Processing Unit, with Hard Disk)                                            |                                                                           |                                                    |  |
|----------------------------------------------------------------------------------------------------|---------------------------------------------------------------------------|----------------------------------------------------|--|
| Operating Temperature                                                                                            | +10 °C to +35 °C (+40 °I                                                  | to +95 °F).                                        |  |
| Storage Temperature                                                                                              | -40 °C to +70°C (-40 °F to                                                | +158 °F).                                          |  |
| Over Temperature Shutdown                                                                                        | +50°C (+122°F).                                                           |                                                    |  |
| Operating Humidity                                                                                               | 15% to 80% (relative). <sup>1</sup><br>8% to 85% (relative). <sup>1</sup> |                                                    |  |
| Storage Humidity                                                                                                 |                                                                           |                                                    |  |
| Acoustic noise emission (as defined ISO 7779):                                                                   | Sound Power                                                               | Sound Pressure                                     |  |
| <ul><li> Operating</li><li> Operating with hard disk access</li><li> Operating with floppy disk access</li></ul> | LwA < = 38.6 dB<br>LwA < = 39.1 dB<br>LwA < = 45.0 dB                     | LpA <= 29.5 dB<br>LpA <= 30.5 dB<br>LpA <= 36.3 dB |  |
| Operating Altitude                                                                                               | 10000 ft (3100m) max                                                      |                                                    |  |
| Storage Altitude                                                                                                 | 15000ft (4600m) max                                                       |                                                    |  |

#### **Desktop Environmental Specifications**

<sup>1</sup> non condensing conditions.

Operating temperature and humidity ranges may vary depending upon the mass storage devices installed. High humidity levels can cause improper operation of disk drives. Low humidity levels can aggravate static electricity problems and cause excessive wear of the disk surface.

# HP Kayak XM600 Series 2 Minitower Specifications and Characteristics

#### **Minitower Physical Characteristics**

| System Processing Unit                                                       |                                                                                              |
|------------------------------------------------------------------------------|----------------------------------------------------------------------------------------------|
| Weight<br>(Standard configuration as shipped,<br>excl. keyboard and display) | 14 kilograms (31.7 pounds).                                                                  |
| Dimensions:                                                                  | 47.0 cm max. (D) by 21.0 cm (W) by 49.0 cm (H) (18.50 inches by 8.26 inches by 19.3 inches). |
| Footprint:                                                                   | 0.09 m <sup>2</sup> (1.06 sq ft).                                                            |

#### **Minitower Electrical Specifications**

|                                                    |           |            | Peak       | Maximum per<br>PCI Slots<br>32-bit 33 MHz | Maxin                          | Maximum for AGP Slot <sup>1</sup> |        |  |
|----------------------------------------------------|-----------|------------|------------|-------------------------------------------|--------------------------------|-----------------------------------|--------|--|
| Parameter                                          | Total     | Rating     | (15 secs.) |                                           | Standard<br>Connector          | Extension                         | Total  |  |
| Input voltage                                      | 100-127 V | 200 -250 V | _          | —                                         | _                              | —                                 | _      |  |
| (Switch select)                                    | VAC       | Vac        |            |                                           |                                |                                   |        |  |
| Input current (max)                                | 9 A       | 4.5 A      | _          | —                                         | _                              | —                                 | _      |  |
| Input frequency                                    | 50 to     | 60 Hz      | _          | —                                         | _                              | _                                 | _      |  |
| Available power                                    | 320 W     |            | _          | 100 W                                     | for PCI slots and AGP Pro slot |                                   |        |  |
| Max current at +12 V                               | 13.       | 5 A        | 15 A       | 0.5 A                                     | 1 A                            | 4.2 A                             | 5.2 A  |  |
| Max current at -12 V                               | 0.8       | 3 A        | _          | 0.1 A                                     | _                              | —                                 | _      |  |
| Max current at +3.3 V                              | 26 A      |            | _          | 7.6 A                                     | 6 A                            | 7.6 A                             | 13.6 A |  |
| Vddq <sup>2</sup>                                  | _         | _          | _          | _                                         |                                |                                   | 2 A    |  |
| Max current at +5 V                                | 32        | ? A        | _          | 5 A                                       |                                |                                   | 2 A    |  |
| Max current at -5 V                                | 0.5       | δA         | —          | _                                         |                                |                                   | —      |  |
| Max current at +5V stdby combined with 3.3 V stdby | 2         | A          | —          | 1.875 A total on 3.3 V stdby              |                                |                                   |        |  |

<sup>1.</sup> A maximum of 50 W can be drawn from the AGP Pro slot. The standard part of the AGP Pro connector supplies 25 W (max.) plus 25 W from the connector extension (25 W + 25 W = 50 W). Refer to page 36 for information about the AGP PRO Universal slot.

<sup>2.</sup> Only for I/O buffers.

1 System Overview HP Kayak XM600 Series 2 Minitower Specifications and Characteristics

If the overload protection in the power supply unit is triggered, all power is<br/>immediately cut. To reset the power supply unit, remove the power cord and<br/>then determine what caused the overload and remedy it. Reconnect the<br/>power cord, then reboot the PC Workstation. If an overload happens twice,<br/>then there is an undetected short circuit somewhere.NOTEWhen the PC Workstation is turned off with the power consumption (refer<br/>to the below table), but is not zero. The special on/off method used by this<br/>PC Workstation extends the lifetime of the power supply. To reach zero<br/>power consumption in "off" mode, either unplug the PC Workstation from the<br/>power outlet or use a power block with a switch.

#### **Minitower Power Consumption and Cooling**

The power consumption and acoustics given in the below table is valid for a standard configuration as shipped (one processor, 256 MB of memory, 320 W power supply, one hard disk drive, video card, LAN card).

All information in this section is based on primary power consumptions.

| Power consumption (approximate values)                                                                                                    | 230 V / 50 Hz and 115 V / 60 Hz                                              |
|----------------------------------------------------------------------------------------------------|------------------------------------------------------------------------------|
| <ul> <li>Typical operating with 1 processor</li> <li>Typical operating with 2 processors</li> <li>Suspend (only on Windows 2000 models)</li> </ul> | 70 W - 238.8 Btu/h <sup>1</sup><br>100 W - 341.2 Btu/h<br>< 4 W - 13.6 Btu/h |

<sup>1.</sup> 1 W = 3.4121 Btu/h

| Additional Component:                                                                                                    |                                                                                                    |
|----------------------------------------------------------------------------------------------------|----------------------------------------------------------------------------------------------------|
| <ul> <li>Processor</li> <li>SCSI Hard disk drive with input/output access</li> <li>SCSI Hard disk without input/output access (idle)</li> <li>PCI card</li> </ul> | 50 W - 170.6 Btu/h<br>23 W - 78.4 Btu/h<br>16 W - 54.5 Btu/h<br>10 to 36 W - 64.1 Btu/h to 122.8 Btu/h |

| Environmental Specifications (System Processing Unit, with Hard Disk)                                            |                                                         |                                                       |  |
|----------------------------------------------------------------------------------------------------|---------------------------------------------------------|-------------------------------------------------------|--|
| Operating Temperature+ 10 °C to + 35 °C (+40 °F to +95 °F).                                                      |                                                         |                                                       |  |
| Storage Temperature                                                                                              | Storage Temperature-40 °C to +70°C (-40 °F to +158 °F). |                                                       |  |
| Over Temperature Shutdown                                                                                        | +50°C (+122°F)                                          |                                                       |  |
| Operating Humidity                                                                                               | 15% to 80% (relative). <sup>1</sup>                     |                                                       |  |
| Storage Humidity                                                                                                 | 8% to 85% (relative). <sup>1</sup>                      |                                                       |  |
| Acoustic noise emission (as defined ISO 7779):                                                                   | Sound Power                                             | Sound Pressure                                        |  |
| <ul><li> Operating</li><li> Operating with hard disk access</li><li> Operating with floppy disk access</li></ul> | LwA < = 40.4 dB<br>LwA < = 40.7 dB<br>LwA < = 44.2 dB   | LpA < = 25.7 dB<br>LpA < = 26.2 dB<br>LpA < = 29.8 dB |  |
| Operating Altitude                                                                                               | 10000 ft (3100m) max                                    |                                                       |  |
| Storage Altitude                                                                                                 | 15000ft (4600m) max                                     |                                                       |  |

#### **Minitower Environmental Specifications**

<sup>1.</sup>non-condensing conditions.

Operating temperature and humidity ranges may vary depending upon the mass storage devices installed. High humidity levels can cause improper operation of disk drives. Low humidity levels can aggravate static electricity problems and cause excessive wear of the disk surface.

#### Power Saving and Ergonometry

Depending on the operating system, the following power management types are available:

- No sleeping state: Windows NT 4 (Full On and Off).
- APM: Windows 95 and Windows 98 SE APM (Full On, Suspend and Off).
- *ACPI*: Windows 98 SE ACPI and Windows 2000 (Full On, Standby, Hibernate, Off).

The following table is valid for both Desktop and Minitower models.

|             |                    | Windows 2000                                        | Windows 98 SE                                | Windows NT 4                     | Windows 95 |
|-------------|--------------------|-----------------------------------------------------|----------------------------------------------|----------------------------------|------------|
|             | Full On            | Not Supported by                                    | Supported                                    | Supported                        | Supported  |
| A<br>P<br>M | Suspend            | Windows 2000                                        | Supported                                    | Not Supported by<br>Windows NT 4 | Supported  |
|             | Off                |                                                     | Supported                                    | Supported                        | Supported  |
| A<br>C<br>P | Standby (S1 or S3) | Supported<br>(implemented as S3,<br>Suspend to RAM) | Supported<br>(implemented as S1,<br>suspend) | APM only Operating System        |            |
| Ι           | Hibernate (S4)     | Supported                                           | Not Supported                                |                                  |            |
|             | Off (S5)           | Supported                                           | Supported                                    |                                  |            |

|                      | Full On              | Suspend <sup>1</sup>                                                  | Off                                            |
|----------------------|----------------------|-----------------------------------------------------------------------|------------------------------------------------|
| Processor            | Normal speed         | Halted                                                                | Halted                                         |
| Display              | On                   | Blanked, < 5 W (typ)                                                  | Blanked, < 5 W (typ)                           |
| Hard disk drive      | Normal speed         | Halted                                                                | Halted                                         |
| Power<br>consumption | Supports up to 230 W | < 40 W (230V, 50 Hz)<br>< 21 W (115V, 60 Hz)                          | (plugged in but turned off)<br>< 5 W (average) |
| Resume events        |                      | Keyboard, network (RWU), Space bar or power<br>modem, USB button, RPO |                                                |
| Resume delay         |                      | A few seconds                                                         | Boot delay                                     |

#### Desktop Power Saving Modes and Ergonometry for APM Systems

Not supported by Windows NT 4.

1.

#### Desktop Power Saving Modes and Resume Events for ACPI Systems

|                        | Full On (SO)         | Suspend (S1)                                                          | Suspend to RAM<br>(S3)                                        | Suspend to Disk<br>(S4)                                       | Off (S5)                      |
|------------------------|----------------------|-----------------------------------------------------------------------|---------------------------------------------------------------|---------------------------------------------------------------|-------------------------------|
| Processor              | Normal speed         | Halted                                                                | Off                                                           | Off                                                           | Off                           |
| Display                | On                   | Blanked                                                               | Off                                                           | Off                                                           | Off                           |
| Hard Disk<br>Drive     | Normal speed         | Halted                                                                | Off                                                           | Off                                                           | Off                           |
| Active Power<br>Planes | VCC<br>VCCAux        | VCC<br>VCCAux                                                         | Memory<br>VCCAux                                              | VCCAux                                                        | VCCAux                        |
| Power<br>Consumption   | Supports up to 230 W | < 40 W                                                                | < 10 W                                                        | < 10 W                                                        | < 10 W                        |
| Resume Events          |                      | Power button,<br>LAN,<br>Modem,<br>USB,<br>Scheduler,<br>HP Start Key | Power button,<br>LAN,<br>Modem,<br>Scheduler,<br>HP Start Key | Power button,<br>LAN,<br>Modem,<br>Scheduler,<br>HP Start Key | Power button,<br>HP Start Key |

#### 1 System Overview

Power Saving and Ergonometry

|   |              | Full On (SO) | Suspend (S1)  | Suspend to RAM<br>(S3) | Suspend to Disk<br>(S4) | Off (S5)           |
|---|--------------|--------------|---------------|------------------------|-------------------------|--------------------|
| ſ | Resume Delay |              | Instantaneous | Instantaneous          | BIOS boot delay         | Regular boot delay |

#### Minitower Power Saving and Ergonometry for APM Systems

|                      | Full On              | Suspend <sup>1</sup>                         | Off                                            |
|----------------------|----------------------|----------------------------------------------|------------------------------------------------|
| Processor            | Normal speed         | Halted                                       | Halted                                         |
| Display              | On                   | Blanked, < 5 W (typ)                         | Blanked, < 5 W (typ)                           |
| Hard disk drive      | Normal speed         | Halted                                       | Halted                                         |
| Power<br>consumption | Supports up to 320 W | < 40 W (230V, 50 Hz)<br>< 21 W (115V, 60 Hz) | (plugged in but turned off)<br>< 5 W (average) |
| Resume events        |                      | Keyboard, network (RWU),<br>modem, USB       | Space bar or power<br>button, RPO              |
| Resume delay         |                      | A few seconds                                | Boot delay                                     |

<sup>1.</sup> Not supported by Windows NT 4.

# Minitower Power Saving Modes and Resume Events for ACPI Systems

|                        | Full On (SO)            | Suspend (S1)  | Suspend to RAM<br>(S3) | Suspend to Disk<br>(S4) | Off (S5) |
|------------------------|-------------------------|---------------|------------------------|-------------------------|----------|
| Processor              | Normal speed            | Halted        | Off                    | Off                     | Off      |
| Display                | On                      | Blanked       | Off                    | Off                     | Off      |
| Hard Disk<br>Drive     | Normal speed            | Halted        | Off                    | Off                     | Off      |
| Active Power<br>Planes | VCC<br>VCCAux           | VCC<br>VCCAux | Memory<br>VCCAux       | VCCAux                  | VCCAux   |
| Power<br>Consumption   | Supports up to<br>320 W | < 40 W        | < 10 W                 | < 10 W                  | < 10 W   |

|               | Full On (SO) | Suspend (S1)                                                          | Suspend to RAM<br>(S3)                                        | Suspend to Disk<br>(S4)                                       | Off (S5)                      |
|---------------|--------------|-----------------------------------------------------------------------|---------------------------------------------------------------|---------------------------------------------------------------|-------------------------------|
| Resume Events |              | Power button,<br>LAN,<br>Modem,<br>USB,<br>Scheduler,<br>HP Start Key | Power button,<br>LAN,<br>Modem,<br>Scheduler,<br>HP Start Key | Power button,<br>LAN,<br>Modem,<br>Scheduler,<br>HP Start Key | Power button,<br>HP Start Key |
| Resume Delay  |              | Instantaneous                                                         | Instantaneous                                                 | BIOS boot delay                                               | Regular boot delay            |

#### Power-On from Space-Bar

The *power-on from the space-bar* function is enabled provided that:

- The computer is connected to a Power-On keyboard (recognizable by the Power-On icon on the space bar).
- The function has not been disabled by setting SW-6 to **off** on the system board switches.

#### Soft Power Down

When the user requests the operating system to shut down, the environment is cleared, and the computer is powered off. *Soft Power Down* is available with Windows NT (when the Soft Power Down utility is used).

1 System Overview Documentation

#### **Documentation**

The table below summarizes the availability of the documentation that is appropriate to the *HP Kayak XM600 Series 2 PC Workstation*. Only selected publications are available in paper-based form. Most are available as printable files from the HP web site or the Information CD-ROM.

| Title                                                              | Online at HP<br>WWW Site<br>(see address<br>below) | Available on<br>the<br>Information<br>CD-ROM | Paper-based                                                                                                    |
|--------------------------------------------------------------------|----------------------------------------------------|----------------------------------------------|----------------------------------------------------------------------------------------------------|
| HP Desktop PCs Quick User's Guide                                  | PDF file                                           | No                                           | 5970-5050-xx <sup>1</sup>                                                                                             |
| HP Kayak XM600 DT Series 2 User's Guide                            | PDF file                                           | Yes                                          | No                                                                                                    |
| HP Kayak XM600 MT Series 2 User's Guide                            | PDF file                                           | Yes                                          | No                                                                                                    |
| HP Kayak XM600 DT Series 2<br>Troubleshooting Guide                | PDF file                                           | Yes                                          | No                                                                                                    |
| HP Kayak XM600 MT Series 2<br>Troubleshooting Guide                | PDF file                                           | Yes                                          | No                                                                                                    |
| HP Kayak XM600 Series 2<br>Technical Reference Manual              | PDF file                                           | No                                           | No                                                                                                    |
| HP Kayak XM600 DT<br>HP Kayak XM600 MT<br>Service Handbook Chapter | PDF file                                           | No                                           | When available, Desktop and<br>Minitower chapters will be included in<br>the fifth edition of the Service<br>Handbook |

xx = language code.

Access HP World Wide Web Site

1.

Additional online support documentation, BIOS upgrades and drivers are available from HP's World Wide Web site, at the following address:

World-Wide Web URL: http://www.hp.com/go/kayaksupport

After accessing the site, select HP Kayak XM600 PC Workstation.

#### Where to Find the Information

The table below summarizes the availability of information within the *HP Kayak XM600 Series 2 PC Workstation* documentation set.

|                                             | Quick User's<br>Guide                                              | User's Guide                                                                    | Troubleshooting<br>Guide <sup>1</sup> | Service<br>Handbook           | Technical<br>Reference<br>Manual         |
|---------------------------------------------|--------------------------------------------------------------------|---------------------------------------------------------------------------------|---------------------------------------|-------------------------------|------------------------------------------|
|                                             |                                                                    | Introducing t                                                                   | he PC                                 |                               |                                          |
| Product features                            |                                                                    | Standard configuration.                                                         |                                       | Exploded view.<br>Parts list. | Key features.                            |
| Product model<br>numbers                    |                                                                    |                                                                                 |                                       | Product range.<br>CPL dates.  |                                          |
| Environmental                               | Setting up the PC. Working in comfort.                             |                                                                                 |                                       |                               |                                          |
| Safety Warnings                             |                                                                    | Electrical, multimedia,<br>safety, unpacking,<br>removing & replacing<br>cover. | Safety.                               |                               |                                          |
| Finding on-line<br>information              | HP Web sites.                                                      | Preloaded,<br>HP Web sites.                                                     | HP Web sites.                         |                               | HP Web<br>sites, others.                 |
| Technical<br>information                    | Basic details.                                                     | Basic details.                                                                  |                                       |                               | Advanced.                                |
| Formal documents                            | Certificate of<br>Conformity.<br>Software<br>License<br>agreement. |                                                                                 |                                       |                               |                                          |
|                                             |                                                                    | Using the                                                                       | PC                                    |                               |                                          |
| Connecting<br>devices and<br>turning on     | Rear panel<br>connectors,<br>starting and<br>stopping.             |                                                                                 |                                       |                               |                                          |
| BIOS                                        |                                                                    | Basic details.                                                                  | Updating and recovering.              |                               | Technical<br>details.<br>Memory<br>maps. |
| Fields and their<br>options within<br>Setup |                                                                    | Basic details.<br>Viewing <i>Setup</i> screen,<br>using, passwords              | Basic details.                        |                               | Complete<br>list.                        |
| Manageability                               |                                                                    | Power management,<br>Software and drivers.                                      |                                       |                               |                                          |

|                                           | Quick User's<br>Guide               | User's Guide                                                        | Troubleshooting<br>Guide <sup>1</sup>                               | Service<br>Handbook                     | Technical<br>Reference<br>Manual                                                     |
|-------------------------------------------|-------------------------------------|---------------------------------------------------------------------|---------------------------------------------------------------------|-----------------------------------------|--------------------------------------------------------------------------------------|
|                                           |                                     | Upgrading th                                                        | ne PC                                                               |                                         |                                                                                      |
| Opening the PC                            |                                     | Full description.                                                   |                                                                     |                                         |                                                                                      |
| Supported accessories                     |                                     |                                                                     |                                                                     | Full PN details                         |                                                                                      |
| Installing<br>accessories                 |                                     | Processor(s), memory,<br>accessory boards,<br>mass storage devices. | Error messages, problem solving.                                    |                                         |                                                                                      |
| Configuring<br>devices                    |                                     | Installing devices                                                  | Installing devices.                                                 |                                         |                                                                                      |
| System board                              |                                     | Installing and<br>removing, connectors<br>and switch settings.      | Switch settings.                                                    | Jumpers,<br>switches and<br>connectors. | Jumpers,<br>switches and<br>connectors.<br>Chip-set<br>details.                      |
|                                           |                                     | Repairing th                                                        | e PC                                                                |                                         |                                                                                      |
| Troubleshooting                           | Basic.                              | Basic, MaxiLife,<br>hardware diagnoses.                             | MaxiLife, hardware<br>diagnoses and<br>suggested<br>solutions.      | Service notes.                          | Advanced.                                                                            |
| Power-On Self-<br>Test routines<br>(POST) |                                     | Basic details.                                                      | Error Messages,<br>EMU and<br>suggestions for<br>corrective action. |                                         | Error codes<br>and<br>suggestions<br>for corrective<br>action.<br>Order of<br>tests. |
| Kayak diagnostic<br>utility               | e-DiagTools,<br>CD-ROM<br>recovery. | HP e-DiagTools,<br>CD-ROM recovery.                                 | HP e-DiagTools,<br>CD-ROM recovery                                  |                                         | Technical<br>details.                                                                |

|                   | Quick User's<br>Guide | User's Guide                                                                                                    | Troubleshooting<br>Guide <sup>1</sup>                                                                                                    | Service<br>Handbook | Technical<br>Reference<br>Manual |
|-------------------|-----------------------|----------------------------------------------------------------------------------------------------|----------------------------------------------------------------------------------------------------|---------------------|----------------------------------|
|                   | •                     | Peripheral De                                                                                                    | vices                                                                                                    |                     | •                                |
| Audio Accessories |                       | Refer to Audio User's<br>Guide for information<br>on setting up and<br>configuring audio<br>accessories.               | Refer to online<br>version of Audio<br>User's Guide for<br>information on<br>setting up and<br>configuring audio<br>accessories.                                              |                     |                                  |
| LAN Accessories   |                       | Refer to LAN<br>Administrator's Guide<br>for information on<br>setting up and<br>configuring LAN cards<br>and systems. | Refer to online<br>version (preloaded<br>on hard disk) of<br>LAN<br>Administrator's<br>Guide for<br>information on<br>setting up and<br>configuring LAN<br>cards and systems. |                     |                                  |

For address, "Access HP World Wide Web Site" on page 28.

1 System Overview Documentation

## 2

### System Board

This chapter describes the components of the system board, taking in turn the components of the Memory Controller Hub (MCH), the Input/Output Controller Hub (ICH), FirmWare Hub (FWH) and the Host Bus.

The following diagram shows the *HP Kayak XM600 Series 2 PC Workstation* system board in detail.

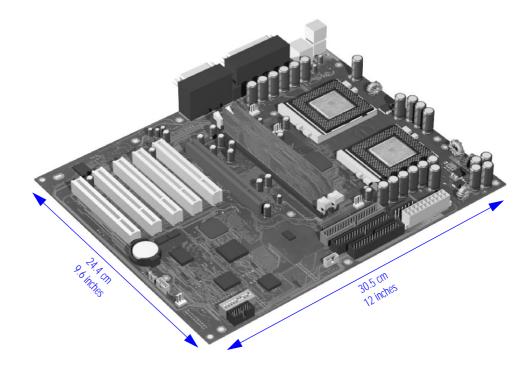

#### System Board Overview

The following diagram shows where the different chips and connectors are located on the system board.

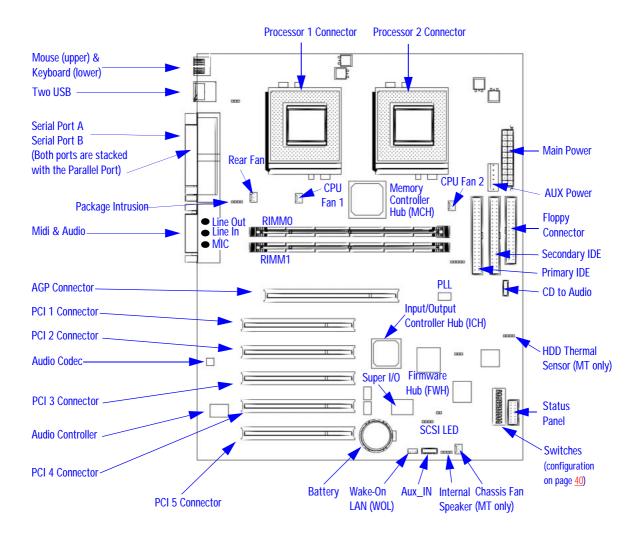

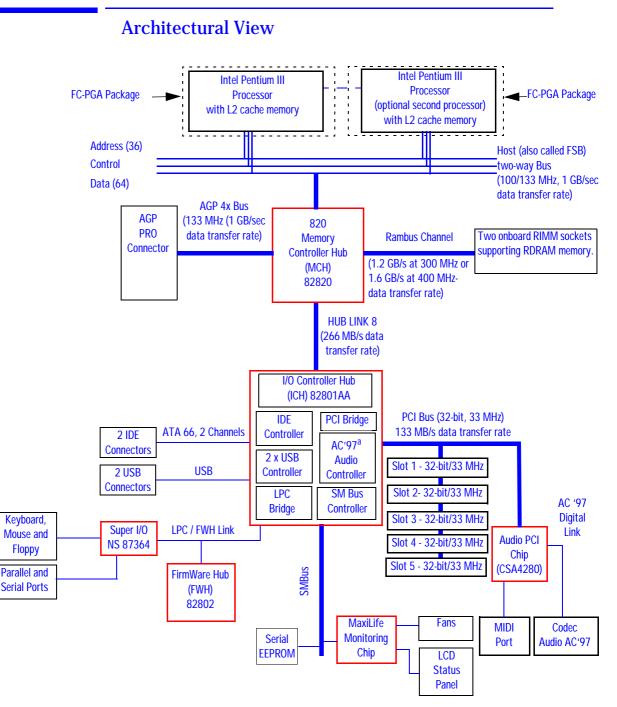

a. It should be noted that the AC'97 Audio Controller is not used. The PCI CS4280 and CS4297 audio is a full PCI solution that is independent of the ICH core logic.

2 System Board Accessory Board Slots

#### **Accessory Board Slots**

The following block diagram shows the position of the accessory board slots on the system board.

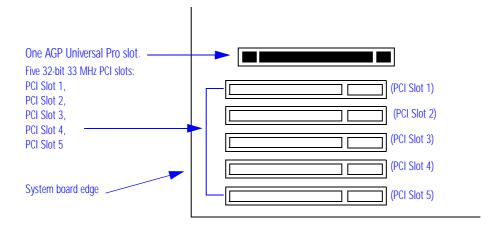

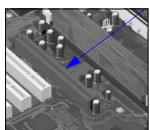

AGP Pro Universal Slot (Minitower Models)

Minitower models of the HP Kayak XM600 Series 2 are equipped with a single AGP (Accelerated Graphics Port) Pro Universal graphics slot.

The AGP Pro Universal slot provides the ultimate graphics performance for high-end graphics cards, combining AGP 4X bandwidth (with data transfer rates up to 1056 MB/sec) with the ability to accept high-end graphics cards drawing up to 50 W of power.

To accommodate AGP Pro graphics cards, the AGP PRO Universal slot connector is wider than the standard AGP 4X connector. Additional pins have been added at both ends of the connector to meet the increased power requirements of AGP Pro graphics cards.

The AGP Pro Universal slot connector still accepts all existing 3.3 V and 1.5 V AGP cards.

An AGP Pro card may draw power either from the existing part of the AGP Pro connector, the extended part, or a combination of the two. In all cases, the maximum power that may be drawn by an AGP Pro card is limited to

50 W in the Minitower models. Power on the existing part of the connector is delivered on 5.0 V and 3.3 V rails. Power on the extension is delivered on the 12 V and 3.3 V rails.

Either standard AGP graphics cards or AGP Pro graphics cards < 50 Watts of power can be used (below 25W a standard AGP connector may be used), with power being provided through 3.3 V, 5 V, or 12 V power rails.

AGP Pro graphics cards drawing between 50W and 110W ("high-power" AGP Pro cards) *cannot* be used in the slot.

The AGP Pro Universal slot is backwards compatible with both AGP 1x and 2.x modes (using 3.3 V or 1.5 V signalling), and AGP 4x mode (where 1.5 V signalling is required).

The AGP interface and bus are explained on page 44.

## AGP Pro Universal Slot (Desktop Models)

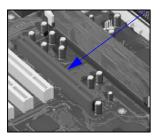

NOTF

Desktop models of the HP Kayak XM600 Series 2 are equipped with a single AGP (Accelerated Graphics Port) Pro Universal graphics slot.

The connector accepts only standard ( $\leq 25$  W) AGP graphics cards. AGP Pro cards (> 25 W) cannot be used — a hardware detection prevents the PC Workstation from booting.

The AGP 4x graphics controller provides a high-performance graphics interface. It uses a 66.6 MHz base clock, and provides a peak bandwidth of 1056 MB/second in AGP 4x mode.

AGP 4x mode transfers data at twice the speed of AGP 2x mode, which is itself twice the speed of the basic AGP 1x mode. This is achieved by multiplying the 66 MHz AGP clock frequency, so that four packets of data are transferred on each cycle (transfers on both rising and falling edges of the clock speed). Each packet of data contains four bytes, giving a transfer rate of 66.6 MHz x 4 (quad-clock mechanism) x 4 bytes, a maximum bandwidth of 1056 MB/s.

The AGP interface and bus are explained on page 44.

#### 2 System Board Accessory Board Slots

#### **PCI Slots**

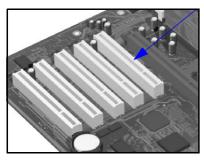

There is a total of five Peripheral Component Interconnect (PCI) 32-bit, 33 MHz connectors on the system board.

The PCI slots accept 3.3 V and 5 V PCI 32-bit 33 MHz cards, and Universal PCI cards (which are 3.3 V or 5 V compatible). Refer to the table on the following page for the different PCI board installations.

If an AGP Pro graphics card is present in the AGP Pro graphics slot (Minitower models only), the PCI slot nearest the AGP slot

cannot be used.

The maximum supported power consumption per slot is 25W, either from the 5V or the 3.3V supply and must respect the electrical specifications of the PCI 2.2 specification. Total power consumption for the PCI slots must not exceed 60 W.

The power consumption of each PCI board is automatically reported to the system through the two Presence Detect pins of each PCI slot. These pins code the following cases:

- No accessory board in the PCI slot.
- 7 W maximum PCI board in the PCI slot.
- 15 W maximum PCI board in the PCI slot.
- 25 W maximum PCI board in the PCI slot.

The following table shows the various PCI board installations for the different PCI slots:

|                                            | PCI Card                                             |                   |     |                   |                  |                   |
|--------------------------------------------|------------------------------------------------------|-------------------|-----|-------------------|------------------|-------------------|
|                                            | 3.3 V and 5 V Universal<br>(3.3 V or 5 V compatible) |                   | 'e) |                   |                  |                   |
| PCI Slot                                   | 32-bit/<br>33 MHz                                    | 64-bit/<br>33 MHz | -   | bit/<br>or 66 MHz |                  | bit/<br>or 66 MHz |
| Slots 1, 2, 3, 4 & 5<br>5 V, 32-bit/33 MHz | yes                                                  | yes <sup>1</sup>  | yes | yes²              | yes <sup>1</sup> | yes <sup>2</sup>  |

 A 64-bit card can be installed in a 32-bit slot. However, this card will only operate in 32-bit mode.

 A 66 Mhz card can be installed in a 33 MHz slot. However, this card will only operate in 33 MHz mode. The system board and BIOS support the PCI specification 2.2. This specification supports PCI-to-PCI bridges and multi-function PCI devices, and each of the five PCI slots have Master capabilities.

The PCI slots are connected to the ICH PCI 32-bit 33 MHz bus. In addition to these PCI slots, the following devices are also connected to the PCI Bus:

- ICH (Input/Output Controller Hub) chip, bridge between the MCH (Memory Controller Hub), USB ports and IDE buses.
- Digital audio CS4280 controller.

The PCI 32-bit 33 MHz bus is explained on page 53.

2 System Board System Board Switches

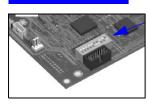

# System Board Switches

There are ten system board switches used for configuration, numbered from 1 to 10. Some switches are reserved and should not be modified, otherwise it could lead to a system failure.

| Switch | Default<br>Position | To Configure:                                    |
|--------|---------------------|--------------------------------------------------|
| 1-5    |                     | Reserved. Do not change the default setting.     |
|        | OFF                 |                                                  |
| 6      | ON                  | Enables keyboard power-on.                       |
|        |                     | OFF disables this option.                        |
| 7      |                     | ON enables BIOS recovery mode at next boot.      |
|        | OFF                 | Enables normal modes.                            |
| 8      |                     | ON clears CMOS memory at next boot.              |
|        | OFF                 | Retains CMOS memory.                             |
| 9      |                     | ON clears the passwords at next boot.            |
|        | OFF                 | Enables User and System Administrator passwords. |
| 10     | depends on the      | ON = minitower                                   |
|        | chassis type        | OFF = desktop.                                   |

# Chipset

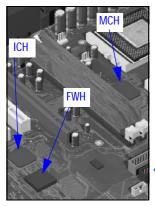

The Intel<sup>®</sup> 820 chipset supports RDRAM memory technology and system bus speeds up to 133 MHz, while delivering significant graphics performance enhancements through its AGP 4x graphics interface. It is comprised of the following:

- The 82820 Memory Controller Hub (MCH) provides the CPU interface, DRAM interface, and AGP interface in the 820 chipset platform. The MCH supports up to two processors. The table on <u>page 43</u> details the MCH chip features.
- The 82801 I/O Controller Hub (ICH) utilizes Intel® Accelerated Hub Architecture to make a direct connection from the graphics and memory to the integrated AC97 controller, the ATA66 controller, dual USB ports, and PCI add-in cards. The table on <u>page 49</u> details the ICH chip features.
- The 82802 Firmware Hub (FWH) stores system BIOS and video BIOS, as well as the Intel<sup>®</sup> Random Number Generator (RNG). The Intel RNG provides truly random numbers to enable stronger encryption, digital signing, and security protocols. The table on <u>page 62</u> details the FWH features.

Memory Controller Hub (MCH) 82820

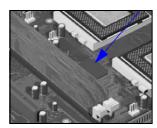

The MCH Host Bridge/Controller is contained in a 324-pin Ball Grid Array (BGA) package and is the bridge between the Host bus, Direct Rambus channel (main memory), AGP 4x graphic bus, Hub Link 8-bit and Hub Link 16-bit.

The following figure shows an example of the system block diagram using the MCH.

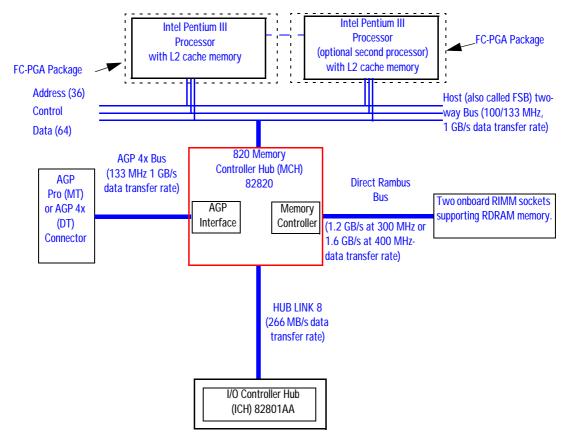

The following table shows the features that are available in the MCH Host Bridge/Controller.

42

| Feature                                                                                                    | Feature                                                                                                    |
|----------------------------------------------------------------------------------------------------|----------------------------------------------------------------------------------------------------|
| <ul> <li>Processor/Host Bus:</li> <li>Supports Pentium III processor configuration at both 100 MHz and133 MHz bus speeds</li> <li>Supports Symmetric Multiprocessing Protocol (SMP) for up to two processors</li> <li>APIC related buffer management support</li> <li>Supports 32-bit host bus addressing</li> <li>Supports 6-deep In-Order Queue</li> <li>AGTL+ bus driver technology (gated)</li> <li>AGTL+ receivers for reduced power</li> <li>Supports single-ended AGTL+ termination in uniprocessor</li> </ul>                                                                                                    | <ul> <li>Accelerated Graphics Port (AGP) Interface:</li> <li>Supports a single AGP device (either via a connector or on the system board)</li> <li>Supports AGP 2.0, including 1x/2x/4x AGP data transfers, 1.5V and 3.3V signaling, and 2x/4x Fast Write protocol</li> <li>AGP Universal Connector support via dual mode buffers</li> <li>AGP PIPE# or SB accesses to DRAM not snooped</li> <li>AGP FRAME# accesses to DRAM are snooped</li> <li>High priority access support</li> <li>Hierarchical PCI configuration mechanism</li> <li>Delayed transaction support for AGP-to-DRAM reads using</li> </ul> |
| <ul> <li>Direct Rambus Memory Controller, supporting:</li> <li>Single Direct Rambus Channel</li> <li>Supports PC700, and PC800 Direct Rambus DRAM modules (HP supports PC800 modules only)</li> <li>Maximum memory array size up to 256 MB using 64Mb/72Mb, 512 MB using 128Mb/144Mb, 1 GB using 256Mb/288Mb DRAM technology</li> <li>Supports up to 32 Direct Rambus devices per channel</li> <li>Supports a maximum DRAM address decode space of 4 GB</li> <li>Configurable optional ECC operation:         <ul> <li>ECC with single bit Error Correction and multiple bit Error Detection</li> <li>Single bit errors corrected and written back to memory (auto-scrubbing)</li> <li>Parity mode not supported</li> </ul> </li> </ul> | <ul> <li>AGP FRAME# protocol</li> <li>Power Management:         <ul> <li>SMRAM space re-mapping to A0000h (128 KB)</li> <li>Supports HSEG and TSEG cacheable extended SMRAM space                 <ul></ul></li></ul></li></ul>                                                                                                    |
| <ul> <li>Hub Link 8-bit Interface to ICH:</li> <li>Private interconnect between the MCH and ICH.</li> </ul>                                                                                                    | <ul> <li>Arbitration:</li> <li>Distributed Arbitration Model for Optimum Concurrency<br/>Support.</li> <li>Concurrent operations of host, hub interface, AGP and<br/>memory buses supported via a dedicated arbitration and<br/>data buffering logic.</li> </ul>                                                                                                    |
| 324-pin BGA MCH package.                                                                                                    | <ul> <li>Input/Output Device Support:</li> <li>Input/Output Controller Hub (ICH).</li> </ul>                                                                                                    |

2 System Board Memory Controller Hub (MCH) 82820

#### **MCH Interface**

The MCH interface provides bus control signals and address paths for transfers between the processors on the Host bus (FSB), Direct Rambus channel and AGP 4x bus.

The MCH allows the processor to access up to 4 GB of memory. It also provides an 6-deep In-Order Queue supporting up to six outstanding transaction requests on the host bus.

The MCH can support one or two Pentium III processors, at FSB frequencies of 100/133 MHz using GTL+ signalling. Refer to <u>page 64</u> for a description of the devices on the Host bus.

#### Accelerated Graphics Port (AGP) Bus Interface

A controller for the AGP4x (Accelerated Graphics Port) slot is integrated in the MCH. The AGP Bus interface is compatible with the Accelerated Graphics Port Specification, Rev 2.0, operating at 133 MHz, and supporting up to 1 GB/sec data transfer rates. The MCH supports only a synchronous AGP interface, coupling to the Host bus frequency.

#### AGP 4x Bus

The AGP bus is a dedicated bus for the graphics subsystem, which meets the needs of high quality 3D graphics applications. It has a direct link to the MCH.

The AGP bus is based upon a 133 MHz, 32-bit PCI bus architecture, to which several signal groups provide AGP-specific control and transfer mechanisms.

Pipelining is added along with special sideband signals, increasing the efficiency of the AGP bus. Thus, you come closer to the theoretical maximum bandwidth. Although the maximum transfer rate is never exceeded, the overall transfer rate is increased.

AGP specific transactions always use pipelining. This control mechanism increases the bus efficiency for data transfer. Sideband Addressing (SBA) may also be used by AGP transaction requests which also increases the bus efficiency for data transfer. These two mechanisms can combine independently to pipelining, which leads to the following operating modes:

- FRAME- based AGP. Only the PCI protocol is used: 66 MHz, 32-bits, 3.3 V, 266 MB/s peak transfer rate.
- 44

- AGP 1X with pipelining, sideband addressing can be added: uses 66 MHz, 32-bits, 3.3 V, increased bus efficiency, 266 MB/s peak transfer rate.
- AGP 2X with pipelining, sideband addressing can be added: 66 MHz double clocked, 32-bits, 3.3 V, increased bus efficiency, 533 MB/s peak transfer rate.
- AGP 4X with pipelining, sideband addressing can be added: 133 MHz quad clocked, 32-bits, 1.5 V, increased bus efficiency, 1066 MB/s peak transfer rate

AGP PCI Bus Implementation

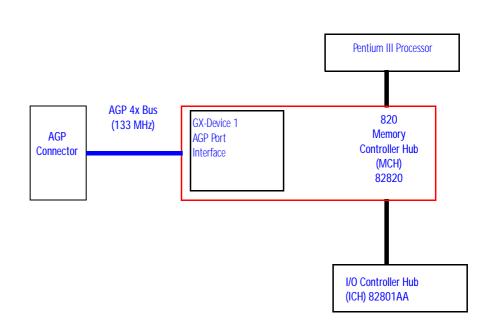

## Main Memory Controller

The main memory controller is integrated in the MCH supporting a single Direct Rambus channel.

#### **DRAM Interface**

The MCH provides optional Host bus error checking for data, address, request and response signals. 300 MHz, 356 MHz and 400 MHz Direct Rambus devices are supported in any of 64, 128 or 256 Mbit technology. 64 and 128 Mbit RDRAMs use page sizes of 1 kbyte, while 256 Mb devices target 1 kbyte or 2 kbyte pages.

2 System Board Memory Controller Hub (MCH) 82820

A maximum number of 32 Rambus devices (128 Mbit technology implies 512 MB maximum in 16 MB increments, 256 Mbit technology implies 1 GB maximum in 32 MB increments) are supported on the Direct Rambus channel without external logic.

The MCH also provides optional data integrity features including ECC in the memory array. During DRAM writes, ECC is generated on a QWord (64 bit) basis. During DRAM reads, the MCH supports multiple-bit error detection and single-bit error correction when the ECC mode is enabled.

MCH will scrub single bit errors by writing the corrected value back into DRAM for all reads when hardware scrubbing is enabled. This, however, does not include reads launched in order to satisfy an AGP aperture translation.

ECC can only be enabled when all RDRAM devices are populated in a system that supports the extra two data bits used to store the ECC code.

#### **Rambus Channel**

The single Direct Rambus Channel is a 16-bit wide bidirectional bus—commands and data can be transferred in both directions simultaneously. The Rambus Channel is connected to the memory module slots and to the MCH chip.

The channel runs at 300 or 400 MHz and supports up to 32 Rambus devices (individual chips). The maximum available data bandwidth is 1.6GB/sec at 400 MHz.

#### **RIMM Memory Slots**

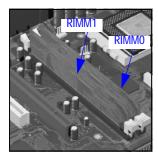

The *HP Kayak XM600 Series 2* has two RIMM memory sockets, RIMM0 and RIMM1, available for installing RDRAM memory modules.

If only one RDRAM module is being used, it must be inserted in RIMM0 (the socket nearest the processor). A Continuity module must be inserted in the RIMM1 socket.

| Read/Write Buffers | The MCH defines a data buffering scheme to support the required level of concurrent operations and provide adequate sustained bandwidth between the DRAM subsystem and all other system interfaces (CPU, AGP and PCI).                                                                                             |
|--------------------|----------------------------------------------------------------------------------------------------|
| System Clocking    | The MCH operates the host interface at 100 MHz or 133 MHz, PCI at 33 MHz and AGP at 66/133 MHz. Coupling between all interfaces and internal logic is done in a synchronous manner. The clocking scheme uses an external clock synthesizer (which produces reference clocks for the host, AGP and PCI interfaces). |
| I/O APIC           | I/O APIC is used to support dual processors as well as enhanced interrupt<br>processing in the single processor environment. The MCH supports an<br>external status output that can be used to control synchronization of<br>interrupts in configurations that use ICH with stand-alone I/O APIC<br>components.    |

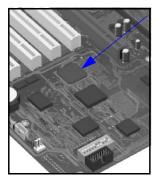

The Input/Output Controller Hub (82801AA)

The ICH, is encapsulated in a 241-pin Ball Grid Array (BGA) package and is located on the system board just underneath the Memory Expansion Card Connector. It provides the interface between the PCI bridge (PCI Rev. 2.2 compliant with support for 32-bit 33 MHz PCI operations), PCI-to-LPC (Low Pin Count) bridge, IDE controller, USB controller, SMBus controller and AC'97 controller.

The ICH functions and capabilities are discussed in detail later on in this section. The following figure shows an example of the system block diagram using the ICH.

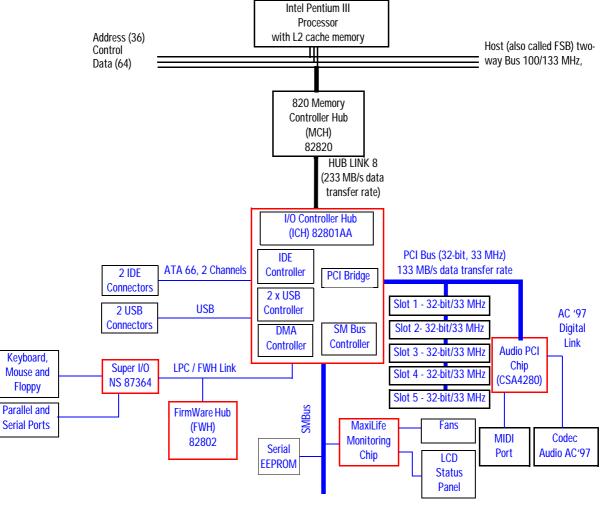

| Feature                                                                                                    | Feature                                                                                                    |
|----------------------------------------------------------------------------------------------------|----------------------------------------------------------------------------------------------------|
| <ul> <li>Multi-function PCI Bus Interface:</li> <li>PCI at 32-bit 33 MHz.</li> <li>PCI Rev 2.2 Specification.</li> <li>133 Mbyte/sec data transfer rate.</li> <li>Master PCI Device Support for up to six devices.</li> </ul>                                                                                                    | <ul> <li>Enhanced DMA Controller:</li> <li>Two 82C37 DMA controllers.</li> <li>PCI DMA with 2 PC/PCI Channels in pairs.</li> <li>LPC DMA.</li> <li>DMA Collection Buffer to provide Type-F DMA performance for all DMA channels.</li> </ul>                                                                                                    |
| <ul> <li>USB:</li> <li>USB revision 1.1 compliant.</li> <li>UHCI Implementation with Two USB Ports for serial transfers at 12 or 1.5 Mbit/sec.</li> <li>Wake-up from sleeping states (S1).</li> <li>Legacy keyboard/mouse software.</li> </ul>                                                                                                    | <ul> <li>Interrupt Controller:</li> <li>Two cascaded 82C59 controllers.</li> <li>Integrated I/O APIC capability.</li> <li>15 Interrupt support in 8259 Mode, 24 supported in I/O APIC mode.</li> <li>Serial Interrupt Protocol.</li> </ul>                                                                                                    |
| <ul> <li>Power Management Logic:</li> <li>ACPI 1.0 compliant.</li> <li>Support for APM-based legacy power management for non-ACPI implementations.</li> <li>ACPI defined power states (S1, S3, S4, S5).</li> <li>ACPI power management timer.</li> <li>SMI generation.</li> <li>All registers readable/restorable for proper resume from 0 V suspend states.</li> <li>PCI PME#.</li> </ul> | <ul> <li>Integrated IDE Controller:</li> <li>Independent Timing of up to four drives.</li> <li>Ultra ATA/66 Mode (66 Mbytes/sec).</li> <li>Ultra ATA/33 Mode (33 Mbytes/sec).</li> <li>PIO Mode 4 transfers up to 14 Mbytes/sec.</li> <li>Separate IDE connections for Primary and Secondary cables.</li> <li>Integrated 16 x 32-bit buffer for IDE PCI Burst transfers.</li> <li>Write Ping-Pong Buffer for faster write performances.</li> </ul> |
| <ul> <li>Real-Time Clock:</li> <li>256-byte battery-backed CMOS RAM.</li> <li>Hardware implementation to indicate Century Rollover.</li> </ul>                                                                                                    | <ul> <li>System TCO Reduction Circuits:</li> <li>Timers to Generate SMI# and Reset Upon.</li> <li>Timers to Detect Improper Processor Reset.</li> <li>Integrated Processor Frequency Strap Logic.</li> </ul>                                                                                                    |
| <ul> <li>Timers Based on 82C54:</li> <li>System Timer, Refresh Request, Speaker Tone Output.</li> </ul>                                                                                                    | <ul> <li>SMBus:</li> <li>Host Interface allows processor to communicate via SMBus.</li> <li>Compatible with 2-wire I<sup>2</sup>C bus.</li> </ul>                                                                                                    |
| System Timer, Refresh Request, Speaker Tone Output.                                                                                                    | <ul> <li>GPIO:</li> <li>TTL, Open-Drain, Inversion.</li> </ul>                                                                                                    |
| FirmWare Hub (FWH) interface.                                                                                                    | • 3.3 V operation with 5 V Tolerant Buffers for IDE and PCI signals.                                                                                                    |
| 241 BGA Package.                                                                                                    | Alert-On-LAN (AOL) support.                                                                                                    |

# The following table shows the available ICH features.

2 System Board

The Input/Output Controller Hub (82801AA)

| ICH Architecture        | The ICH interface architecture ensures that the I/O subsystems, both PCI and the integrated input/output features (for example: IDE, AC'97 and USB) receive the adequate bandwidths.                                                                                                    |
|-------------------------|----------------------------------------------------------------------------------------------------|
|                         | To achieve this, by placing the I/O bridge directly on the ICH interface, and<br>no longer on the PCI bus, the ICH architecture ensures that both the<br>input/output functions integrated into the ICH and the PCI peripherals<br>obtain the bandwidth necessary for peak performance.                                                                                                    |
| ICH PCI Bus Interface   | The ICH PCI provides the interface to a PCI bus interface operating at 33 MHz. This interface implementation is compliant with PCI Rev 2.2 Specification, supporting up to six external PCI masters in addition to the ICH requests and AC'97 controller. The PCI bus can reach a data transfer rate of 133 MBytes/sec. The maximum PCI burst transfer can be between 256 bytes and 4 KB. It also supports advanced snooping for PCI master bursting, and provides a pre-fetch mechanism dedicated for IDE read. Refer to page 68 for a description of the devices on the ICH. |
| SMBus Controller        | The System Management (SM) bus is a two-wire serial bus. It runs at a maximum of 100 kHz. The SMBus Host interface allows the processor to communicate with SMBus slaves. The bus connects to sensor devices that monitor some of the hardware functions of the system board, both during system boot and run-time.                                                                                                    |
|                         | Refer to <u>page 55</u> for a description of the devices on the SMBus, or to <u>page 58</u> for information on the MaxiLife ASIC.                                                                                                    |
| Low Pin Count Interface | The ICH implements the LPC interface 1.0 specification.                                                                                                    |
| Enhanced USB Controller | The USB (Universal Serial Bus) controller provides enhanced support for<br>the Universal Host Controller Interface (UHCI). This includes support that<br>allows legacy software to use a USB-based keyboard and mouse. The USB<br>supports two stacked connectors on the rear panel. These ports are built<br>into the ICH, as standard USB ports.                                                                                                    |
|                         | The ICH is USB revision 1.1 compliant.                                                                                                    |
|                         | USB works only if the USB interface has been enabled within the HP <i>Setup</i> program. Currently, only the Microsoft Windows 95 and Windows 98 operating systems provide support for the USB.                                                                                                    |

|                  | The Microsoft Supplement 2.1 software (called USBSupp.exe), which<br>provides support for the Universal Serial Bus for Windows 95 Software<br>Release (SR) 2.0, can be obtained from the Hewlett-Packard World Wide<br>Web site at: <u>http://www.hp.com/go/kayaksupport</u> .                                                                                                    |
|------------------|----------------------------------------------------------------------------------------------------|
| AC'97 Controller | This controller, even though available in the ICH, is not used. The HP Kayak PC Workstation uses the dedicated dual chip PCI solution of the CS4280 audio controller and the CS4297 Codec Audio Codec '97 (AC'97).                                                                                                    |
|                  | Refer to page $54$ for information about the CS4280 and CS4297 audio solution.                                                                                                    |
| IDE Controller   | The IDE controller is implemented as part of the ICH chip and has PCI-<br>Master capability. Two independent ATA/66 IDE channels are provided with<br>two connectors per channel. Two IDE devices (one master and one slave)<br>can be connected per channel. In order to guarantee data transfer integrity,<br>Ultra-ATA cables must be used for Ultra-ATA modes (Ultra-ATA/33 and<br>Ultra-ATA/66). |
|                  | The PIO IDE transfers of up to 14 Mbytes/sec and Bus Master IDE transfer rates of up to 66 Mbytes/sec are supported. The IDE controller integrates 16 x 32-bit buffers for optimal transfers.                                                                                                    |
|                  | It is possible to mix a fast and a slow device, such as a hard disk drive and a CD-ROM, on the same channel without affecting the performance of the fast device. The BIOS automatically determines the fastest configuration that each device supports.                                                                                                    |
| DMA Controller   | The seven-channel DMA controller incorporates the functionality of two 82C37 DMA controllers. Channels 0 to 3 are for 8-bit count-by-byte transfers, while channels 5 to 7 are for 16-bit count-by-word transfers (refer to table on <u>page 115</u> for allocated DMA channel allocations). Any two of the seven DMA channels can be programmed to support fast Type-F transfers.                    |
|                  | The ICH DMA controller supports the LPC (Low Pin Count) DMA. Single,<br>Demand, Verify and Incremental modes are supported on the LPC interface.<br>Channels 0-3 are 8-bit, while channels 5-7 are 16-bit. Channel 4 is reserved<br>as a generic bus master request.                                                                                                    |

2 System Board

The Input/Output Controller Hub (82801AA)

| Interrupt Controller                          | The Interrupt controller is equivalent in function to the two 82C59 interrupt controllers. The two interrupt controllers are cascaded so that 14 external and two internal interrupts are possible. In addition, the ICH supports a serial interrupt scheme and also implements the I/O APIC controller. A table on page 115 shows how the master and slave controllers are connected.                                                                    |
|-----------------------------------------------|----------------------------------------------------------------------------------------------------|
| Timer/Counter Block                           | The timer/counter block contains three counters that are equivalent in function to those found in one 82C54 programmable interval counter/timer. These three counters are combined to provide the system timer function, and speaker tone. The 14.318 MHz oscillator input provides the clock source for these three counters.                                                                                                    |
| Advanced Programmable<br>Interrupt Controller | Incorporated in the ICH, the APIC can be used in either single-processor or<br>multi-processor systems, while the standard interrupt controller is used in<br>single-processor systems.                                                                                                    |
| Real-Time Clock                               | The RTC is 146818A-compatible, with 256 bytes of CMOS. The RTC performs two key functions: keeping track of the time of day and storing system data.                                                                                                    |
|                                               | The RTC operates on a 32.768 kHz crystal and a separate 3V lithium battery that provides up to 5 years of protection. It also supports two lockable memory ranges. By setting bits in the configuration space, two 8-byte ranges can be locked to read and write accesses. This prevents unauthorized reading of passwords or other security information. Another feature is a date alarm allowing for a schedule wake-up event up to 30 days in advance. |
| Enhanced Power<br>Management                  | The ICH's power management functions include enhanced clock control,<br>local and global monitoring support for 14 individual devices, and various<br>low-power (suspend) states. A hardware-based thermal management circuit<br>permits software-independent entry points for low-power states.                                                                                                    |
|                                               | The ICH includes full support for the Advanced Configuration and Power Interface (ACPI) specifications.                                                                                                    |

#### Devices on the PCI 32-bit 33 MHz Bus

The following devices are connected to the PCI 32-bit 33 MHz bus.

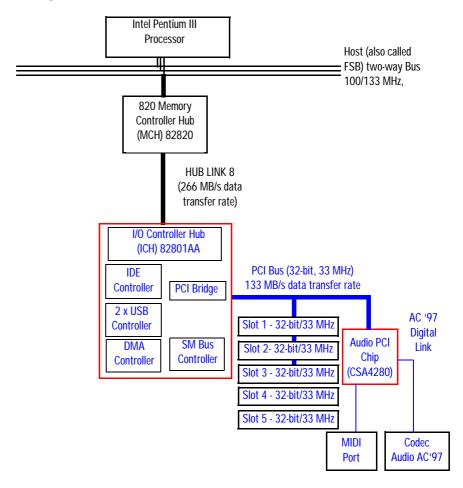

#### PCI 32-bit/33 MHz Slots

There are five 32-bit/33 MHz PCI slots accepting 5 V PCI cards and Universal PCI cards (support for 3.3 V or 5 V). A LAN card is installed in PCI Slot 5. On some models, a SCSI controller card is installed in PCI Slot 4. PCI slots are explained in detail on page 38.

2 System Board

The Input/Output Controller Hub (82801AA)

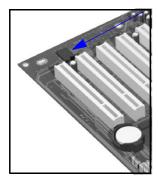

#### **Dual Chip PCI Audio Solution**

The integrated PCI audio solution in the PC Workstation is a dual-chip solution made up of the CrystalClear  $^{\text{\tiny M}}$  CS4280 PCI audio controller and the CrystalClear CS4297 Audio Codec '97 (AC'97).

The CS4280 PCI audio controller interfaces with the PCI bus and performs all digital operations such as sample rate conversions and synthesis. The CS4297 AC'97 chip mixes and processes all the analog signals.

The interface between audio PCI chip and the audio codec is known as the AC'97 Digital Link.

| CS4280 PCI Audio<br>Interface Features | <ul> <li>PCI Version 2.1 Bus Master.</li> <li>Windows ® 95, Windows 98, Windows NT 4.0, Windows NT 2000 Drivers.</li> <li>Compliant with PC'99.</li> <li>MPU-401 interface, FM synthesizer, and Game Port.</li> <li>Full duplex operation.</li> <li>Advanced Power Management (PPMI).</li> </ul>                                                                                                    |
|----------------------------------------|----------------------------------------------------------------------------------------------------|
| CS4297 Audio Codec'97<br>Features      | <ul> <li>AC'97 1.03 compatibility.</li> <li>Sophisticated mixed signal technology.</li> <li>18-bit stereo full-duplex Codec with fixed 48kHz sampling rate.</li> <li>High quality differential CD input.</li> <li>Mono microphone input.</li> <li>Two analog line-level stereo inputs for LINE IN and CD (or VIDEO) connection.</li> <li>Single stereo line level output.</li> <li>Extensive power management support.</li> <li>Meets Microsoft's PC'99 audio performance requirements.</li> </ul> |

#### Audio Chip Specifications

| Feature           | Description                                                                                                    |
|-------------------|----------------------------------------------------------------------------------------------------|
| Digitized Sounds  | <ul> <li>16-bit and 8-bit stereo sampling from 4 kHz to 48 kHz.</li> <li>Hardware Full Duplex Conversion.</li> <li>16-bit software-based real-time audio compression/decompression system.</li> </ul>                                                                                                    |
| Music Synthesizer | Integrated OPL3 compatible music synthesizer.                                                                                                    |
| Mixer             | <ul> <li>MPC-3 audio mixer.</li> <li>Input mixing sources: microphone, LINE In,<br/>CD Audio, AUX Audio, and digitized sounds.</li> <li>Output mixing of all audio sources to the LINE Out or<br/>integrated PC Workstation speaker.</li> <li>Multiple source recording and Left/Right channels balance.</li> </ul> |
| Line Input        | <ul> <li>Input impedance: 17k Ω (ohms).</li> <li>Input range: 0 to 2.83 Vpp</li> </ul>                                                                                                    |
| Line Output       | <ul> <li>Stereo output of 100 mW per channel with headphone speakers (impedance 32 Ω).</li> <li>Output impedance: 570 Ω.</li> <li>Output range: 0 to 2.83 Vpp.</li> </ul>                                                                                                    |
| Microphone Input  | <ul> <li>20 dB gain preamplifier. The boost can be muted with software.</li> <li>32-level programmable volume control.</li> <li>Input impedance: 600 Ω.</li> <li>Sensitivity: 30 mVpp to 283 mVpp.</li> </ul>                                                                                                    |
| Stereo Out Jack   | <ul> <li>Impedance: 32 Ω.</li> </ul>                                                                                                    |

#### **Devices on the SMBus**

The SMBus is a subset of the  $I^2C$  bus. It is a two-wired serial bus which runs at a maximum speed of 100 kHz. It is used to monitor some of the hardware functions of the system board (such as voltage levels, temperature, fan speed, memory presence and type), both at system boot and during normal run-time. It is controlled by the SMBus controller located in the ICH. The following devices are connected to the SMBus:

- LCD status panel (minitower models only).
- One Serial EEPROM MaxiLife (also includes backup values of CMOS settings).

#### 2 System Board

The Input/Output Controller Hub (82801AA)

- PCI slot 5, thus supporting Alert-On LAN (AOL).
- ICH SMBus Master Controller 16 kHz maximum.
- · MaxiLife for hardware management, bus master controller.
- RIMM serial EEPROM.
- Hardware Monitoring ASIC.

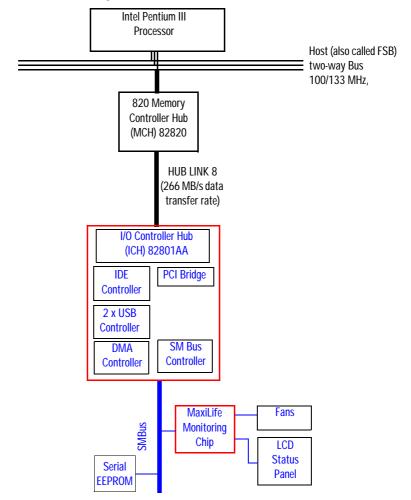

#### ICH SMBus Master Controller

The ICH provides an intelligent processor-to-SMBus controller. All access performed to the SMBus is done through the ICH SMBus interface. Typically, the processor has access to all the devices connected to the SMBus.

| RIMM Sockets                | Each RIMM socket is connected to the SMBus. The 168-pin RIMM modules include a 256 byte I <sup>2</sup> C Serial EEPROM. The first 128 bytes contain general information, including the DRAM chips' manufacturer's name, RIMM speed rating, RIMM type, etc. The second 128 bytes of the Serial EEPROM can be used to store data online.                                                                                                    |
|-----------------------------|----------------------------------------------------------------------------------------------------|
| Hardware Monitoring<br>ASIC | The Hardware Monitoring ASIC chip is a sensor dedicated to the processor<br>temperature. This chip uses the thermal diodes integrated into each<br>processor cartridge and makes the temperature information available<br>through the SMBus.                                                                                                    |
| Serial EEPROM               | This is the non-volatile memory which holds the default values for the CMOS memory (in the event of battery failure).When installing a new system board, the Serial EEPROM will have a blank serial number field. This will be detected automatically by the BIOS, which will then prompt the user for the serial number which is printed on the identification label on the back of the PC Workstation. The computer uses 16KBytes of Serial EEPROM implemented in a single chip. Serial EEPROM is ROM in which one byte at a time can be returned to its unprogrammed state by the application of appropriate electrical signals. In effect, it can be made to behave like very slow, non-volatile RAM. It is used for storing the tatoo string, the serial number, and the parameter settings for the <i>Setup</i> program as well as MaxiLife firmware. |
| Main PLL                    | The registers of the main PLL are accessed through the SMBus. These registers control the PLL clock signal outputs and are write-only. Writing over the SMBus may be destructive to the PC Workstation as it allows access to information necessary to the System BIOS, without which the system will not run.                                                                                                    |

2 System Board

The Input/Output Controller Hub (82801AA)

| HP MaxiLife Hardware<br>Monitoring Chip | MaxiLife is a hardware monitoring chip which is resident on the system<br>board. Its responsibility includes On/Off and reset control, status panel<br>management (LEDs), hardware monitoring (temperature and voltage),<br>early diagnostics (CPU, memory, PLLs, boot start), run-time diagnostics<br>(CPU errors), and other miscellaneous functions (such as special OK/FAIL<br>symbols based on a smiling face for the Kayak XM600 Series 2 Minitower<br>models).                                                                                            |
|-----------------------------------------|----------------------------------------------------------------------------------------------------|
|                                         | The integrated microprocessor includes a Synopsys cell based on Dallas "8052" equivalent, a 2 KB boot ROM, 256 bytes of data RAM, an $I^2C$ cell, an Analog-to-Digital (ADC) with 5 entries, and an additional glue logic for interrupt control, fan regulation, and a status panel control.                                                                                                    |
|                                         | MaxiLife downloads its code in 96 milliseconds from an I <sup>2</sup> C serial EEPROM.<br>The total firmware (MaxiLife 8051-code, running in RAM) size is 14 KB. As<br>it exceeds the 2 KB program RAM space, a paging mechanism will swap<br>code as it is required, based on a 512 byte buffer. The first 2 KB pages of<br>firmware code is critical because it controls the initial power on/reset to<br>boot the system. This initial page is checked with a null-checksum test and<br>the presence of MaxiLife markers (located just below the 2 KB limit). |
|                                         | MaxiLife is not accessible in I/O space or memory space of the system platform, but only through the SMBUS (which is a sub-set of the $I^2C$ bus), via the ICH. Its $I^2C$ cell may operate either in Slave or Master mode, switched by firmware, or automatically in the event of 'Arbitration' loss.                                                                                                    |
|                                         | As a monitoring chip, MaxiLife reports critical errors at start-up, and is<br>therefore powered by Vstandby (3.3V) power. For MaxiLife to work<br>correctly, the PC Workstation must always be connected to a grounded<br>outlet. This enables the PC Workstation's hardware monitoring chip to be<br>active, even if the system has been powered off.                                                                                                    |
| Test Sequence and<br>Error Messages     | Refer to <u>"MaxiLife Test Sequence and Error Messages</u> " on page 119 for detailed information about the different test sequences and error messages                                                                                                    |

MaxiLife Architecture The MaxiLife chip continuously monitors temperature and voltage sensors located in critical regions on the system board. This chip receives data about the various system components via a dedicated I<sup>2</sup>C bus, which is a reliable communications bus to control the integrated circuit boards.

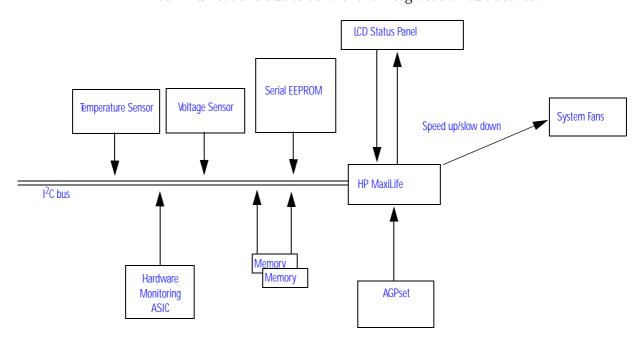

NOTE

MaxiLife is powered by VSTBY. This means that it is functional as soon as the power cord is plugged in. For MaxiLife to work correctly, the PC Workstation must always be connected to a grounded outlet.

2 System Board

The Input/Output Controller Hub (82801AA)

### Devices on the Low Pin Count Bus

The following devices are connected to the LPC bus.

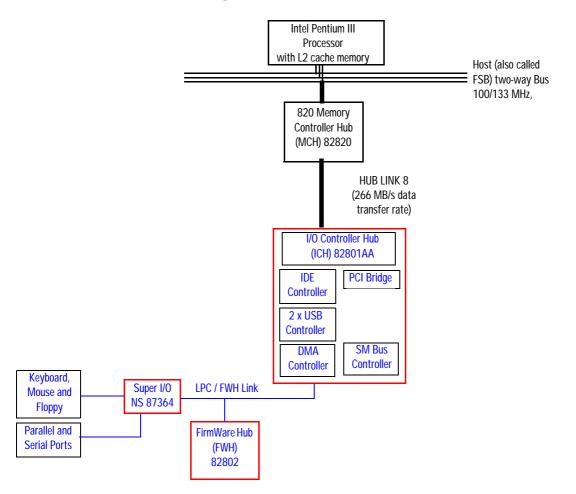

# The Super I/O Controller (NS 87364)

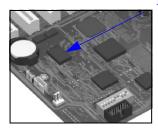

The Super IO chip (NS 87364) provides the control for two FDD devices, two serial ports, one bidirectional multi-mode parallel port, and a keyboard and mouse controller.

| Device    | Index | Data |
|-----------|-------|------|
| Ultra I/O | 2Eh   | 2Fh  |

| Serial / Parallel<br>Communications Ports | The 9-pin serial ports (whose pin layouts are depicted on <u>page 144</u> )<br>supports RS-232-C and are buffered by 16550A UARTs, with 16-Byte FIFOs.<br>They can be programmed as COM1, COM2, COM3, COM4, or disabled.                                                                                                    |
|-------------------------------------------|----------------------------------------------------------------------------------------------------|
|                                           | The 25-pin parallel port (also depicted on <u>page 145</u> ) is Centronics compatible, supporting IEEE 1284. It can be programmed as LPT1, LPT2, or disabled. It can operate in the four following modes:                                                                                                    |
|                                           | <ul> <li>Standard mode (PC/XT, PC/AT, and PS/2 compatible).</li> <li>Bidirectional mode (PC/XT, PC/AT, and PS/2 compatible).</li> <li>Enhanced mode (enhanced parallel port, EPP, compatible).</li> <li>High speed mode (MS/HP extended capabilities port, ECP, compatible).</li> </ul>                                                    |
| FDC                                       | The integrated <i>floppy disk controller</i> (FDC) supports any combination of two of the following: tape drives, 3.5-inch flexible disk drives, 5.25-inch flexible disk drives. It is software and register-compatible with the 82077AA, and 100% IBM-compatible. It has an A and B drive-swapping capability and a non-burst DMA option. |
| Keyboard and Mouse<br>Controller          | The computer has an 8042-based keyboard and mouse controller. The connector pin layouts are shown on <u>page 143</u> .                                                                                                    |

# FirmWare Hub (82802AA)

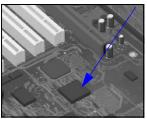

The FWH (also known as flash memory) is connected to the low pin count (LPC) bus. It contains 4 Mbit (512 kB) of flash memory.

The hardware features of the FWH include: a Random Number Generator (RNG), five General Purpose Inputs (GPI), register-based block locking and hardware-based locking. An integrated combination of logic features and non-volatile memory enables better protection for the storage and update of system code and data, adds flexibility through additional GPIs, and allows for quicker introduction of security/manageability features.

| Feature                                                                                                    | Feature                                                                                                    |  |  |
|----------------------------------------------------------------------------------------------------|----------------------------------------------------------------------------------------------------|--|--|
| <ul> <li>Platform Compatibility:         <ul> <li>Enables security-enhanced platform infrastructure.</li> <li>Part of the Intel 820 chipset.</li> </ul> </li> <li>FirmWare Hub Interface Mode:         <ul> <li>Five-signal communication interface supporting x8 reads and writes.</li> <li>Register-based read and write protection for each code/data storage blocks.</li> <li>Five additional GPIs for system design and flexibility.</li> <li>A hardware RNG (Random Number Generator).</li> <li>Integrated CUI (Command User Interface) for requesting access to locking, programming and erasing options. It also handles requests for data residing in status, ID and block lock registers.</li> <li>Operates with 33 MHz PCI clock and 3.3 V input/output.</li> </ul> </li> </ul> | <ul> <li>Two Configurable Interfaces:         <ul> <li>FirmWare Hub interface for system operation.</li> <li>Address/Address Multiplexed (A/A Mux) interface.</li> </ul> </li> <li>4 Mbits of Flash Memory for system code/data non-volatile storage:         <ul> <li>Symmetrically blocked, 64 Kbyte memory sections.</li> <li>Automated byte program and block erase through an integrated WSM (Write State Machine).</li> </ul> </li> </ul> |  |  |
| <ul> <li>A/A Mux Interface/Mode, supporting:         <ul> <li>11-pin multiplexed address and 8-pin data I/O interface.</li> <li>Fast on-board or out-of-system programming.</li> </ul> </li> <li>Industry Standard Packages:         <ul> <li>40-Lead TSOP or 32-Lead PLCC.</li> </ul> </li> </ul>                                                                                                    | <ul> <li>Power Supply Specifications:</li> <li>Vcc: 3.3 V +/- 0.3 V.</li> <li>Vpp: 3.3 V and 12 V for fast programming, 80 ns.</li> <li>Case Temperature Operating Range.</li> </ul>                                                                                                    |  |  |

The following table shows the available FWH features.

The FWH includes two hardware interfaces:

- FirmWare Hub interface.
- · Address/Address Multiplexed (A/A Mux) interface.

The IC (Interface Configuration) pin on the FWH provides the control between these interfaces. The interface mode needs to be selected prior to power-up or before return from reset (RST# or INIT# low to high transition).

The FWH interface works with the ICH during system operation, while the A/A Mux interface is designed as a programming interface for component pre-programming.

An internal CUI (Command User Interface) serves as the control center between the FWH and A/A Mux interfaces, and internal operation of the non-volatile memory. A valid command sequence written to the CUI initiates device automation. An internal WSM (Write State Machine) automatically executes the algorithms and timings necessary for block erase and program operations. 2 System Board Host Bus

#### **Host Bus**

The Host bus of the Pentium III processors, also referred to as the FSB (Front Side Bus), is implemented in the AGTL (Assisted Gunning Transceiver Logic) + technology. This technology features open-drain signal drivers that are pulled-up to 1.5 V through resistors at bus extremities; these resistors also act as bus terminators, and are integrated in the processor.

If only one processor is installed, a processor terminating card must be installed in the second processor slot.

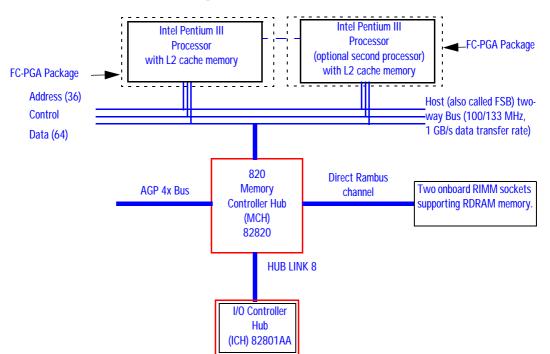

The supported operating frequencies of the AGTL+ bus are 100 MHz or 133 MHz. The width of the data bus is 64 bits, while the width of the address is 36 bits. Along with the operating frequencies, the processor voltage is set automatically.

The control signals of the Host bus allow the implementation of a *"split - transaction"* bus protocol. This allows the Pentium III processor to send its request (for example, for the contents of a given memory address) and then to release the bus, rather than waiting for the result, thereby allowing it to

accept another request. The MCH, as target device, then requests the bus again when it is ready to respond, and sends the requested data packet. Up to six transactions are allowed to be outstanding at any given time.

For the Host bus to run at 133 MHz while respecting the specified signal and timings, a distributed mechanism is used on each AGTL+ signal. The bus is routed with a "Y" topology.

#### **Intel Pentium III Processor**

*HP Kayak XM600 Series 2 PC Workstations* are supplied with a Pentium III processor and an integrated VRM (Voltage Regulator Module) on the system board. Because these PC Workstations do not have any VRM sockets, a VRM does not need to be installed.

The Pentium III processor has several features that enhance performance:

- Dual Independent Bus architecture, which combines a dedicated 64-bit L2 cache bus (supporting i256 KB) plus a 64-bit system bus.
- MMX technology, which gives higher performance for media, communications and 3D applications.
- Dynamic execution to speed up software performance.
- Internet Streaming SIMD Extensions for enhanced floating point and 3D application performance.
- Processor Serial Number is an electronic number incorporated in the processor. If enabled, the Processor Serial Number can serve as a means of identifying the system. By default, this option is set to Disabled in the *Setup* program.
- Uses multiple low-power states, such as AutoHALT, Stop-Grant, Sleep and Deep Sleep to conserve power during idle times.

The Pentium III processor (core and cache memory) is packaged in a flip-chip pin grid array, or FC-PGA, that plugs into a PGA370 socket (370-pin Zero Insertion Force (ZIF) socket).

# Processor ClockThe 100/133 MHz Host Bus clock is provided by a PLL. The processor core<br/>clock is derived from the Host Bus by applying a "ratio". This ratio is<br/>programmed by the system board. The processor then applies this ratio to<br/>the Host Bus clock to generate its CPU core frequency.

In a dual-processor system, the CPU core to FSB frequency ratio is always the same for the two processors ensuring that the two processors will always run at the same speed. 2 System Board Host Bus

| Bus Frequencies                     | There is a 14.318 MHz crystal oscillator on the system board. This frequency is multiplied to 133 MHz by a phase-locked loop. This is further scaled by an internal clock multiplier within the processor. The bus frequency and the processor voltage are set automatically.                                                                                                    |
|-------------------------------------|----------------------------------------------------------------------------------------------------|
| Voltage Regulation<br>Module (VRM)  | Two VRMs are integrated on the system board complying with VRM specification, rev. 8.4. High-current and low voltage processors are supported.                                                                                                    |
|                                     | Processors require a dedicated power voltage to supply the CPU core and L2 cache. Each processor codes through Voltage Identification (VID) pins with a required voltage level of 1.30 V to 2.05 V. Each VID set is decoded by the VRM on the system board that in return supplies the required power voltage to the processor. It should be noted, however, that voltage may vary from one processor model to another.                                                                   |
|                                     | Optional Second Processor                                                                                                    |
|                                     | Single processor models can be upgraded to a dual processor system by installing a second processor in the vacant socket. The second processor must be a Pentium III FC-PGA processor of the same speed and Level 2 cache memory capacity as the first, and same Level 2 cache voltage.                                                                                                    |
| NOTE                                | When upgrading a processor or installing a second processor, the processor type and speed is automatically recognized by the BIOS. This means that no particular switch settings are required.                                                                                                    |
|                                     | Upgrading a single processor to a dual processor system on Windows NT platforms is made easier with the HP DualExpress! application which is included in the HP processor application kit.                                                                                                    |
|                                     | Installing a second processor is only advantageous when the software can<br>make use of parallel activity. In particular, you need to be running a multi-<br>threaded operating system that supports multiprocessing (one that is <i>MPS-</i><br><i>ready</i> ), such as Windows NT. The Windows NT operating system makes the<br>best use of the Pentium III 32-bit architecture (though other operating<br>systems will also show some benefit if 32-bit application programs are run). |
|                                     | The two processors must be operating at the same speed.                                                                                                    |
| Configuring for<br>Multi-Processing | <i>HP Kayak XM600 Series 2 PC Workstations</i> support Symmetric Multi-<br>Processing (SMP). When adding a second processor, it is automatically<br>detected so there is no specific configuration required.                                                                                                    |

The "mono-processing" mode has been implemented in order to support operating systems that rely on the "legacy" interrupt controller 82C59 and are not aware of I/O APIC controller operation. Refer to *page 117* for further details.

#### **Cache Memory**

There can be two integrated circuits sealed within a single Pentium III package. One of these contains the Level-2 (L2) cache memory chip; the other contains the processor, which itself includes Level-1 (L1) cache memory.

The L1 cache memory has a total capacity of 32KB (16 KB data, 16 KB instructions). Depending on the model, the L2 cache memory could have a capacity of 512 KB or i256 KB, and is composed of four-way set-associative static RAM. Data is stored in lines of 32 bytes (256 bits). Thus two consecutive 128-bit transfers with the main memory are involved in each transaction.

The L2 cache is composed of a TagRam and Burst-pipelined Synchronous Static RAM (BSRAM) memories and is implemented with multiple die. Transfer rates between the processor's core and L2 cache can be either:

- Same as the processor core clock frequency (full speed) for i256 KB and scale with the processor core frequency.
- One-half the processor core clock frequency for 512 KB and scale with the processor core frequency.

Both the TagRam and BSRAM receive clocked data directly from the processor's core.

The processor includes a dedicated L2 cache bus, thus maintaining the dual independent bus architecture to deliver high bus bandwidth and high performance.

The amount of cache memory is set by Intel at the time of manufacture, and cannot be changed.

# **Assigned Device Interrupts**

| Device                                              | REQ/ | ID | D IDSEL<br>AD[xx] | Chip-set Interrupt Connection |      |      |      |
|-----------------------------------------------------|------|----|-------------------|-------------------------------|------|------|------|
| Device                                              | GNT  | U  |                   | INTA                          | INTB | INTC | INTD |
| CS4280 Audio Controller                             | 0    | 5  | 21                |                               | А    | _    | _    |
| USB Controller <sup>1</sup>                         | —    | —  | _                 |                               | _    | _    | А    |
| AGP slot                                            | —    | 0  | 16                | А                             | В    | -    | —    |
| PCI 32-bit slot #1                                  | 5    | 6  | 22                | С                             | D    | А    | В    |
| PCI 32-bit slot #2                                  | 4    | 8  | 24                | А                             | В    | С    | D    |
| PCI 32-bit slot #3                                  | 3    | 9  | 25                | D                             | A    | В    | С    |
| PCI 32-bit slot #4 (SCSI controller on some models) | 2    | 10 | 26                | С                             | D    | А    | В    |
| PCI 32-bit slot #5 (LAN card)                       | 1    | 11 | 27                | В                             | С    | D    | А    |

# Input/Output Controller Hub Interrupts

<sup>1.</sup> The USB interrupt is connected within the ICH to intD.

# **Interface Cards**

This chapter describes the graphics, network and SCSI devices that are supplied with the *HP Kayak XM600 Series 2 PC Workstation*.

# **Graphics Cards**

*HP Kayak XM600 Series 2 PC Workstation* models are supplied with a graphics card. This graphics card is one of the following, depending on the PC Workstation model:

- Matrox Millennium G250.
- Matrox Millennium G400.
- ELSA Synergy<sup>™</sup> II.
- ELSA Gloria<sup>™</sup> II.

#### Matrox Millennium G250 Graphics Card

The Matrox Millennium G250 graphics card has a total of 8 MB of installed video memory, which can be upgraded to a maximum of 16 MB.

The Matrox Millennium G250 on-board MGA G-250 processor communicates directly with the Pentium II processor along the AGP 2X bus. The controller can be characterized as follows:

- Supports full AGP 2X mode
- Graphics controller in 272-pin BGA (Ball Grid Array) package
- Integrated 64-bit, 250 MHz RAMDAC
- New, high-performance triangle setup engine to off-load system CPU
- Improved 3D drawing engine supports:
  - □ Bilinear texture filtering
  - **D** Fogging.
  - □ Alpha blending
  - □ Anti-aliasing
  - □ Specular highlighting

#### 3 Interface Cards Graphics Cards

- High-performance VGA
- Integrated front-end and back-end scalers
- Fully Direct Draw, Direct 3D, Mini Client Drivers (MCD), and  $\mathsf{OpenGL}^{\circledast}$  compliant
- 143 MHz SGRAM (LVTTL) memory configurations (up to 16 MB maximum)
- Support for memory upgrade via 144-pin SO\_DIMM memory modules (SGRAM)
- Serial EEPROM video BIOS interface (32 KB)
- ITU-656 and VMI-like host port provides interface to low-cost decoders/ CODECs
- 12-bit digital RGB port (MAFC) provides support for video encoders and panel link interfaces

The diagram below shows the Matrox Millennium G250 graphics card.

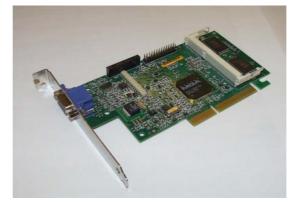

#### **Available Video Resolutions**

The number of colors supported is limited by the graphics device and the video memory. The resolution/color/refresh-rate combination is limited by a combination of the display driver, the graphics device, and the video memory. If the resolution/refresh-rate combination is set higher than the display can support, you risk damaging the display.

| Resolution<br>2D/3D | 8-bit<br>256 colors | 16-bit<br>64k colors | 24-bit<br>16.7 million<br>colors | 32-bit<br>16.7 million<br>colors |
|---------------------|---------------------|----------------------|----------------------------------|----------------------------------|
| 640x480             | 200 Hz              | 200 Hz               | 200 Hz                           | 200 Hz                           |
| 800x600             | 180 Hz              | 180 Hz               | 180 Hz                           | 180 Hz                           |
| 1024x768            | 140 Hz              | 140 Hz               | 140 Hz                           | 140 Hz                           |
| 1152x864            | 120 Hz              | 120 Hz               | 120 Hz                           | 120 Hz                           |
| 1280x1024           | 100 Hz              | 100 Hz               | 100 Hz                           | 90 Hz                            |
| 1600x1200           | 90 Hz               | 90 Hz                | 85 Hz                            | 65 Hz                            |
| 1800x1440           | 80 Hz               | 80 Hz                | 75 Hz                            | 650 Hz                           |
| 1920x1440           | 76 Hz               | 76 Hz                | 70 Hz                            | -                                |
| 2048x1536           | 70 Hz               | 70 Hz                | 65 Hz                            | -                                |

The tables below summarize the video resolutions and refresh rates that are supported.

| Maximum Refresh Rates <sup>1</sup> |                    |        |        |  |  |
|------------------------------------|--------------------|--------|--------|--|--|
| Resolution                         | 8 bpp / 16 bpp     | 24 bpp | 32 bpp |  |  |
| 640x480                            | 200 Hz             | 200 Hz | 200 Hz |  |  |
| 800x600                            | 180 Hz             | 180 Hz | 180 Hz |  |  |
| 1024x768                           | 140 Hz             | 140 Hz | 140 Hz |  |  |
| 1152x864                           | 120Hz              | 120Hz  | 120Hz  |  |  |
| 1280x1024                          | 100 Hz             | 100 Hz | 90 Hz  |  |  |
| 1600x1200                          | 90 Hz              | 85 Hz  | 65 Hz  |  |  |
| 1920x1080                          | 80Hz               | 80Hz   | 60Hz   |  |  |
| 1920x1200                          | 76 Hz              | 70 Hz  | -      |  |  |
| 1800x1440                          | 70 Hz <sup>2</sup> | 65 Hz  | -      |  |  |

<sup>1.</sup> Your display may not support the maximum refresh rates shown here. Refer to the User's Guide supplied with your display for details of the refresh rates supported by your display.

Limitation due to 250 MHz RAMDAC.

#### Matrox Millennium G400 Graphics Card

The Matrox Millennium G400 Dual AGP 2X/4X graphics card has 16MB of installed video memory (non-upgradeable), and can be characterized as follows:

- Powered by the Matrox MGA-G400 chip
- Full AGP 2X/AGP 4X support (up to 1GB/s bandwidth)
- Integrated 300MHz RAMDAC with Ultra Sharp technology for highly saturated and separated colors
- Matrox DualHead Display technology with PowerDesk desktop manager:
  - **D** Easy multiple resolutions support
  - □ Simple dialog box
  - □ Effortless multiple-window management
- DDC2B support for Plug & Play detection of monitor
- 256-bit dual bus architecture; true 128-bit external bus to video memory
- Vibrant color quality true 32-bit ARGB
- Supports 32-bit Z buffering for exceptional rendering precision
- 32-bit internal precision specially enhanced for multi-texturing using 32-bit text sources
- 16/10 monitor support
- Support for true 32-bit color (16.7 million colors) at resolutions of up to 2048 x 1536
- Bilinear, trilinear, and anisotropic filtering
- Floating-point 3D setup engine
- DirectX 6 and  $OpenGL^{\mathbb{R}}$  compliant

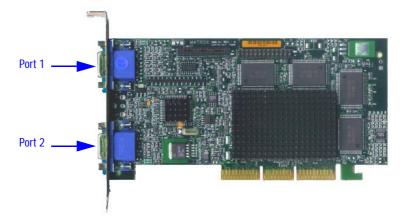

The diagram below shows the Matrox Millennium G400 graphics card.

If only one monitor is used, then Port 1 must be used.

In the case where a second monitor is installed, it is detected by the driver during the operating system boot (not after).

If only one monitor is detected, then only the mono head settings will be available in the Driver Configuration screens.

#### **Available Video Resolutions**

The number of colors supported is limited by the graphics device and the video memory. The resolution/color/refresh-rate combination is limited by a combination of the display driver, the graphics device, and the video memory. If the resolution/refresh-rate combination is set higher than the display can support, you risk damaging the display.

The tables below summarize the 2D and 3D video resolutions that are supported, and the refresh rates.

| Color palette | Max. 2D display<br>area | Max. 3D display<br>area | Double-<br>buffered + 16-<br>bit Z | Double-<br>buffered + 16-<br>bit Z |
|---------------|-------------------------|-------------------------|------------------------------------|------------------------------------|
| 8-bit         | 2048 x 1536             |                         |                                    |                                    |
| 15- or 16-bit | 2048 x 1536             | 2048 x 1536             | 1880 x 1440                        | 1600 x 1200                        |
| 24-bit        | 2048 x 1536             | -                       | -                                  | -                                  |
| 32-bit        | 2048 x 1536             | 1600 x 1200             | 1280 x 1024                        | 1280 x 1024                        |

NOTE

3 Interface Cards Graphics Cards

| Maximum Refresh Rates          |                                     |                                |  |
|--------------------------------|-------------------------------------|--------------------------------|--|
| Resolution (4:3 aspect ratio)  | Main Display<br>(8-/16-/24-/32-bit) | Second Display<br>(16-/32-bit) |  |
| 640x480                        | 200 Hz                              | 200 Hz                         |  |
| 800x600                        | 200Hz                               | 180 Hz                         |  |
| 1024x768                       | 160 Hz                              | 115 Hz                         |  |
| 1152x864                       | 140 Hz                              | 95 Hz                          |  |
| 1280x1024                      | 120 Hz                              | 75 Hz                          |  |
| 1600x1200                      | 100 Hz                              | 43 Hz                          |  |
| 1600x1280                      | 90 Hz                               | 43 Hz                          |  |
| 1800x1440                      | 80Hz                                | -                              |  |
| 1920x1440                      | 75 Hz                               | -                              |  |
| 2048x1536                      | 70Hz                                | -                              |  |
| Resolution (16:9 aspect ratio) | Main Display<br>(8-/16-/24-/32-bit) | Second Display<br>(16-/32-bit) |  |
| 1600x1024                      | 120 Hz                              | 43                             |  |
| 1920x1035                      | 100 Hz                              | -                              |  |
| 1920x1080                      | 100 Hz                              | -                              |  |
| 1920x1200                      | 90 Hz                               | -                              |  |

# **ELSA Synergy II Graphics Card**

The ELSA Synergy  $^{\rm TM}$  II graphics card has 32 MB of Synchronous Graphics RAM (SGRAM) installed video memory.

#### Features

- Fastest 128-bit 2D performance
- 3D hardware texture acceleration
- Resolution support up to 1920 x 1200 at 96 Hz
- Multi-screen support (up to 4 with additional PCI cards)
- Supports 16: 10 wide-format monitors
- Software tools: ELSA POWERdraft, ELSA MAXtreme, ELSA Views3D
- OpenGL<sup>®</sup> extensions for AutoCAD 2000 that doubles performance
- PowerThreads<sup>™</sup> SSE OpenGL drivers fully tested with all leading professional graphics applications

# **Specifications**

- Full AGP 2X/AGP 4X support
- RIVA TNT2 (NVIDIA) graphics processors
- VESA 3 (flash ROM)
- Integrated 300 MHz RAMDAC
- 3D standards: Hardware accelerated OpenGL<sup>®</sup>, DirectX3, DirectX5/6
- Standards: VESA DPMS, DDC2B, Plug & Play

The diagram below shows the ELSA Synergy<sup>™</sup> II graphics card.

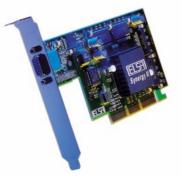

3 Interface Cards Graphics Cards

#### Video Memory

The video memory, also known as SGRAM, is a local block of RAM for holding major data structures: Frame Buffer (double buffer), Z-Buffer and T-Buffer (Texture Buffer). The Frame Buffer holds one frame steady on the screen while the next one is being processed, while the Z-buffer stores depth information for each pixel.

#### Available Video Resolutions

The number of colors supported is limited by the graphics device and the video memory. The resolution/color/refresh-rate combination is limited by a combination of the display driver, the graphics device, and the video memory. If the resolution/refresh-rate combination is set higher than the display can support, you risk damaging the display.

The table below summarizes the 3D video resolutions and refresh rates that are supported.

| Display resolution | Color depth               | Refresh rates           |
|--------------------|---------------------------|-------------------------|
| 640 x 480          | 8-bit, 16-bit, True color | 200, 100, 85, 75, 60 Hz |
| 800 x 600          | 8-bit, 16-bit, True color | 200, 100, 85, 75, 60 Hz |
| 1024 x 768         | 8-bit, 16-bit, True color | 200, 100, 85, 75, 60 Hz |
| 1152 x 864         | 8-bit, 16-bit, True color | 200, 100, 85, 75, 60 Hz |
| 1280 x 960         | 8-bit, 16-bit, True color | 100, 85, 75, 60 Hz      |
| 1280 x 1024        | 8-bit, 16-bit, True color | 100, 85, 75, 60 Hz      |
| 1600 x 1200        | 8-bit, 16-bit, True color | 100, 85, 75, 60 Hz      |
| 1920 x 1080        | 8-bit, 16-bit, True color | 100, 85, 75, 60 Hz      |
| 1920 x 1200        | 8-bit, 16-bit, True color | up to 96 Hz             |

NOTE

200 Hz accepted if supported by the monitor.

# ELSA GLoria II Graphics Card

The ELSA Gloria  $^{\rm TM}$  II graphics card has 64 MB of Synchronous Dynamic RAM (SDRAM) unified memory.

# Features

- 17 million polygons per second
- 500 million texture mapping pixels per second (bilinear filtering)
- 250 million texture mapping pixels per second (trilinear filtering)
- Hardware acceleration of up to 8 light sources
- Near complete relief of graphics operations from the CPU for optimized application performance
- Resolutions of up to 2048 x 1536 pixels at 85 Hz in 3D TrueColor
- 16:10 wide-screen support for 24" monitors
- Software tools: ELSA WINman Suite, ELSA POWERdraft, ELSA POWERdraft 2000, ELSA MAXtreme, ELSA View3D

# **Specifications**

- AGP 2x/4x (universal card design) support
- NVIDIA Quadro graphics processors
- VESA 3 (flash ROM)
- Integrated 350 MHz RAMDAC
- Graphics standards: OpenGL (Windows 98/Windows NT4.0/Windows 2000), DirectX3 (Windows NT 4.0), Direct X5/6 (Windows 98/Windows 2000), stereo OpenGL pending
- 3D hardware features: Single-pass multitexturing, MIP mapping, Gouraud shading, fogging, stencil, full screen antialiasing, bump mapping, and much more
- Standards: VESA DPMS, DDC2B, Plug & Play

3 Interface Cards Graphics Cards

The diagram below shows the ELSA GLoria II graphics card.

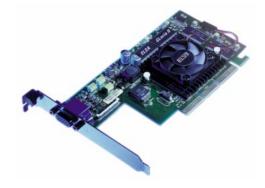

#### **Available Video Resolutions**

The values in the table below are maximums, and may not be achievable under all operating systems and conditions. If the resolution/refresh-rate combination is set higher than the display can support, you risk damaging the display.

| Display resolution       | Color depth                            | Max refresh rate |
|--------------------------|----------------------------------------|------------------|
| 640 x 480                | HighColor (16-bit), TrueColor (32-bit) | 200 Hz           |
| 800 x 600                | HighColor (16-bit), TrueColor (32-bit) | 200 Hz           |
| 1024 x 768               | HighColor (16-bit), TrueColor (32-bit) | 200 Hz           |
| 1152 x 864               | HighColor (16-bit), TrueColor (32-bit) | 200 Hz           |
| 1280 x 1024              | HighColor (16-bit), TrueColor (32-bit) | 198 Hz           |
| 1536 x 960 <sup>1</sup>  | HighColor (16-bit), TrueColor (32-bit) | 176 Hz           |
| 1600 x 1000 <sup>1</sup> | HighColor (16-bit), TrueColor (32-bit) | 162 Hz           |
| 1600 x 1200              | HighColor (16-bit), TrueColor (32-bit) | 135 Hz           |
| 1600 x 1280              | HighColor (16-bit), TrueColor (32-bit) | 127 Hz           |
| 1792 x 1120 <sup>1</sup> | HighColor (16-bit), TrueColor (32-bit) | 162 Hz           |
| 1920 x 1080              | HighColor (16-bit), TrueColor (32-bit) | 125 Hz           |
| 1920 x 1200 <sup>1</sup> | HighColor (16-bit), TrueColor (32-bit) | 113 Hz           |
| 2048 x 1536              | HighColor (16-bit), TrueColor (32-bit) | 85 Hz            |

The table below summarizes the 3D resolutions with double buffering and maximum refresh rates.

<sup>1.</sup> Special resolutions for 16:10 wide format monitors

3 Interface Cards Network Cards

# **Network Cards**

Most *HP Kayak XM600 Series 2 PC Workstation* models are supplied with an HP 10/100 TX LAN card.

A description of this card and the features of other supported LAN cards is provided in this section.

# HP 10/100 TX PCI LAN Interface

The 10/100 TX LAN Interface is a 32-bit PCI 2.2 card that supports 10 Mbits per second (10 BaseT) and 100 Mbits per second (100 TX) transfer speeds, and both half and full duplex operation.

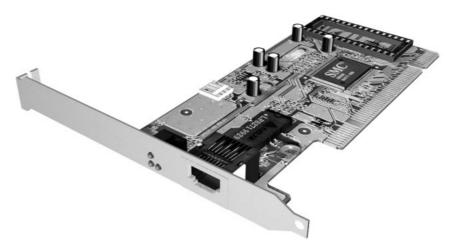

# HP 10/100 TX PCI LAN Interface Features

| Feature:              | Description:                                                                                                    |
|-----------------------|----------------------------------------------------------------------------------------------------|
| RJ45 Connector        | Connection to Ethernet 10/100 TX autonegotiation                                                                                                    |
| BootROM               | <ul><li>Protocols:</li><li>PxE 2.0,</li><li>On-board socket support up to 128 Kb.</li></ul>                                                                                                    |
| Remote Power On (RPO) | Full remote power on using Magic Packet for Microsoft Windows 95,<br>Windows 98, Windows NT4 in APM mode.                                                                                                    |
| Remote Wake Up (RWU)  | Enable and Wake Up from Suspend state using Magic Packet and Pattern<br>Matching for Microsoft Win98SE and Win2000 in ACPI mode.<br>This feature enables a host computer to remotely (over the network) power<br>on computers and wake computers up from energy-saving Sleep mode. For<br>these features to work, use the Setup program to configure the BIOS. |
| Power Management      | <ul> <li>OnNow 1.0,</li> <li>Advanced Power Management 1.2,</li> <li>PCI Power Management 1.1,</li> <li>WfM 2.0 compliant, ACPI.</li> </ul>                                                                                                    |
| Manageability         | <ul> <li>Desktop Management Interface (DMI) 2.0 Dynamic driver,</li> <li>DMI 2.0 SNMP mapper,</li> <li>PXE 2.0 Flashable BootROM (optional on socket).</li> </ul>                                                                                                    |
| Diagnostic            | <ul> <li>Mac address DOS report tool,</li> <li>User Diag for DOS.</li> </ul>                                                                                                    |

# HP 10/100 TX PCI LAN Interface LED Descriptions

| LED     | Description                                 | Flashing                   | Steady                                               | Off                                     |
|---------|---------------------------------------------|----------------------------|------------------------------------------------------|-----------------------------------------|
| 10 LNK  | Link integrity                              | Reversed polarity          | Good 10 Base-T<br>connection between<br>NIC and hub. | No connection<br>between NIC and<br>hub |
| 100 LNK | Link integrity                              | Reversed polarity          | Good 100 TX<br>connection between<br>NIC and hub.    | No connection<br>between NIC and<br>hub |
| ACT     | Yellow:<br>Port traffic for<br>either speed | Network traffic<br>present | Heavy network<br>traffic                             | No traffic                              |

3 Interface Cards Network Cards

# **Supported LAN Cards**

The following LAN cards are supported on the *HP Kayak XM600 Series 2 PC Workstation*.

# 3COM NIC (Network Interconnect) LAN Card

# **3COM NIC LAN Card Features**

| Feature                       | Description                                                                                                    |  |
|-------------------------------|----------------------------------------------------------------------------------------------------|--|
| Interface                     | 32-bit 10/100 BT full duplex RJ LAN Port.                                                                                                    |  |
| LED                           | Three LEDs:<br>• activity,<br>• 10 MB/s speed,<br>• 100 MB/s speed.                                                                                                    |  |
| Labels                        | PCI 2.2 Specification, PC 99, Intel WfM 2.0.                                                                                                    |  |
| Power Management <sup>1</sup> | <ul> <li>RPO and RWU for APM Windows 95 and Windows 98,</li> <li>RWU for ACPI Windows 98 and Windows 2000,</li> <li>RPO for Windows NT 4,</li> <li>OnNow 1.0, APM 1.2,</li> <li>PCI power management. 1.1,</li> <li>WOL, PCI VccAux 3.3 V.</li> </ul> |  |
| Manageability                 | DMI 2.0 Component Code.                                                                                                    |  |
| Diagnostic                    | <ul> <li>Mac address DOS report tool,</li> <li>User Diag for DOS, Windows NT 4, Windows 95 and Windows 98.</li> </ul>                                                                                                    |  |
| Drivers                       | Major OSes, Minor OSes.                                                                                                    |  |
| Boot ROM                      | Multiboot BootROM (BIOS or socket).                                                                                                    |  |
| Remote Wake Up<br>(RWU)       | This feature enables a host computer to remotely (over the network) power<br>on computers and wake computers up from energy-saving Sleep mode. For<br>these features to work, use the Setup program to configure the BIOS.                            |  |

# **3COM LAN Card LED Descriptions**

| LED     | Description                                 | Flashing                   | Steady                                               | Off                                     |
|---------|---------------------------------------------|----------------------------|------------------------------------------------------|-----------------------------------------|
| 10 LNK  | <b>GREEN:</b><br>Link integrity             | Reversed polarity          | Good 10 Base-T<br>connection between<br>NIC and hub. | No connection<br>between NIC and<br>hub |
| 100 LNK | <b>GREEN:</b><br>Link integrity             | Reversed polarity          | Good 100 TX<br>connection between<br>NIC and hub.    | No connection<br>between NIC and<br>hub |
| ACT     | Yellow:<br>Port traffic for<br>either speed | Network traffic<br>present | Heavy network<br>traffic                             | No traffic                              |

3 Interface Cards Network Cards

# INTEL NIC (Network Interconnect) LAN Card

# **INTEL NIC LAN Card Features**

| Feature                 | Description                                                                                                    |  |
|-------------------------|----------------------------------------------------------------------------------------------------|--|
|                         | IEEE802.3 100 Base-TX,                                                                                                    |  |
| Interface               | IEEE802.3 10 Base-T,                                                                                                    |  |
|                         | 32-bit 10/100 BT full duplex RJ LAN Port.                                                                                                    |  |
| LED                     | Two LEDs:                                                                                                    |  |
|                         | <ul> <li>one for act/lnk (activity and link),</li> <li>one for 10 MB operation (on = 100 MB, off = 10MB).</li> </ul>                                                                                                    |  |
| Labels                  | PCI 2.2 Specification, PC 99.                                                                                                    |  |
| Power Management        | <ul> <li>Wfm 2.0 compliant,</li> <li>RPO and RWU for APM Windows 95 and Windows 98,</li> <li>OnNow 1.0, APM 1.2,</li> <li>PCI power management 1.1,</li> <li>VccAux s3.3 V support via PCI bus 2.2,</li> <li>VccAux 5 V support via 3-pin WOL.</li> </ul> |  |
| Manageability           | DMI 2.0 and DMI 2.0 SNMP mapper.                                                                                                    |  |
| Diagnostic              | <ul> <li>Windows and DOS based,</li> <li>Mac address DOS report tool,</li> <li>User Diag for DOS, Windows NT 4, Windows 95 and Windows 98.</li> </ul>                                                                                                    |  |
| Drivers                 | Major OSes, Minor OSes.                                                                                                    |  |
| Boot ROM                | Onboard flash ROM.                                                                                                    |  |
| Remote Wake Up<br>(RWU) | This feature enables a host computer to remotely (over the network) power<br>on computers and wake computers up from energy-saving Sleep mode. For<br>these features to work, use the Setup program to configure the BIOS.                                |  |

# INTEL NIC LAN Card LED Descriptions

| LED     | On                                                                   | Flashing                        | Off                                                                                                    |
|---------|----------------------------------------------------------------------|---------------------------------|----------------------------------------------------------------------------------------------------|
| ACT/LNK | Adapter and hub are<br>receiving power. Cable<br>connection is good. | Receiving or sending<br>packets | Adapter and hub are not<br>receiving power. Cable<br>connection could be faulty<br>or there is a driver<br>configuration problem. |
| 100 TX  | Operating at 100 Mbps                                                | N/A                             | Operating at 10 Mbps                                                                                                    |

84

# **SCSI Adapter Cards**

Some *HP Kayak XM600 Series 2 PC Workstation* models are supplied with an Ultra2 or an Ultra 160 SCSI PCI Adapter card. Up to a total of 15 devices (internal and external) can be supported by these controllers via 16-bit Wide SCSI 68-pin high-density connectors.

# **Ultra2 SCSI PCI Adapter Card**

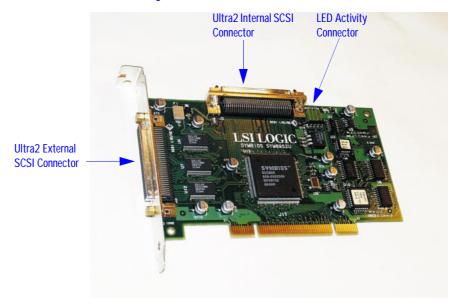

The functionality and performance of the Ultra2 SCSI PCI Adapter card comes from the on-board LSI Logic SYM53C895 PCI-Ultra2 single chip controller.

The ability to automatically switch from a single-ended (SE) operation for legacy Fast/Ultra devices to universal low voltage differential (LVD) operation when Ultra2 devices are connected is also provided by this controller.

**3 Interface Cards** SCSI Adapter Cards

| Feature                | Description                                                                                                    |
|------------------------|----------------------------------------------------------------------------------------------------|
| PCI Bus Interface      | <ul> <li>Complies with PCI 2.1 Specification.</li> <li>PCI is 32-bit, 33 MHz.</li> <li>Bus Mastering.</li> <li>Universal PCI signalling: operates on 3.3 V or 5 V buses.</li> </ul>     |
| SCSI Bus               | <ul><li>16-bit Wide SCSI bus.</li><li>LVD SCSI bus.</li></ul>                                                                                                    |
| Supported SCSI Rates   | <ul> <li>80 MB/s (Synchronous) — Wide Ultra2 SCSI.</li> <li>40 MB/s (Synchronous) — Wide Ultra SCSI.</li> <li>20 MB/s (Synchronous) — Fast Wide SCSI.</li> <li>Asynchronous.</li> </ul> |
| Number of SCSI Devices | 15 on one SCSI channel.                                                                                                    |
| SCSI Connectors        | <ul> <li>One internal 68-pin high-density Wide SCSI connector.</li> <li>One external 68-pin high-density Wide SCSI connector.</li> </ul>                                                |
| LED Connectors         | One 4-pin LED Activity connector                                                                                                    |
| BIOS                   | On-board, upgradeable BIOS in Flash ROM.                                                                                                    |
| Serial EEProm          | On-board serial EEProm for SCSI bus configuration storage.                                                                                                    |
| Operating Systems      | Windows 9x, Windows NT4, Windows 2000.                                                                                                    |

# Hardware Features

#### Performance

- DMA bus mastering for low overhead with 32-bit burst data transfers at PCI data transfer rates.
- Zero wait state PCI transfers.
- Up to 128-word PCI burst size to maximize PCI data transfer rate.

#### Ultra2 SCSI PCI Adapter Card Installation

The Ultra2 SCSI PCI Adapter card can be installed in any PCI slot. It includes an internal SCSI cable. In the minitower, up to five devices can be connected to the internal SCSI cable. In the desktop, a maximum of three devices can be connected.

#### Connectivity

Enables both internal and external connection.

Internal Connection The internal connector is a Wide SCSI 68-pin high-density connector. The internal ribbon cable has to be connected to this connector.

External Connection The external connector is located on the PCI bracket. It is a shielded Wide SCSI 68-pin high-density connector. Any cable connected to this connector must be shielded.

- When running in LVD mode, the external cable should not exceed 12 m.
- When running in SE mode, the external cable should not exceed 1,5 m.

#### Cables

Internal SCSI cable The internal SCSI cable is supplied with an embedded multi-mode terminator at one end of it.

#### LED Activity cable

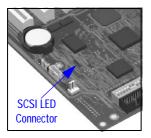

The LED cable supplies SCSI LED activity to the front panel hard disk LED. For this to work, the SCSI LED cable must be connected to the LED Activity connector on the Ultra2 SCSI PCI Adapter card (refer to graphic on <u>page</u><u>85</u>) and the SCSI LED connector on the system board.

The connectors on both ends of the cable are identical, hence they can be connected to either connector.

#### **SCSI Controller**

The SCSI controller characteristics are as follows:

- PCI 32-bit 33 MHz chip.
- SCSI Multimode LVD/SE.

#### **SCSI Bus**

- LVDlink<sup>™</sup> transceivers meet all of the SPI-2 standard requirements.
- Uses LSI Logic TolerANT<sup>®</sup> active negation technology for improved single-ended SCSI signal integrity.
- Pre-fetches up to 8 words of SCSI SCRIPTS<sup>®</sup> instructions to save PCI bus overhead.
- Supports SCSI SCRIPTS Load and Store instructions for more efficient moving of data between memory and chip register space.
- Includes 4 KB of internal RAM for SCRIPTS instruction storage to reduce or eliminate instruction fetches over the PCI bus.
- Improved support for large block transfers at Ultra2 SCSI speeds.
- Provides data reliability and cable distance of differential SCSI without cost of external differential transceivers.
- Improves connectivity (up to 15 LVD Ultra2 SCSI devices) and cable lengths (up to 12 meters with Ultra2 SCSI). Longer cables may be possible

3 Interface Cards

SCSI Adapter Cards

in point-to-point connections.

• Supports SCAM (SCSI Configured Automatically) Level 1 functionality.

#### **PCI connector**

- One 32-bit universal connector (supports both 5 V and 3.3 V signaling).
- Configured as a 7,5 W board (PRSNT1 and PRSNT2 grounded).
- The SCSI Adapter Card sink current on the 5 V power supplies lines. The 3.3 V is supplied by an on-board regulator.

#### PCI Bus

- Complies with PCI Specification 2.1.
- Supports 32-bit, 33 MHz PCI Bus.
- Supports PCI write and invalidate, read line and read multiple commands.
- Functions as full 32-bit PCI DMA Bus Master.
- Operates on 3.3 V or 5 V PCI buses.

#### Terminators

- Three multi-mode SE/LVD active, auto-terminating terminators
- Auto-termination: terminators are active when one of the two connectors is used. If both connectors are used at the same time, terminators will automatically switch to high impedance mode.
- The terminator will automatically detect the bus type (LVD or SE) and switch to the right mode.

#### Flash memory

The flash memory stores the SCSI BIOS. Refer to the following sections for information about the LSI Logic SCSI Configuration Utility.

# LSI Logic SCSI Configuration Utility

The LSI Logic SCSI Configuration Utility lets you view and change the default configuration for the host adapter, and all SCSI devices connected to it, or for individual SCSI devices. If, while using this utility, you accidentally disable all the controllers, pressing **F6** during the POST (after the memory test) lets you recover and configure settings.

# Default Settings You Can Change For The Ultra2 SCSI Adapter

The following two tables show the configuration settings that can be changed. The first table shows the global settings which impact the host adapter and all SCSI devices connected to it. The second table shows the device settings which apply to individual devices.

| Settings for the Host Adapter<br>and All Devices | Default Settings              | Description                                                                                                    |
|--------------------------------------------------|-------------------------------|----------------------------------------------------------------------------------------------------|
| SCAM Support                                     | Off                           | LSI Logic BIOS version 4.x and above supports SCSI Plug and Play protocol called SCAM (SCSI Configured Automatically).                                                                                                    |
| Parity Checking                                  | On                            | LSI Logic PCI to SCSI host adapters always generate parity, but some SCSI devices do not. For this reason, parity checking can be disabled (Off). <sup>1</sup>                                                                                                    |
| Host Adapter SCSI ID                             | 7                             | It is not recommended to change the host adapter ID from the default value of 7.                                                                                                    |
| Scan Order                                       | Low to High<br>(0-Max)        | Informs the host adapter BIOS and device drivers to scan the SCSI bus from low (0 to max) SCSI ID, or from high to low (max to 0) SCSI ID. If there is more than one device on a SCSI bus, changing the device order changes the drive letters which are assigned to them by the system. This may change the boot order. |
| Removable Media Support                          | None                          | Only used when removable disks are installed.                                                                                                    |
| CHS Mapping                                      | SCSI Plug and Play<br>Mapping | Defines the cyclinder head sector (CHS) values that are mapped onto an un-<br>partitioned disk.                                                                                                    |
| Spinup Delay (secs.)                             | 2                             |                                                                                                    |
| Secondary Cluster Server                         | No                            |                                                                                                    |
| Termination                                      | Auto                          |                                                                                                    |

<sup>1.</sup> When disabling parity checking, you may have to disable disconnects for certain devices as parity checking for the re-selection phase is not disabled. If a device does not generate parity, and it disconnects, the I/O never completes because the re-selection never completes.

#### 3 Interface Cards

SCSI Adapter Cards

| Settings for Individual SCSI<br>Devices | Default Settings | Description                                                                                                    |  |  |  |  |
|-----------------------------------------|------------------|----------------------------------------------------------------------------------------------------|--|--|--|--|
| Synchronous Transfer Rate (MB/s)        | 80               | Sets the transfer rate for the device. The available choices are: Off, 10 MB/sec, 20 MB/sec, 40 MB/sec, or 80 MB/sec.                                                                                                    |  |  |  |  |
| Data Width                              | 16               | Sets the maximum SCSI data width at which a 16-bit host adapter negotiates. The host adapter and SCSI device must agree on a width at which they can both operate.<br>For example, for a 16-bit device on a 8-bit wide cable (bus), the width at which they can both operate is 8-bits.<br>Similarly, for an 8-bit device on a 16-bit wide cable (bus), the width at which they can both operate is 8-bits. |  |  |  |  |
| Disconnect                              | On               | Enables or disables disconnects for the device.<br>To optimize SCSI bus performance, this option should be set to On.                                                                                                    |  |  |  |  |
|                                         |                  | This should only be set to Off for troubleshooting purposes.                                                                                                    |  |  |  |  |
| Read Write I/O Timeout (seconds)        | 10               | Enters a read write time-out value in seconds for the device.                                                                                                    |  |  |  |  |
| Scan for Devices at Boot Time           | Yes              | Specifies whether the device is scanned for at boot time.                                                                                                    |  |  |  |  |
| Scan for SCSI LUNs                      | Yes              | More advanced SCSI devices can have several logical units (LUNs). This option lets you specify whether SCSI LUNs are scanned for at boot time.                                                                                                    |  |  |  |  |
| Queue Tags                              | On               | Specifies whether queue tags are enabled or disabled. In a multi-tasking environment this option must be set to Yes. It should only be disabled for troubleshooting.                                                                                                    |  |  |  |  |
| Initial Boot Device                     | No               | This setting cannot be modified.                                                                                                    |  |  |  |  |

# Starting the LSI Logic SCSI Configuration Utility

You access the LSI Logic SCSI Configuration Utility by pressing **F6** when the message **Press F6 to start Configuration Utility...** is displayed during the PC Workstation's start-up routine. A further message is then displayed: **Please wait, invoking Configuration Utility...** before the Main menu of the LSI Logic SCSI Configuration utility appears.

# External SCSI Connector

# Ultra 160 SCSI PCI Adapter Card

The functionality and performance of the Ultra 160 SCSI PCI Adapter card comes from the on-board LSI Logic SYM53C1010 PCI to Ultra 160 multifunction controller with LVD link universal transceivers.

The ability to automatically switch from a single-ended (SE) operation for legacy Fast/Ultra devices to universal low voltage differential (LVD) operation when Ultra 160 devices are connected is also provided by this controller.

#### **Hardware Features**

| Feature           | Description                                                                                                    |
|-------------------|----------------------------------------------------------------------------------------------------|
| PCI Bus Interface | <ul> <li>Complies with PCI 2.2 Specification.</li> <li>PCI is 64-bit, 33 MHz.</li> <li>Bus Mastering.</li> <li>Universal PCI signalling: operates on 3.3 V or 5 V buses.</li> </ul> |
| SCSI Bus          | <ul><li>16-bit Wide SCSI bus.</li><li>LVD SCSI bus.</li></ul>                                                                                                    |

3 Interface Cards SCSI Adapter Cards

| Feature                | Description                                                                                                    |  |  |  |  |
|------------------------|----------------------------------------------------------------------------------------------------|--|--|--|--|
| Supported SCSI Rates   | <ul> <li>160 MB/s (Synchronous) — Ultra 160 SCSI.</li> <li>80 MB/s (Synchronous) — Wide Ultra2 SCSI.</li> <li>40 MB/s (Synchronous) — Wide Ultra SCSI.</li> <li>20 MB/s (Synchronous) — Fast Wide SCSI.</li> <li>Asynchronous.</li> </ul> |  |  |  |  |
| Number of SCSI Devices | 15 on one SCSI channel.                                                                                                    |  |  |  |  |
| SCSI Connectors        | <ul> <li>One internal 68-pin high-density Wide SCSI connector.</li> <li>One external 68-pin high-density Wide SCSI connector.</li> </ul>                                                                                                  |  |  |  |  |
| LED Connectors         | One 4-pin LED Activity connector.                                                                                                    |  |  |  |  |
| BIOS                   | On-board, upgradeable BIOS in Flash ROM.                                                                                                    |  |  |  |  |
| Serial EEProm          | On-board serial EEProm for SCSI bus configuration storage.                                                                                                    |  |  |  |  |
| Operating Systems      | Windows 9x, Windows NT4, Windows 2000.                                                                                                    |  |  |  |  |

#### Performance

- DMA bus mastering for low overhead with 64-bit burst data transfers at PCI data transfer rates.
- · Zero wait state PCI transfers.
- Up to 128-word PCI burst size to maximize PCI data transfer rate.

#### Ultra 160 SCSI PCI Adapter Card Installation

The Ultra 160 SCSI PCI Adapter card can be installed in any PCI slot. It includes an internal SCSI cable. In the minitower, up to five devices can be connected to the internal SCSI cable. In the desktop, a maximum of three devices can be connected.

#### Connectivity

Enables both internal and external connection.

Internal Connection The internal connector is a Wide SCSI 68-pin high-density connector. The internal ribbon cable has to be connected to this connector.

External Connection The external connector is located on the PCI bracket. It is a shielded Wide SCSI 68-pin high-density connector. Any cable connected to this connector must be shielded.

• When running in LVD mode, the external cable should not exceed 12 m.

#### Cables

Internal SCSI cable

The internal SCSI cable is supplied with an embedded multi-mode terminator at one end of it.

#### LED Activity cable

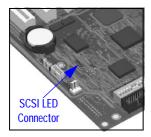

The LED cable supplies SCSI LED activity to the front panel hard disk LED. For this to work, the SCSI LED cable must be connected to the LED Activity connector on the Ultra 160 SCSI PCI Adapter card (refer to graphic on <u>page</u> <u>91</u>) and the SCSI LED connector on the system board.

The connectors on both ends of the cable are identical, hence they can be connected to either connector.

# **SCSI Controller**

The SCSI controller characteristics are as follows:

- PCI 64-bit 33 MHz.
- SCSI Multimode LVD/SE.

#### **SCSI Bus**

- LVDlink<sup>™</sup> transceivers meet all of the SPI-2 standard requirements.
- Uses LSI Logic TolerANT<sup>®</sup> active negation technology for improved single-ended SCSI signal integrity.
- Pre-fetches up to 8 words of SCSI SCRIPTS<sup>®</sup> instructions to save PCI bus overhead.
- Supports multithreaded I/O algorithms in SCSI SCRIPTS with fast I/O context switching.
- Includes 8 KB of internal RAM for SCRIPTS instruction storage to reduce or eliminate instruction fetches over the PCI bus.
- Provides data reliability and cable distance of differential SCSI without cost of external differential transceivers.
- Improves connectivity (up to 15 LVD devices) and cable lengths (up to 12 meters with LVD SCSI bus). Longer cables may be possible in point-topoint connections.
- Supports SURElink (Ultra 160 SCSI Domain Validation) to ensure link integrity at Ultra 160 transfer rates and to renegotiate to lower speed and bus width if necessary.

#### PCI connector

- One 64-bit universal connector (supports both 5 V and 3.3 V signaling).
- Configured as a 15 W board (PRSNT1 and PRSNT2 grounded).
- The SCSI Adapter Card sink current on the 5 V power supplies lines. The 3.3 V is supplied by an on-board regulator.

3 Interface Cards SCSI Adapter Cards

#### **PCI Bus**

- Complies with PCI Specification 2.2.
- Supports 64-bit, 33 MHz PCI Bus.
- Supports PCI write and invalidate, read line and read multiple commands.
- Functions as full 64-bit PCI DMA Bus Master.
- Operates on 3.3 V or 5 V PCI buses.

#### Terminators

- Three multi-mode SE/LVD active, auto-terminating terminators
- Auto-termination: terminators are active when one of the tow connectors is used. If both connectors are used at the same time, terminators will automatically switch to high impedance mode.
- The terminator will automatically detect the bus type (LVD or SE) and switch to the right mode.

#### Flash memory

The flash memory stores the SCSI BIOS. Refer to the following section for information about the Symbios SCSI Configuration Utility.

#### Symbios Configuration Utility (Ultra 160 Card)

The Symbios Configuration Utility lets you view and change the default configuration for the host adapter, and all SCSI devices connected to it, or for individual SCSI devices. If, while using this utility, you accidentally disable all the controllers, pressing **Ctrl-C** during the POST (after the memory test) lets you recover and configure settings.

#### Default Settings You Can Change

The following two tables show the configuration settings that can be changed. The first table shows the global settings which impact the host adapter and all SCSI devices connected to it (Adapter Properties menu). The second table shows the device settings which apply to individual devices (Device Properties menu).

| Field                       | Default<br>Settings       | Description                                                                                                    |  |  |  |  |
|-----------------------------|---------------------------|----------------------------------------------------------------------------------------------------|--|--|--|--|
| SCSI Parity                 | Yes                       | Indicates whether SCSI parity is enabled for an adapter. When disabled, it is also necessary to disable disconnects for all devices, as parity checking for the reselection phase is not disabled. If a non-parity generating device disconnects, its operation will never complete because the reselection fails due to parity error.                                                                                                    |  |  |  |  |
| Host SCSI ID                | 7                         | Indicates the SCSI identifier of an adapter. It is not recommended to change the host adapter ID from the default value of 7.                                                                                                    |  |  |  |  |
| SCSI Bus Scan Order         | Low to High<br>(0 to Max) | Indicates the order in which to scan SCSI identifiers on an adapter. Changing this item will affect drive letter assignment(s) if more than one device is attached to an adapter.                                                                                                    |  |  |  |  |
| Removable Media<br>Support  | None                      | Specifies the removable media support option for an adapter. Removable media support only applies to devices that report themselves as a hard drive. It does not apply to CD-ROM devices or Magnetic Optical devices.                                                                                                    |  |  |  |  |
|                             |                           | None indicates no removable media support whether the drive is selected as first (BBS), or is first in the scan order (non-BBS).                                                                                                    |  |  |  |  |
|                             |                           | Boot Drive Only provides removable media support for a removable hard drive if it is first in the scan order.                                                                                                    |  |  |  |  |
|                             |                           | With Media Installed provides removable media support regardless of the drive number assignment.                                                                                                    |  |  |  |  |
| CHS Mapping                 | SCSI Plug and             | Defines the cylinder head sector (CHS) values that are mapped onto an un-partitioned disk.                                                                                                    |  |  |  |  |
|                             | Play Mapping              | SCSI Plug and Play Mapping automatically determines the most efficient and compatible mapping.                                                                                                    |  |  |  |  |
|                             |                           | Alternate CHS Mapping utilizes an alternate, possibly less efficient mapping that may be required if a device is moved between adapters from different vendors.                                                                                                    |  |  |  |  |
|                             |                           | <b>Caution:</b> Neither of these options has any effect after a disk has been partitioned using the FDISK command. The FDISK utility is a tool that the user can use to delete partition entries, one or all of them. If all partition entries are deleted, it is necessary to reboot to clear memory or the old partitioning data will be reused, thus nullifying the previous operation. Use care to ensure that the correct disk is the target of an FDISK command. |  |  |  |  |
| Spinup Delay (secs.)        | 2                         | Indicates the delay in seconds between spinups of devices attached to an adapter. Staggered spinups balance the total electrical current load on the system during boot. The default value is 2 seconds.                                                                                                    |  |  |  |  |
| Secondary Cluster<br>Server | No                        | Indicates whether an adapter has one or more devices attached that are shared with one or more other adapters and therefore, the Symbios SCSI BIOS should avoid SCSI bus resets as much as possible.                                                                                                    |  |  |  |  |
|                             |                           | This option allows the user to enable an adapter to join a cluster of adapters without doing any SCSI bus resets. This is a requirement for Microsoft Cluster Server. The default value is No with an alternate option of Yes.                                                                                                    |  |  |  |  |
| Termination Control         | Auto                      | If available, the field indicates whether an adapter has automatic termination control.                                                                                                    |  |  |  |  |
|                             |                           | Auto means that the adapter automatically determines whether it should enable or disable its termination. Auto is the default state unless termination is done manually, in which case, the configuration is Off.                                                                                                    |  |  |  |  |

#### 3 Interface Cards

SCSI Adapter Cards

| Field        | Default Settings | Description                                                                                                    |  |  |  |  |
|--------------|------------------|----------------------------------------------------------------------------------------------------|--|--|--|--|
| MT/Sec       | 80               | Indicates the maximum synchronous data transfer rate in megatransfers per second.                                                                                                    |  |  |  |  |
| Data Width   | 16               | Maximum data width in bits.                                                                                                    |  |  |  |  |
| Scan ID      | Yes              | Indicates whether to scan for this SCSI identifier at boot time. Utilizing this setting allows you to ignore a device. This decreases boot time by disabling inquiry of unused SCSI identifiers.                                                                                                    |  |  |  |  |
|              |                  | Set this option to No if there is a device that you do not want to be available to the system.<br>Also, on a bus with only a few devices attached, the user can speed up boot time by<br>changing this setting to No for all unused SCSI IDs.                                                                            |  |  |  |  |
| Scan LUNs    | Yes              | Indicates whether to scan for LUNs greater than zero for a device. LUN 0 is always queried.<br>This option should be used if a multi-LUN device responds to unoccupied LUNs or if it is<br>desired to reduce the visibility of a multi-LUN device to LUN 0 only.                                                         |  |  |  |  |
|              |                  | Set this option to No if you have problems with a device that responds to all LUNs whether they are occupied or not. Also, if a SCSI device with multiple LUNs exists on your system but you do not want all of those LUNs to be available to the system, then set this option to No. This will limit the scan to LUN 0. |  |  |  |  |
| Disconnect   | On               | Indicates whether to allow a device to disconnect during SCSI operations. Some (usually newer) devices run faster with disconnect enabled, while some (usually older) devices run faster with disconnect disabled.                                                                                                    |  |  |  |  |
| SCSI Timeout | 10               | Indicates the maximum allowable time for completion of a SCSI operation in seconds.                                                                                                    |  |  |  |  |
|              |                  | Since time-outs provide a safeguard that allows the system to recover should an operation fail, it is recommended that a value greater than zero be used. A value of zero allows unlimited time for an operation to complete and could result in the system hanging (waiting forever) should an operation fail.          |  |  |  |  |
|              |                  | <b>Note:</b> This field is executable and must be selected with the Enter key. You also input the new value with the number keys from the keyboard, not the number pad.                                                                                                    |  |  |  |  |
| Queue Tags   | On               | This field indicates whether to allow the use of queue tags for a device. Currently the BIOS does not use queue tags. This item specifies queue tag control to higher level device drivers.                                                                                                    |  |  |  |  |

# Starting the Symbios Configuration Utility

You access the Symbios Configuration Utility by pressing Ctrl-C when the message Press Ctrl-C to start Symbios Configuration Utility... is displayed during the PC Workstation's start-up routine. A further message is then displayed: Please wait, invoking Symbios Configuration Utility... before the Main menu of the Symbios Configuration utility appears.

# **Mass Storage Devices**

This chapter describes the mass storage devices that are supplied with the PC Workstation. For the position of the different mass storage devices, refer to the diagram on page 13 for the Desktop package and page 14 for the Minitower package. This chapter also summarizes the pin connections on internal and external connectors.

HP product numbers and replacement part numbers for mass storage devices are listed in the Service Handbook Chapters, which can be accessed from the HP World Wide Web site at the following address: <a href="http://www.hp.com/go/kayaksupport">http://www.hp.com/go/kayaksupport</a>.

Information about available accessories can be obtained from http://www.hp.com/go/pcaccessories

# **Flexible Disk Drives**

A 3.5-inch, 1.44 MB flexible disk drive is supplied in the front-access shelf.

# Hard Disk Drives

The following table lists the 3.5-inch (1-inch high) hard disk drives (which are subject to change) that may be supplied with the *HP Kayak XM600 Series 2 Desktop and Minitower PC Workstations* (type and quantity depends on model) on internal shelves, connected to the SCSI or IDE controller.

# **IDE Hard Disk Drives**

|                             | IBM Deskstar<br>75GXP IDE<br>(7.2 krpm) | IBM Deskstar<br>(Telesto LP)<br>75GXP IDE<br>(7.2 krpm) |  |
|-----------------------------|-----------------------------------------|---------------------------------------------------------|--|
| Capacity                    | 20.5 GB                                 | 46.1 GB                                                 |  |
| Interface                   | UltraIDE ATA/66                         | UltraIDE ATA/66                                         |  |
| External peak transfer rate | 66 MB/s                                 | 66 MB/s                                                 |  |
| Average seek time (read)    | 8.5 ms                                  | 8.5 ms                                                  |  |
| Media transfer rate (Mb/s)  | 444 Mb/s max.                           | 444 Mb/s max.                                           |  |
| Number of discs/heads       | 2/3                                     | 3/6                                                     |  |
| Buffer size                 | 2 MB                                    | 2 MB                                                    |  |

# SCSI Hard Disk Drives

|                               | Seagate<br>Barracuda 18XL<br>SCSI (7.2 krpm) | Seagate<br>Barracuda 18XL<br>SCSI (7.2 krpm) |
|-------------------------------|----------------------------------------------|----------------------------------------------|
| Capacity                      | 9.2 GB                                       | 18.4 GB                                      |
| Interface                     | Ultra160 SCSI                                | Ultra160 SCSI                                |
| External peak transfer rate   | 160 MB/s                                     | 160 MB/s                                     |
| Average seek time (read)      | 5.8 ms                                       | 5.8 ms                                       |
| Internal transfer rate (Mb/s) | 195 Mb/s min. to<br>315 Mb/s max.            | 195 Mb/s min. to<br>315 Mb/s max.            |
| Number of discs/heads         | 2/3                                          | 3/6                                          |
| Buffer size                   | 4 MB                                         | 4 MB                                         |

|                             | Quantum<br>Atlas 10K II<br>SCSI (10 krpm) | Quantum<br>Atlas 10K II<br>SCSI (10 krpm) | Quantum<br>Atlas 10K II<br>SCSI (10 krpm) |
|-----------------------------|-------------------------------------------|-------------------------------------------|-------------------------------------------|
| Capacity                    | 9.2 GB                                    | 18.4 GB                                   | 36.7 GB                                   |
| Interface                   | Ultra160 SCSI                             | Ultra160 SCSI                             | Ultra160 SCSI                             |
| External peak transfer rate | 160 MB/s                                  | 160 MB/s                                  | 160 MB/s                                  |
| Average seek time (read)    | 4.7 ms                                    | 4.7 ms                                    | 4.7 ms                                    |
| Internal data rate (Mb/s)   | 280 Mb/s min. to<br>478 Mb/s max.         | 280 Mb/s min. to<br>478 Mb/s max.         | 280 Mb/s min. to<br>478 Mb/s max.         |
| Number of discs/heads       | 2/3                                       | 3/6                                       | 5/10                                      |
| Buffer size                 | 8 MB                                      | 8 MB                                      | 8 MB                                      |

#### **CD-ROM Drives**

IDE 48X CD-ROM Drive Some models<sup>1</sup> have a 48X IDE CD-ROM drive supplied in a 5.25-inch front-access shelf ATAPI, supporting ATAPI commands and with audio playback capability. It can play any standard CD-Audio disks, in addition to CD-ROM disks, conforming to optical and mechanical standards as specified in the Red, Yellow, Green and Orange Book.

Some of the 48X IDE CD-ROM features include:

- Application Disk type (confirmed by Red, Yellow, Green, Orange Book)
- CD-ROM data disk (Mode 1 and Mode 2)
- Photo-CD Multisession
- CD Audio disk
- Mixed mode CD-ROM disk (data and audio)
- CD-ROM XA, CD-I, CD-Extra, CD-R, CD-RW

|                    | Description                                                                                                    |  |  |  |
|--------------------|----------------------------------------------------------------------------------------------------|--|--|--|
| Data capacity      | 650 MB                                                                                                    |  |  |  |
| Data transfer rate | Sustained transfer rate (1X=150 KB/s); Outerside: 7,200 KB/s                                                                         |  |  |  |
|                    | Burst transfer rate:                                                                                                    |  |  |  |
|                    | PIO mode 4 - 16.6 Mbytes/s maximum<br>Single Word DMA Mode 2 - 8.3 Mbytes/s maximum<br>Multi Word DMA Mode 2 - 16.6 Mbytes/s maximum |  |  |  |
| Buffer memory size | 128 Kbytes                                                                                                    |  |  |  |
| Access time        | Average Stroke (1 / 3) 110 ms                                                                                                    |  |  |  |
|                    | Full Stroke 180 ms                                                                                                    |  |  |  |
| Rotational speed   | 2,048 bytes (Mode-1)                                                                                                    |  |  |  |
|                    | 2,336 bytes (Mode-2)                                                                                                    |  |  |  |
| Interface          | ATAPI                                                                                                    |  |  |  |
| Power requirements | 5V, 1.2A                                                                                                    |  |  |  |
|                    | 12V, 0.8A                                                                                                    |  |  |  |

1. Refer to the HP Kayak PC Workstations Service Handbook to find out which models are installed with the 48X IDE CD-ROM.

# 8X Video IDE DVD-ROM Drive

Some models<sup>1</sup> have a DVD-ROM (Read Only) drive. It can play any standard CD-Audio disks, in addition to CD-ROM disks, conforming to optical and mechanical standards as specified in the Red, Yellow, Orange and Green Books.

|                    | Description                                                                                                    |
|--------------------|----------------------------------------------------------------------------------------------------|
| Data capacity      | 650 MB                                                                                                    |
| Data transfer rate | Sustained transfer rate (1X=150 KB/s); Outerside: 7,200 KB/s                                                                         |
|                    | Burst transfer rate:                                                                                                    |
|                    | PIO mode 4 - 16.6 Mbytes/s maximum<br>Single Word DMA Mode 2 - 8.3 Mbytes/s maximum<br>Multi Word DMA Mode 2 - 16.6 Mbytes/s maximum |
| Buffer memory size | 128 Kbytes                                                                                                    |
| Access time        | Average Stroke (1 / 3) 110 ms                                                                                                    |
|                    | Full Stroke 180 ms                                                                                                    |
| Rotational speed   | 2,048 bytes (Mode-1)                                                                                                    |
|                    | 2,336 bytes (Mode-2)                                                                                                    |
| Interface          | ATAPI                                                                                                    |
| Power requirements | 5V, 1.2A                                                                                                    |
|                    | 12V, 0.8A                                                                                                    |

100

<sup>1.</sup> Refer to the HP Kayak PC Workstations Service Handbook to find out which models are installed with the DVD-ROM drive.

# 8X IDE CD-Writer Plus Drive

Some models<sup>1</sup> have a CD-RW (ReWritable) drive supplied in a 5.25-inch front-access shelf ATAPI, supporting ATAPI commands and with audio playback capability. It can play any standard CD-Audio disks, in addition to CD-ROM disks, and can record both write-once (CD-R) and CD-RW optical media. It conforms to optical and mechanical standards as specified in the Red, Yellow, Orange and Green Books.

|                         | Description                                                                                                    |  |  |  |
|-------------------------|----------------------------------------------------------------------------------------------------|--|--|--|
| Data capacity           | 650 MB or up to 74 minutes of audio per disc                                                                                                    |  |  |  |
|                         | 547MB in CD-UDF data format                                                                                                    |  |  |  |
| Performance             | Typical: 110 ms (random, 1/3 access including latency)                                                                                                    |  |  |  |
|                         | Maximum: 130 ms (random, 1/3 access including latency)                                                                                                    |  |  |  |
|                         | Data transfer rate:<br>Read: Up to 32X (1X=150 KB/s)<br>Write: 8X (CD-R); 4X (CD-RW)                                                                                  |  |  |  |
| Burst transfer rate     | 16.67 Mbytes/sec.                                                                                                    |  |  |  |
| Spin-up time            | 3.2 seconds (disk stop to high speed)                                                                                                    |  |  |  |
| Spin-down time          | 2.5 seconds (disk high speed to stop)                                                                                                    |  |  |  |
| Corrected error rate    | ECC On (max. 32X): 1 block/10 <sup>12</sup> bits                                                                                                    |  |  |  |
|                         | ECC Off (max. 32X): 1 block/10 <sup>9</sup> bits                                                                                                    |  |  |  |
| Data Buffer Capacity    | 2 MB                                                                                                    |  |  |  |
| Write methods           | <ul> <li>Track at once</li> <li>Session at once</li> <li>Disc at once</li> <li>Variable packet writing</li> <li>Fixed packet writing</li> <li>Multisession</li> </ul> |  |  |  |
| Format and EEC standard | Red, Yellow, Orange, Green books                                                                                                    |  |  |  |
| MTBF                    | 120,000 POH                                                                                                    |  |  |  |
| Interface               | E-IDE and ATAPI                                                                                                    |  |  |  |

<sup>1.</sup> Refer to the HP Kayak PC Workstations Service Handbook to find out which models are installed with the HP CD-RW drive.

4 Mass Storage Devices

# 5

# **HP BIOS**

This chapter summarizes the *Setup* program and BIOS of the *HP Kayak XM600 Series 2 PC Workstation*. The POST routines are described in the next chapter.

The BIOS is based on the core Phoenix BIOS, which includes 4 M/bits of flash memory, support for PCI 2.2 Specification, suspend to RAM, and RIMM or DIMM memory modules.

The BIOS includes a Boot ROM for the 3COM 3C905C and HP LAN cards.

The System ROM contains the POST (Power-On Self-Test) routines, and the BIOS: the System BIOS, video BIOS, and low option ROM. This chapter, together with the subsequent chapter, gives an overview of the following aspects:

- Menu-driven *Setup* with context-sensitive help, described next in this chapter.
- The address space, with details of the interrupts used, described at the end of this chapter.
- The Power-On Self-Test or POST, which is the sequence of tests the computer performs to ensure that the system is functioning correctly, described in the next chapter.

The system BIOS is identified by the version number *IC.YM*, where:

- *IC* is a two-letter code indicating that it is for the Kayak XM600.
- *Y* is a one-digit code indicating the HP entity.
- *M* is the major BIOS version.

NOTE

An example of a released version would look similar to the following the example: IC.11.08.

The procedure for updating the System ROM firmware is described on page 109.

The BIOS for the HP Kayak XM600 Series 2 is backward compatible with the BIOS for the HP Kayak XM600 (no Series). Older BIOS versions should not be used on the HP Kayak XM600 Series 2.

5 HP BIOS

#### Using the HP Setup Program

To run the *Setup* program, press **F2** while the initial HP logo is displayed, immediately after restarting the PC Workstation.

Alternatively, press Esc to view the summary configuration screen. By default, this remains on the screen for 15 seconds, but pressing any key will ignore this delay. It is not possible to hold the summary configuration screen indefinitely on the screen.

The band along the top of the *Setup* screen offers the following menus: Main, Advanced, Security, Boot, Power and Exit. These are selected using the left and right arrow keys.

The following screens are examples of a BIOS configuration.

#### Main Screen

The Main Screen presents a list of fields. To change a value press either the F7 or F8 keys.

|     | PhoenixBIOS Setup Utility                                                                           |            |                                                       |              |       |          |          |         |                 |
|-----|----------------------------------------------------------------------------------------------------|------------|-------------------------------------------------------|--------------|-------|----------|----------|---------|-----------------|
| N   | lain                                                                                                |            | Advanced                                              | Securi       | ty    | Boot     | Power    | Exit    |                 |
|     |                                                                                                    |            |                                                       |              |       |          |          | Item-Sp | ecific Help     |
|     | BIOS Vers                                                                                           | ion:       |                                                       | IC.11.02     |       |          |          |         |                 |
|     | PnP OS<br>Reset Con                                                                                 | figuration | Data:                                                 | [No]<br>[No] |       |          |          |         |                 |
|     | System Time:<br>System Date:                                                                        |            | [14:42:33]<br>[02/08/2000]                            |              |       |          |          |         |                 |
|     | Key Click:<br>Keyboard auto-repeat rate speed:<br>Delay before auto-repeat:<br>Numlock at Power-on: |            | [Disabled]<br>[21.8 per Seco<br>[0.50 Second]<br>[On] | nd]          |       |          |          |         |                 |
| F1  | Help                                                                                                | ↑          | <b>1</b>                                              | Select Item  | F7/F8 | Change   | Values   | F9      | Setup Defaults  |
| ESC | Exit                                                                                                | ←          | <b>→</b>                                              | Select Menu  | Enter | Select > | Sub-Menu | F10     | Previous Values |

#### **Advanced Screen**

The Advanced Screen does not have the same structure as the Main Screen and Power Screen. Instead of presenting a list of fields, it offers a list of sub-menus.

The Advanced screen is to be used by advanced users who wish to carry out special system configurations.

| Main           | Advanced            | Security | Boot | Power | Exit               |
|----------------|---------------------|----------|------|-------|--------------------|
|                |                     |          |      |       | Item-Specific Help |
| > > Processors | s, Memory and Cache |          |      |       |                    |
| > > Floppy Dis |                     |          |      |       |                    |
| > > IDE Device | 2S                  |          |      |       |                    |
| > > Integrated | USB Interface       |          |      |       |                    |
| > Integrated   | I/O Ports           |          |      |       |                    |
| > Integrated   | Audio Device        |          |      |       |                    |
| > > AGP Confi  | guration (Video)    |          |      |       |                    |
| > > PCI Device | e, slot #1          |          |      |       |                    |
| > > PCI Device | e, slot #2          |          |      |       |                    |
| > > PCI Device | e, slot #3          |          |      |       |                    |
| > > PCI Device | e, slot #4          |          |      |       |                    |
| > > PCI Device | e, slot #5          |          |      |       |                    |
|                |                     |          |      |       |                    |

#### Processors, Memory and Cache

| Advanced                                             |                            |                    |
|------------------------------------------------------|----------------------------|--------------------|
| Processors, Memory and Cache                         |                            | Item-Specific Help |
| Processor Type<br>CPU Speed                          | Pentium (R) III<br>866 MHz |                    |
| Processor Serial Number                              | [Disabled]                 |                    |
| Memory Caching<br>Memory Error Checking <sup>1</sup> | [Enabled]<br>[Disabled]    |                    |

<sup>1.</sup> Only if ECC modules are detected.

#### Floppy Disk Drives

| Advanced                                                             | Advanced                                    |                    |  |
|----------------------------------------------------------------------|---------------------------------------------|--------------------|--|
| Floppy Di                                                            | sk Drives                                   | Item-Specific Help |  |
| Floppy Disk Controller<br>Floppy Disk Drive A<br>Floppy Disk Drive B | [Enabled]<br>[1.44, 3½"]<br>[Not installed] |                    |  |

#### **IDE Devices**

| Advanced                                                                                       |                            |                    |
|------------------------------------------------------------------------------------------------|----------------------------|--------------------|
| IDE Devices                                                                                    |                            | Item-Specific Help |
| <ul><li>&gt;&gt; IDE Primary Master Device</li><li>&gt;&gt; IDE Primary Slave Device</li></ul> | [None]<br>[None]           |                    |
| <ul><li>&gt; IDE Secondary Master Device</li><li>&gt; IDE Secondary Slave Device</li></ul>     | [None]<br>[None]           |                    |
| <ul> <li>Large Disk Access Method</li> <li>Integrated IDE Controller</li> </ul>                | [NT/DOS]<br>[Both Enabled] |                    |

# IDE Primary Master Device

| Advanced                                                                        |                    |  |
|---------------------------------------------------------------------------------|--------------------|--|
| IDE Primary Master Device (HD 2564)                                             | Item-Specific Help |  |
| Type<br>Multisector transfer<br>LBA Mode Control<br>32 bit I/O<br>Transfer Mode |                    |  |
| ULTRA DMA Mode                                                                  |                    |  |

# Integrated USB Interface

| erface    | Item-Specific Help |
|-----------|--------------------|
|           |                    |
| Disabled] |                    |
|           | Auto]<br>Disabled] |

# Integrated I/O Ports

| Integrated I/O Ports                                                  |                                     | Item-Specific Help |
|-----------------------------------------------------------------------|-------------------------------------|--------------------|
| Parallel Port<br>Parallel Port Mode<br>Serial Port A<br>Serial Port B | [Auto]<br>[ECP]<br>[Auto]<br>[Auto] |                    |

# Integrated Audio Device

| Adv              |                    |  |
|------------------|--------------------|--|
| Inte             | Item-Specific Help |  |
| Integrated Audio | [Enabled]          |  |

# AGP Configuration (Video)

|                  | AGP Configuration (Video) |  |  |
|------------------|---------------------------|--|--|
| Graphic Aperture | [64 MB]                   |  |  |

#### PCI Device, Slot #1

| Advano                                             | ed                              |                    |  |
|----------------------------------------------------|---------------------------------|--------------------|--|
| PCI De                                             | vice, Slot 1 <sup>1</sup>       | Item-Specific Help |  |
| Option ROM Scan<br>Bus Master<br>Bus Latency Timer | [Auto]<br>[Disabled]<br>[0040h] |                    |  |

<sup>1.</sup> PCI Slot #x have the same options as above. PCI Device, Slot 1 is only used as an example.

# Security Screen

Sub-menus are presented for changing the characteristics and values of the System Administrator Password, User Password, Power-on Password, boot device security and Hardware Protection.

| Main Advanced                                                                | Security                            | Boot | Power | Exit               |
|------------------------------------------------------------------------------|-------------------------------------|------|-------|--------------------|
|                                                                              |                                     |      |       | Item-Specific Help |
| Administrator Password<br>Set Administrator Password<br>Clear Both Passwords | Clear<br>[Enter]<br>[Enter]         |      |       |                    |
| User Password<br>Set User Password                                           | Clear<br>[Enter]                    |      |       |                    |
| Power-on Password                                                            | [Disabled]                          |      |       |                    |
| Start from Floppy<br>Start from CD-ROM<br>Start from HDD                     | [Enabled]<br>[Enabled]<br>[Enabled] |      |       |                    |
| Hardware Protection                                                          |                                     |      |       |                    |

#### Hardware Protection

| Ī |                                                      |                    |                    |  |
|---|------------------------------------------------------|--------------------|--------------------|--|
| ĺ | Hardware Protection                                  |                    | Item-Specific Help |  |
|   | Write on Floppy Disks                                | [Unlocked]         |                    |  |
|   | Secured Setup Configuration<br>Hard Disk Boot Sector | [No]<br>[Unlocked] |                    |  |

#### **Boot Screen**

This screen allows you to select the order of the devices in which you want the BIOS to attempt to boot the operating system:

- Hard disk drives
- Removable devices.

The operating system assigns drive letters to these devices in the order you specify. During POST, if the BIOS is unsuccessful at booting from one device, it will then attempt to boot from the next device on the *Boot Device Priority* list until an operating system is found.

| Main                                                                                          | Advanced | Security               | Boot | Power | Exit               |
|-----------------------------------------------------------------------------------------------|----------|------------------------|------|-------|--------------------|
| Quickboot Mode<br>Display Option ROM Messages<br>> Boot Device Priority                       |          | [Enabled]<br>[Enabled] |      |       | Item-Specific Help |
| <ul> <li>Boot Device Priority</li> <li>Hard Disk Drives</li> <li>Removable Devices</li> </ul> |          |                        |      |       |                    |

#### **Power Screen**

This screen allows you to set the standby delay and suspend delay. Standby mode slows down the processor, while the suspend mode saves a maximum of energy. Both these options are only available with Windows 95 RTM. For other operating systems, Windows 95 SR 2.5, Windows 98 and Windows 2000, use the control panel for similar options.

Modem ring enables or disables the system to return to full speed when an IRQ is generated. Network interface enables or disables the system to return to full speed when a specific command is received by the network interface.

| Main                                      | Advanced     | Security                 | Boot | Power | Exit               |
|-------------------------------------------|--------------|--------------------------|------|-------|--------------------|
|                                           |              |                          |      |       | Item-Specific Help |
| Standby Dela<br>Suspend Dela              | y<br>y       | [Disabled]<br>[Disabled] |      |       |                    |
| Suspend Wak<br>Modem Ring<br>Network Inte | eup<br>rface | [Enabled]<br>[Enabled]   |      |       |                    |

# Updating the System BIOS

The latest system BIOS (standard flash operation) can be downloaded from HP's Support Web site at: <a href="http://www.hp.com/go/kayaksupport">www.hp.com/go/kayaksupport</a>. Then select HP Kayak XM600 PC Workstation.

Instructions on updating the BIOS are supplied with the downloaded BIOS files and a BIOS flash utility (flash.txt).

The BIOS update not only flashes the BIOS, but also updates MaxiLife. How the System BIOS flash is carried out is shown below.

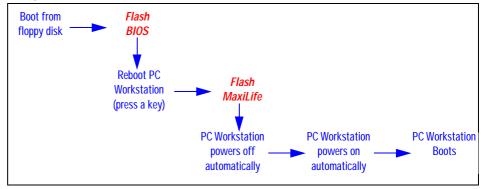

Do not switch off the computer until the system BIOS update procedure has completed, successfully or not, otherwise irrecoverable damage to the ROM may be caused.

# **Restoring BIOS Default Settings**

Suspected hardware errors may be caused by BIOS and configuration issues. If the BIOS settings are suspected to be wrong, do the following steps to restore the BIOS to its default setting:

- 1 Press F2 while the initial HP logo is displayed immediately after restarting the PC Workstation to access the *Setup* program.
- 2 Press (5) to load the default settings from the *Setup* program.
- **3** Set the "Reset Configuration Data" to Yes in the Main menu. It is recommended that before you make any modifications to the BIOS you take note of the system setup.

# If You Forgot the Administrator Password

- 1 Switch off the PC Workstation and remove the power cord.
- 2 Remove the PC Workstation's cover.
- 3 Set switch 9 on the system board switch block to the ON position.
- 4 Replace the power cord and restart the PC Workstation.
- 5 When the message *Passwords have been cleared* appears on screen, switch off the PC Workstation.
- 6 Remove the power cord and reset switch 9 back to the OFF position.
- 7 Replace the PC Workstation's cover.
- 8 Switch on the PC Workstation and allow it to complete its startup routine.
- 9 After the Power-On-Self-Test has completed, press **F2** when prompted to use the *Setup* program.
- 10 Set the Administrator and new User passwords.
- 11 Press Esc, or F3, or select Exit Menu, to save the new Password and exit Setup.

# **Clearing the CMOS**

- 1 Turn off the PC Workstation, disconnect the power cord and all cables, then remove the cover.
- 2 Set the system board switch 8 to the ON position.
- **3** Replace the cover, and reconnect the power cord and video cable.
- 4 Reboot the PC Workstation. A message similar to the following will be displayed:

#### "Configuration has been cleared, set switch Clear to the ON position before rebooting."

- **5** Turn off the PC Workstation, disconnect the power cord and video cable, and remove the cover.
- 6 Set the system board switch 8 to the OFF position.
- 7 Replace the cover, and reconnect the power cord and data cables.
- 8 Switch on the PC Workstation. Run the *Setup* program by pressing **F2**. Then press **F9**, the CMOS default values will be automatically downloaded and saved.
- 9 Press **Esc** to save the configuration and exit from the *Setup* program.

# **Recovering the BIOS (Crisis Mode)**

If for some reason the BIOS is corrupted and the standard flash cannot be used, use the BIOS Recovery Mode (exceptional BIOS recovery operation) to restore the BIOS. To do this:

- 1 Obtain a bootable DOS floppy disk.
- Copy the BIOS files on to the floppy disk. How to download the system BIOS is described on page 109.
- 3 Create (or edit) the file, AUTOEXEC.BAT This should contain a single line of text: "phlash /c /mode=3 /s IC1109US.FUL" (rename the BIOS filename with the one on the floppy disk).
- 4 Shut down the PC Workstation.
- 5 Power off the PC Workstation and remove the power cord.
- 6 Remove the cover.
- 7 Set switch 7 to the ON position.
- 8 Insert the floppy disk into the floppy disk drive.
- 9 Reconnect the power cord and switch on the PC Workstation.
- **10** The PC Workstation boots from the floppy disk, then flashes the BIOS. However, it should be noted, that during the flash process, the screen remains blank.
- 11 The recovery process is finished when there is one very long beep.
- 12 Power off the PC Workstation. Remove the floppy disk from the drive. Remove the power cord.
- 13 Set switch 7 back to the OFF position.
- 14 Replace the cover, reconnect the power cord, then reboot the PC Workstation.

# **BIOS Addresses**

This section provides a summary of the main features of the HP system BIOS. This is software that provides an interface between the computer hardware and the operating system. The procedure for updating the System ROM firmware is described on <u>page 109</u>.

#### System Memory Map

Reserved memory used by accessory boards must be located in the area from C8000h to EFFFFh.

| 0000 0000 - 0000 03FF | Real-mode IDT                                     |
|-----------------------|---------------------------------------------------|
| 0000 0400 - 0000 04FF | BIOS Data Area                                    |
| 0000 0500 - 0009 FC00 | Used by Operating System                          |
| 0009 FC00 - 0009 FFFF | Extended BIOS Data Area                           |
| 000A_0000 - 000B_FFFF | Video RAM or<br>SMRAM (not visible unless in SMM) |
| 000C 0000 - 000C 7FFF | Video ROM (VGA ROM)                               |
| 000C 8000 - 000F FFFF | Adapter ROM, RAM, memory-mapped registers, BIOS   |
| 000E 0000-000F FFFF   | 128 KB BIOS (Flash/Shadow)                        |
| 0001 0000-000F FFFF   | Memory (1 MB to 16 MB)                            |
| 0010 0000-001F FFFF   | Memory (16 MB to 32 MB)                           |
| 0020 0000-003F FFFF   | Memory (32 MB to 64 MB)                           |
| 0040 0000-007F FFFF   | Memory (64 MB to 128 MB)                          |
| 0080 0000-7FFF FFFF   | Memory (128 MB to 2 GB)                           |
| FECO 0000             | I/O APIC                                          |
| FEEO 0000             | Local APIC (each CPU)                             |
| FFFE 0000-FFFF FFFF   | 128 KB BIOS (Flash)                               |
|                       |                                                   |

## HP I/O Port Map (I/O Addresses Used by the System<sup>1</sup>)

Peripheral devices, accessory devices and system controllers are accessed via the system I/O space, which is not located in system memory space. The 64 KB of addressable I/O space comprises 8-bit and 16-bit registers (called I/O ports) located in the various system components. When installing an accessory board, ensure that the I/O address space selected is in the free area of the space reserved for accessory boards (100h to 3FFh).

| Default Values for<br>I/O Address Ports | Function                                                  |
|-----------------------------------------|-----------------------------------------------------------|
| 0000 - 000F                             | DMA controller 1                                          |
| 0020 - 0021                             | Master interrupt controller (8259)                        |
| 002E - 002F                             | Super I/O                                                 |
| 0040 - 0043                             | Timer 1                                                   |
| 0060, 0064                              | Keyboard controller (reset, slow A20)                     |
| 0061                                    | Port B (speaker, NMI status and control)                  |
| 0070                                    | Bit 7: NMI mask register                                  |
| 0070 - 0071                             | RTC and CMOS                                              |
| 0080                                    | Manufacturing port (POST card)                            |
| 0081 - 0083, 008F                       | DMA low page register                                     |
| 0092                                    | PS/2 reset and Fast A20                                   |
| 00A0 - 00A1                             | Slave interrupt controller                                |
| 00C0 - 00DF                             | DMA controller 2                                          |
| 00F0 - 00FF                             | Co-processor error                                        |
| 0170 - 0177                             | Free (IDE secondary channel)                              |
| 01F0 - 01F7                             | IDE primary channel                                       |
| 0278 - 027F                             | LPT 2                                                     |
| 02E8 - 02EF                             | Serial port 4 (COM4)                                      |
| 02F8 - 02FF                             | Serial port 2 (COM2)                                      |
| 0372 - 0377                             | Free (IDE secondary channel, secondary floppy disk drive) |
| 0378 - 037F                             | LPT1                                                      |
| 03B0 - 03DF                             | VGA                                                       |
| 03E8 - 03EF                             | COM3                                                      |
| 03F0 - 03F5                             | Floppy disk drive controller                              |
| 03F6                                    | IDE primary channel                                       |
| 03F7                                    | Floppy disk drive controller                              |

1.If configured.

114

| Default Values for<br>I/O Address Ports | Function                                      |
|-----------------------------------------|-----------------------------------------------|
| 03F8 - 03FF                             | COM1                                          |
| 04D0 - 04D1                             | Interrupt edge/level control                  |
| 0778 - 077F                             | LPT1 ECP                                      |
| OCF8 - OCFF                             | PCI configuration space                       |
| C000 -                                  | Power Management I/O space and ACPI Registers |
| C100 -                                  | SMBus I/O space                               |

#### **DMA Channel Controllers**

Only "I/O-to-memory" and "memory-to-I/O" transfers are allowed. "I/O-to-I/O" and "memory-to-memory" transfers are disallowed by the hardware configuration.

The system controller supports seven DMA channels, each with a page register used to extend the addressing range of the channel to 16 MB.

The following table summarizes how the DMA channels are allocated.

| DMA controller |                                             |  |
|----------------|---------------------------------------------|--|
| Channel        | Function                                    |  |
| DMA 0          | Free                                        |  |
| DMA 1          | Free if not used for parallel port in Setup |  |
| DMA 2          | Floppy disk drive controller                |  |
| DMA 3          | Free if not used for parallel port in Setup |  |
| DMA 4          | Used to cascade DMA channels 0-3            |  |
| DMA 5          | Free                                        |  |
| DMA 6          | Free                                        |  |
| DMA 7          | Free                                        |  |

#### **Interrupt Controllers**

The system has an Interrupt controller which is equivalent in function to that of two 82C59 interrupt controllers. The following table shows how the interrupts are connected to the APIC controller. The Interrupt Requests (IRQ) are numbered sequentially, starting with the master controller, and followed by the slave (both of 82C59 type).

5 HP BIOS

BIOS Addresses

| I/O APIC<br>Input | IRQ                   | Interrupt Request Description                |
|-------------------|-----------------------|----------------------------------------------|
| INTINO            | ICH                   |                                              |
| INTIN1            | IRQ1                  | Super I/O Keyboard Controller                |
| INTIN2            | IRQ0                  | ICH System Timer                             |
| INTIN3            | IRQ3                  | Super I/O - Used by serial port if enabled   |
| INTIN4            | IRQ4                  | Super I/O - Used by serial port if enabled   |
| INTIN5            | IRQ5                  | Free if not used for parallel port or audio  |
| INTIN6            | IRQ6                  | Super I/O - Floppy Disk Controller           |
| INTIN7            | IRQ7                  | Super I/O - LPT1                             |
| INTIN8            | IRQ8                  | ICH - RTC                                    |
| INTIN9            | IRQ9                  | Available for PCI devices                    |
| INTIN10           | IRQ10                 | Available for PCI devices                    |
| INTIN11           | IRQ11                 | Available for PCI devices                    |
| INTIN12           | IRQ12                 | Super I/O - Mouse                            |
| INTIN13           | IRQ13                 | Co-processor                                 |
| INTIN14           | IRQ14                 | ICH - Integrated IDE Controller (primary)    |
| INTIN15           | IRQ15                 | ICH - Integrated IDE Controller (secondary). |
| INTIN16           | PCINTA                |                                              |
| INTIN17           | PCINTB                |                                              |
| INTIN18           | PCINTC                |                                              |
| INTIN19           | PCINTD                |                                              |
| INTIN20           | TFPC IRQ              |                                              |
| INTIN21           | SCI IRQ               |                                              |
| INTIN22           | not connected         |                                              |
| INTIN23           | ICH SMI<br>(not used) |                                              |

There are three major interrupt modes available:

*PIC mode:* This "Legacy" mode uses only the interrupt controllers. Therefore, only one processor can be supported in this mode. This mode can be selected upon installation of Windows NT.

*Virtual wire mode:* This mode is implemented using the 82C59 interrupt and the I/O APIC controller and is used during boot time. The virtual wire mode allows the transition to the "symmetric I/O mode". In the virtual wire mode, only one processor executes operations.

*Symmetric I/O mode:* This mode is implemented using the I/O APIC controller and allows for multiple processor operations.

NOTEIn "PIC mode" and "virtual wire mode", the PCI interrupts are routed to the<br/>INT line. In the "symmetric I/O mode", the PCI interrupts are routed to the<br/>I/O APIC controllers and forwarded over an APIC bus to the processors.

#### **PCI Interrupt Request Lines**

PCI devices generate interrupt requests using up to four PCI interrupt request lines (INTA#, INTB#, INTC#, and INTD#).

PCI interrupts can be shared; several devices can use the same interrupt. However, optimal system performance is reached when minimizing the sharing of interrupts. Refer to <u>page 68</u> for a table of the PCI device interrupts. 5 HP BIOS BIOS Addresses

This chapter describes the MaxiLife firmware test sequences and error messages, the pre-boot diagnostics error codes, the Power-On Self-Test (POST) routines, which are contained in the computer's ROM BIOS, the error messages which can result, and the suggestions for corrective action.

# MaxiLife Test Sequence and Error Messages

NOTE

Both Desktop and Minitower models contain the MaxiLife firmware. However, on the *HP Kayak XM600 Series 2 Minitower PC Workstation*, error messages are displayed on the MaxiLife LCD status panel. All LCD status panel messages shown in this refer to the Minitower platform only.

When the PC Workstation is turned on (pressing the ON/OFF button), the system initiates the normal startup sequence which is composed of the following steps:

- Basic pre-boot diagnostics
- BIOS launch
- POST phase
- Operating System boot phase

If any errors are detected during the startup sequence, MaxiLife will not necessarily 'freeze' the system. However, some critical hardware errors are fatal to the system and will prevent the system from starting (for example, 'CPU Socket' and 'Power Supply' are serious malfunctions that will prevent the system from working correctly).

Errors that are not so critical will be detected both during pre-boot diagnostics and POST where the BIOS boot process will return an error code. Some errors are only detected during POST sequence, and produce the same process.

Finally, while the PC Workstation is working, fan and temperature controls can be reported (for example, a fan error will be reported if a fan cable is not connected). This type of error disappears as soon as the problem is fixed (for example, the fan cable has been reconnected).

The different diagnostics are described below.

6 Tests and Error Messages MaxiLife Test Sequence and Error Messages

#### **Basic Pre-boot Diagnostics**

The first diagnostic (called basic pre-boot diagnostics) is run to check the presence of the processor(s) or terminators, power supply, hardware monitoring and thermal sensors. Simply by having a power cord connected to the PC Workstation activates the Basic Pre-boot Diagnostics.

The pre-boot diagnostic tests are run in order of priority with respect to their importance to computer functions.

On the *HP Kayak XM 600 Series 2 Minitower PC Workstation*, the first detected error displays a message on the LCD status panel. If this happens, one of the following screens could appear.

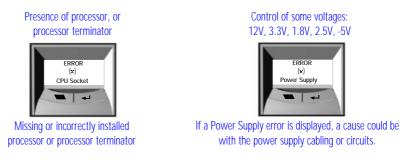

The following diagram shows how the Pre-boot Diagnostics works when it encounters an error.

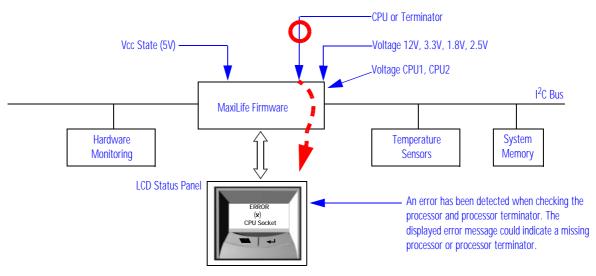

The following table shows the test sequence carried out, the type of error message, and the action to take.

| Test                                                   | Error Code       | Beep Codes | Action to Take                                                             |
|--------------------------------------------------------|------------------|------------|----------------------------------------------------------------------------|
| Presence of either a processor or processor terminator | CPU Socket       | 1          | Check that the processor(s), processor terminator are correctly installed. |
| Control of some voltages: 12V, 3.3V, 1.8V, 2.5V        | Power Supply     | 2          | Check the power supply cable and connectors, and processor.                |
| Check the hardware monitoring.                         | No HW Monitoring |            | System board problem.                                                      |
| Check thermal sensor.                                  | Therm. Sensor 90 |            | System board problem.                                                      |
| Check thermal sensor.                                  | Therm. Sensor 92 |            | System board problem.                                                      |

# **Pre-boot Diagnostics Error Codes**

When a failure occurs prior to operating system loading, the PC emits a distinctive modulated sound (repeated three times), followed by a series of beeps. These beeps identify the part that needs troubleshooting or replacement.

| Number<br>of beeps | Problem                                                         |
|--------------------|-----------------------------------------------------------------|
| 1                  | Absent or incorrectly connected processor.                      |
| 2                  | Power supply is in protected mode.                              |
| 3                  | Memory modules not present, incompatible or not functioning.    |
| 4                  | Video controller failure.                                       |
| 5                  | PnP/PCI initialization failure.                                 |
| 6                  | Corrupted BIOS. You need to activate crisis recovery procedure. |
| 7                  | System board failure.                                           |

6 Tests and Error Messages MaxiLife Test Sequence and Error Messages

#### Post Test Sequence and Post Error

In this phase, MaxiLife waits for any error messages that the BIOS may issue. If such an error occurs, then an error code is displayed on the monitor screen.

On the *HP Kayak XM 600 Series 2 Minitower PC Workstation*, a screen similar to the following example is displayed. The error code that appears on the LCD status panel is the same as the one that appears on the monitor screen. If the POST issues several error codes, only the last one is visible on the LCD status panel.

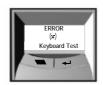

The following diagrams show the different BIOS-generated errors.

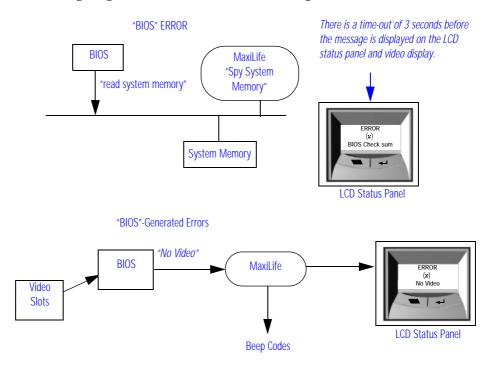

#### 6 Tests and Error Messages MaxiLife Test Sequence and Error Messages

| Test                                                                                                    | Error Code      | Beep Codes | Action to Take                                                                                                    |  |
|----------------------------------------------------------------------------------------------------|-----------------|------------|----------------------------------------------------------------------------------------------------|--|
| Incompatible memory modules                                                                                                    | Mem Miscompare  | 3          | Check that the memory modules are of the same speed and type.                                                                                                    |  |
| Presence of continuity modules in the RIMM sockets                                                                                                    | RIMM Continuity | 3          | Check that the RDRAM continuity modules are installed                                                                                                    |  |
| Compatibility speed rating of installed RDRAM modules                                                                                                    | RIMM speed      | 3          | Check that the installed RDRAM modules have the same speed ratings                                                                                                    |  |
| Compatibility of installed RDRAM modules                                                                                                    | RIMM Devices    | 3          | The 32 device limit per RDRAM has been exceeded.                                                                                                    |  |
| Presence of memory modules                                                                                                    | No RIMM         | 3          | Check that the memory modules are correctly installed                                                                                                    |  |
| Availability of video controller. It is checked by<br>the BIOS. If an error is detected, it is not a fatal<br>one and the BIOS will continue its execution<br>normally. | No Video        | 4          | Check that the video controller is<br>correctly installed<br>Note: No error is detected if a monitor is<br>not connected to an installed video<br>controller. This is not a fatal error and<br>the BIOS will continue its normal |  |
|                                                                                                    |                 |            | the BIOS will continue its normal execution.                                                                                                    |  |

#### **Operating System Boot Phase**

If no error message has been displayed at this stage of the system startup by the BIOS, the operating system is launched.

On the *HP Kayak XM 600 Series 2 Minitower PC Workstation*, the LCD status panel will display the system platform and a "smiling icon."

#### **Run-Time Errors**

During the normal usage of the PC Workstation (and at boot), MaxiLife continually monitors vital system parameters. These include: temperature errors, fan malfunctions, power voltage drops and CPU problems.

MaxiLife Test Sequence and Error Messages

| Test                                                                                         | Error Code       | Action to Take                                            |
|----------------------------------------------------------------------------------------------|------------------|-----------------------------------------------------------|
| During normal usage of the PC, HP MaxiLife                                                   | System FAN       | System or chassis fan, fan cable.                         |
| continually checks vital system parameters. If an error occurs, a message appears on the LCD | PCI FAN          | PCI fan, fan cable.                                       |
| panel.                                                                                       | CPU 1 FAN        | CPU 1 fan, fan cable.                                     |
|                                                                                              | CPU 2 FAN        | CPU 2 fan, fan cable.                                     |
|                                                                                              | Processor Temp   | Processor temperature $> 85$ °C.                          |
|                                                                                              | CPU Temperature  | Thermal or internal processor failure.                    |
|                                                                                              | PCI Temperature  | Ambient or PCI temperature $> 64^{\circ}C$ .              |
|                                                                                              | Disk Temperature | Disk temperature $> 58^{\circ}$ C, or sensor unplugged.   |
|                                                                                              | PSU 12 V error   | Power supply unit has failed. Try the following:          |
|                                                                                              | Power CPU error  | 1 Replace the power supply unit with a known working one. |
|                                                                                              | PSU 3V3 error    | 2 If the problem persists, replace the system board.      |
|                                                                                              | PSU 2V5 error    |                                                           |
|                                                                                              | PSU 1V8 error    |                                                           |
|                                                                                              | PSU -5V error    |                                                           |

# Main Menu (Minitower models only)

The main menu is displayed when any of the LCD buttons are pressed (MaxiLife LCD status panel can be accessed even though the PC Workstation is turned off). The Main Menu comprises three sub-menus: System Info, Boot Steps and Boot report.

# System Info Obtains information from the BIOS and the system's Serial EEPROM. This information includes: product name, BIOS version, serial number, number of processors and speed, size of memory for each socket. The following diagram shows how the System Info obtains its information.

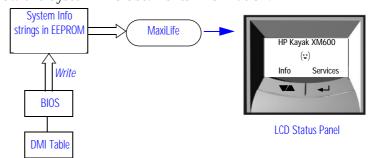

#### Boot Steps Shows the Power-On-Self-Test (POST) codes during the system startup. The POST code is provided by the BIOS and is displayed on the LCD panel as soon as it is available. If the system stops during the startup, the last successful boot step POST code is displayed on the LCD. When Boot Steps is selected, the POST step will be shown on the LCD status panel during the subsequent boot processes.

To ensure that MaxiLife is ready to display the first POST codes as soon as possible, the Pre-boot diagnostics are not executed when the system is booted with the Boot Steps option selected. The following diagram shows how Boot Steps obtains its information from the BIOS, and then displays a POST error if needed.

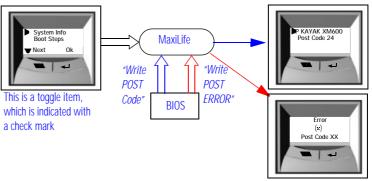

#### Boot report

Runs a set of diagnostics assessing the system's components. Results of the tests are displayed on the LCD status panel, one after another, when the LCD  $\checkmark$  buttons are pressed.

 6 Tests and Error Messages

 MaxiLife Test Sequence and Error Messages

 Components are tested in sequence when the "Next" button is pressed.

 When they have all been checked, a diagnostic screen is shown. Depending on the result of the diagnostics, the screen could indicate either: Diagnostics Done OK or FAIL.

 At the end of the test, you can exit the diagnostic mode by pressing the ↓

 LCD button.

 For More Information About MaxiLife

 Refer to the online Troubleshooting Guide for more information about this diagnostics utility at the HP World Wide Web site: <a href="http://www.hp.com/go/kayaksupport">http://www.hp.com/go/kayaksupport</a>.

# Order in Which POST Tests Are Performed

Each time the system is powered on, or a reset is performed, the POST is executed. The POST process verifies the basic functionality of the system components and initializes certain system parameters.

The POST starts by displaying a graphic screen of the HP PC Workstation's logo when the PC Workstation is restarted. If you wish to view the POST details, press **Esc** to get the HP Summary Screen.

If the POST detects an error, the screen switches to text mode, and a detailed error message is displayed inside a view system errors screen, in which the error message utility (EMU) not only displays the error diagnosis, but the suggestions for corrective action (refer to <u>page 135</u> for a brief summary).

On the *HP Kayak XM600 Series 2 Minitower PC Workstation*, the LCD status panel displays either a message, a POST code number (refer to page <u>127</u>) or an EMU code.

Devices such as memory and newly installed hard disks, are configured automatically. The user is not requested to confirm the change.

During the POST, the BIOS and other ROM data are copied into high-speed shadow RAM. The shadow RAM is addressed at the same physical location as the original ROM in a manner which is completely transparent to applications. It therefore appears to behave as very fast ROM. This technique provides faster access to the system BIOS firmware.

The following table lists the POST checkpoint codes and their associated beeps. Refer to page 121 for more details about pre-boot diagnostics error codes.

| Checkpoint<br>Code | POST Routine Description             | MaxiLife LCD<br>Display<br>Message | Beep<br>Codes |
|--------------------|--------------------------------------|------------------------------------|---------------|
| 02h                | Verify Real Mode                     |                                    |               |
| 03h                | Disable Non-Maskable Interrupt (NMI) |                                    |               |
| 04h                | Get CPU type                         |                                    |               |

Order in Which POST Tests Are Performed

| Checkpoint<br>Code | POST Routine Description                          | MaxiLife LCD<br>Display<br>Message | Beep<br>Codes |
|--------------------|---------------------------------------------------|------------------------------------|---------------|
| 06h                | Initialize system hardware                        |                                    |               |
| 08h                | Initialize chipset with initial POST values       |                                    |               |
| 09h                | Set IN POST flag                                  | P.O.S.T Start                      |               |
| 0Ah                | Initialize CPU registers                          | CPU Regist. Init                   |               |
| 0Bh                | Enable CPU cache                                  |                                    |               |
| 0Ch                | Initialize caches to initial POST values          |                                    |               |
| 0Eh                | Initialize I/O component                          | I/O Init.                          |               |
| OFh                | Initialize the local bus IDE                      | IDE Init.                          |               |
| 10h                | Initialize Power Management                       |                                    |               |
| 11h                | Load alternate registers with initial POST values |                                    |               |
| 12h                | Restore CPU control word during warm boot         |                                    |               |
| 13h                | Initialize PCI Bus Mastering devices              | PCI Mast. Init.                    |               |
| 14h                | Initialize keyboard controller                    |                                    |               |
| 16h                | BIOS ROM checksum                                 | BIOS Check sum                     |               |
| 17h                | Initialize cache before memory autosize           |                                    |               |
| 18h                | 8254 timer initialization                         |                                    |               |
| 1Ah                | 8237 DMA controller initialization                |                                    |               |
| 1Ch                | Reset Programmable Interrupt Controller           |                                    |               |
| 20h                | Test DRAM refresh                                 | RAM Refresh Test                   |               |
| 22h                | Test 8742 keyboard controller                     | Keyb. Ctrl. Test                   |               |
| 24h                | Set ES segment register to 4 GB                   |                                    |               |
| 26h                | Enable A20 line                                   |                                    |               |
| 28h                | Autosize DRAM                                     | Memory Detection                   | 3             |
| 29h                | Initialize POST Memory Manager                    |                                    |               |
| 2Ah                | Clear 512 KB base RAM                             |                                    |               |

128

#### 6 Tests and Error Messages Order in Which POST Tests Are Performed

| Checkpoint<br>Code | POST Routine Description                                              | MaxiLife LCD<br>Display<br>Message | Beep<br>Codes |
|--------------------|-----------------------------------------------------------------------|------------------------------------|---------------|
| 2Ch                | RAM failure on address line <sup>1</sup>                              | RAM Add. Failure                   |               |
| 2Eh                | RAM failure on data bits xxxx <sup>1</sup> of low byte of memory bus  | RAM Data Low                       |               |
| 2Fh                | Enable cache before system BIOS shadow                                |                                    |               |
| 30h                | RAM failure on data bits xxxx <sup>1</sup> of high byte of memory bus | RAM Data High                      |               |
| 32h                | Test CPU bus-clock frequency                                          |                                    |               |
| 33h                | Initialize POST Dispatch Manager                                      |                                    |               |
| 36h                | Warm start shut down                                                  |                                    |               |
| 38h                | Shadow system BIOS ROM                                                | Shadow BIOS<br>ROM                 |               |
| 3Ah                | Autosize cache                                                        |                                    |               |
| 3Ch                | Advanced configuration of chipset registers                           |                                    |               |
| 3Dh                | Load alternate registers with CMOS values                             |                                    |               |
| 42h                | Initialize interrupt vectors                                          |                                    |               |
| 45h                | POST device initialization                                            |                                    |               |
| 46h                | Check ROM copyright notice                                            |                                    |               |
| 48h                | Check video configuration against CMOS                                |                                    |               |
| 49h                | Initialize PCI bus and devices                                        | PCI Detection                      | 5             |
| 4Ah                | Initialize all video adapters in system                               | Video Detection                    | 4             |
| 4Bh                | Display QuietBoot screen (optional)                                   |                                    |               |
| 4Ch                | Shadow video BIOS ROM                                                 |                                    |               |
| 4Eh                | Display BIOS copyright notice                                         |                                    |               |
| 50h                | Display CPU type and speed                                            |                                    |               |
| 51h                | Initialize EISA board                                                 |                                    |               |
| 52h                | Test keyboard                                                         | Keyboard Test                      |               |
| 54h                | Set key click if enabled                                              |                                    |               |

Order in Which POST Tests Are Performed

| Checkpoint<br>Code | POST Routine Description                       | MaxiLife LCD<br>Display<br>Message | Beep<br>Codes |
|--------------------|------------------------------------------------|------------------------------------|---------------|
| 56h                | Enable keyboard                                |                                    |               |
| 58h                | Test for unexpected interrupts                 | Unexpect. STOP                     |               |
| 59h                | Initialize POST display service                |                                    |               |
| 5Ah                | Display prompt "Press F2 to enter SETUP"       |                                    |               |
| 5Bh                | Disable CPU cache                              |                                    |               |
| 5Ch                | Test RAM between 512 and 640 KB                | Base Memory Test                   |               |
| 60h                | Test extended memory                           | Ext. Memory Data                   |               |
| 62h                | Test extended memory address lines             | Ext. Memory Add.                   |               |
| 64h                | Jump to UserPatch1                             |                                    |               |
| 66h                | Configure advanced cache registers             |                                    |               |
| 67h                | Initialize Multi Processor APIC                |                                    |               |
| 68h                | Enable external and CPU caches                 |                                    |               |
| 69h                | Setup System Management Mode (SMM) area        |                                    |               |
| 6Ah                | Display external L2 cache size                 |                                    |               |
| 6Ch                | Display shadow-area message                    |                                    |               |
| 6Eh                | Display possible high address for UMB recovery |                                    |               |
| 70h                | Display error messages                         |                                    |               |
| 72h                | Check for configuration errors                 |                                    |               |
| 76h                | Check for keyboard errors                      | Keyboard Test                      |               |
| 7Ch                | Set up hardware interrupt vectors              |                                    |               |
| 7Eh                | Initialize coprocessor if present              |                                    |               |
| 80h                | Disable onboard Super I/O ports and IRQs       |                                    |               |
| 81h                | Late POST device initialization                |                                    |               |
| 82h                | Detect and install external RS 232 ports       |                                    |               |
| 83h                | Configure non-MCD IDE controllers              |                                    |               |

130

#### 6 Tests and Error Messages Order in Which POST Tests Are Performed

| Checkpoint<br>Code | POST Routine Description                                  | MaxiLife LCD<br>Display<br>Message | Beep<br>Codes |
|--------------------|-----------------------------------------------------------|------------------------------------|---------------|
| 84h                | Detect and install external parallel ports                |                                    |               |
| 85h                | Initialize PC-compatible PnP ISA devices                  |                                    |               |
| 86h                | Re-initialize onboard I/O ports                           |                                    |               |
| 87h                | Configure System Board Configurable Devices (optional)    |                                    |               |
| 88h                | Initialize BIOS Data Area                                 |                                    |               |
| 89h                | Enable Non-Maskable Interrupts (NMIs)                     |                                    |               |
| 8Ah                | Initialize Extended BIOS Data Area                        |                                    |               |
| 8Bh                | Test and initialize PS/2                                  | Mouse PS2 Test                     |               |
| 8Ch                | Initialize floppy controller                              |                                    |               |
| 8Fh                | Determine number of ATA drives (optional)                 |                                    |               |
| 90h                | Initialize hard disk controllers                          | Disc Ctrl. Init.                   |               |
| 91h                | Initialize local-bus hard disk controllers Disc Bus Init. |                                    |               |
| 92h                | Jump to UsersPatch2                                       | Maxilife Test                      |               |
| 93h                | Build MPTABLE for multi-processor boards                  |                                    |               |
| 95h                | Install CD-ROM for boot                                   | CDROM Ctr. Init.                   |               |
| 96h                | Clear huge ES segment register                            |                                    |               |
| 97h                | Fix up Multi Processor table                              |                                    |               |
| 98h                | Search for option ROMs.                                   | Opt. Rom Detect.                   |               |
| 99h                | Check for SMART drive                                     |                                    |               |
| 9Ah                | Shadow option ROMs                                        |                                    |               |
| 9Ch                | Set up Power Management                                   |                                    |               |
| 9Dh                | Initialize security engine (optional)                     |                                    |               |
| 9Eh                | Enable hardware interrupts                                |                                    |               |
| 9Fh                | Determine number of ATA and SCSI drives                   | Check ATA / SCSI                   |               |
| A0h                | Set time of day                                           |                                    |               |

Order in Which POST Tests Are Performed

| Checkpoint<br>Code | POST Routine Description                     | MaxiLife LCD<br>Display<br>Message | Beep<br>Codes |
|--------------------|----------------------------------------------|------------------------------------|---------------|
| A2h                | Check key lock                               |                                    |               |
| A4h                | Initialize typematic rate                    |                                    |               |
| A8h                | Erase F2 prompt                              |                                    |               |
| AAh                | Scan for F2 key stroke                       |                                    |               |
| ACh                | Enter SETUP                                  | BIOS SETUP                         |               |
| AEh                | Clear Boot flag                              |                                    |               |
| B0h                | Check for errors                             | Checking                           |               |
| B2h                | POST done - prepare to boot operating system |                                    |               |
| B5H                | Terminate QuietBoot (optional)               |                                    |               |
| B6h                | Check password (optional)                    | Check Password                     |               |
| B7h                | ACPI tables initialized                      | ACPI Init.                         |               |
| B8h                | Clear global descriptor table                |                                    |               |
| B9h                | Prepare Boot                                 | Prepare Boot                       |               |
| BAh                | Initialize DMI parameters                    | DMI Tables Init.                   |               |
| BBh                | Initialize PnP Option ROMs                   | PNP Opt. ROM Init                  |               |
| BCh                | Clear parity checkers                        |                                    |               |
| BDh                | Display MultiBoot menu                       |                                    |               |
| BEh                | Clear screen (optional)                      |                                    |               |
| BFh                | Check virus and backup reminders             |                                    |               |
| COh                | Try to boot with INT 19                      |                                    |               |
| C1h                | Initialize POST Error Manager (PEM)          |                                    |               |
| C2h                | Initialize error logging                     |                                    |               |
| C3h                | Initialize error display function            |                                    |               |
| C4h                | Initialize system error handling             |                                    |               |
| C5h                | PnPnd dual CMOS (optional)                   |                                    |               |

132

#### 6 Tests and Error Messages Order in Which POST Tests Are Performed

| Checkpoint<br>Code | POST Routine Description                    | MaxiLife LCD<br>Display<br>Message | Beep<br>Codes |
|--------------------|---------------------------------------------|------------------------------------|---------------|
| C6h                | Initialize notebook docking (optional)      |                                    |               |
| C7h                | Initialize notebook docking late            |                                    |               |
| C8h                | Force check (optional)                      |                                    |               |
| C9h                | Extended checksum (optional)                |                                    |               |
| D2h                | Unknown Interupt                            |                                    |               |
| The                | e following are for boot block in Flash ROM |                                    |               |
| E0h                | Initialize the chipset                      |                                    |               |
| E1h                | Initialize the bridge                       |                                    |               |
| E2h                | Initialize the CPU                          |                                    |               |
| E3h                | Initialize system timer                     |                                    |               |
| E4h                | Initialize system I/O                       |                                    |               |
| E5h                | Check force recovery boot                   |                                    |               |
| E6h                | Checksum BIOS ROM                           |                                    |               |
| E7h                | Go to BIOS                                  |                                    |               |
| E8h                | Set Huge Segment                            |                                    |               |
| E9h                | Initialize Multi Processor                  |                                    |               |
| EAh                | Initialize OEM special code                 |                                    |               |
| EBh                | Initialize PIC and DMA                      |                                    |               |
| ECh                | Initialize Memory type                      |                                    |               |
| EDh                | Initialize Memory size                      |                                    |               |
| EEh                | Shadow Boot Block                           |                                    |               |
| EFh                | System memory test                          |                                    |               |
| F0h                | Initialize interrupt vectors                |                                    |               |
| F1h                | Initialize Run Time Clock                   |                                    |               |

Order in Which POST Tests Are Performed

| Checkpoint<br>Code | POST Routine Description        | MaxiLife LCD<br>Display<br>Message | Beep<br>Codes |
|--------------------|---------------------------------|------------------------------------|---------------|
| F2h                | Initialize video                |                                    |               |
| F3h                | itialize System Management Mode |                                    |               |
| F4h                | Dutput one beep before boot     |                                    |               |
| F5h                | Boot to Mini DOS                |                                    |               |
| F6h                | Clear Huge Segment              |                                    |               |
| F7h                | Boot to Full DOS                |                                    |               |

<sup>1.</sup> If the BIOS detects error 2C, 2E, or 30 (base 512K RAM error), it displays an additional word-bitmap (*xxxx*) indicating the address line or bits that failed.For example:

"2C 0002" means line 1 (bit one set) has failed.

"2E 1020" means data bits 12 and 5 (bits 12 and 5 set) have failed in the lower 16 bits.

The BIOS also sends the bitmap to the port-80 LED display. It first displays the checkpoint code, followed by a delay, the high-order byte, another delay, and then the low-order byte of the error. It repeats this sequence continuously.

# **Error Message Summary**

In the event of an error generated in POST (Power-On-Self-Test) during the boot process, the Error Setup Manager gives access to one or more detected errors. Each EMU error is displayed as a 4-digit code with an associated text message on the monitor screen or/and the MaxiLife LCD panel.

Further details can be accessed by pressing ENTER. A detailed description of the reason for the failure and how to solve the problem is displayed. The following examples give the different types of error categories.

| Category #1: | If an error can be by<br>passed with $<$ F1 $>$ or solved through Setup, the POST should prompt: |
|--------------|--------------------------------------------------------------------------------------------------|
| ERROR        |                                                                                                  |
| 0070         | CPU Terminator Card Error                                                                        |
|              | Press < Enter > to view more information about error                                             |
|              | Press $<$ F1 $>$ to resume, $<$ F2 $>$ to setup                                                  |

| Category #2: | If the error is only a warning (i.e. key stuck), the POST should prompt: |
|--------------|--------------------------------------------------------------------------|
|              | in the error is only a warning the registation, the root should prompt.  |

WARNING<sup>1</sup>

**00100** Keyboard Error

After a time-out period of five seconds without any intervention, the system resumes to boot.

| Category #3: | If the error is serious, the POST should prompt:                           |
|--------------|----------------------------------------------------------------------------|
| 00xx         | The BIOS has detected a serious problem that prevents your PC from booting |
|              | Press < Enter > to view more information about error                       |

Error Message Summary

| Code # | Cause / Symptom                                                                 | Short message (US)            |
|--------|---------------------------------------------------------------------------------|-------------------------------|
| 0000h  | Any POST error that is not listed below                                         | System error                  |
| 0010h  | CMOS Checksum error (if no Serial EEProm)                                       | Incorrect CMOS Checksum       |
| 0011h  | Date and Time (CMOS backed up from SE2P)                                        | Date and Time Lost            |
| 0012h  | PC configuration lost (both SE2P and CMOS lost)                                 | Incorrect PC Configuration    |
| 0020h  | Any POST error regarding an AT option ROM                                       | Option ROM Error              |
| 0040h  | Serial number corrupted (bad checksum or null #)                                | Invalid PC Serial Number      |
| 0041   | Product flag not initialized or bad                                             | Invalid Internal product type |
| 0060h  | RPO initialization failure                                                      | Remote Power On Error         |
| 0070h  | CPU Termination Card missing from Processor 2 socket in a mono-processor system | CPU Terminator Card Error     |
| 0100h  | Keyboard stuck key                                                              | Keyboard Error                |
| 0101h  | Keyboard self-test failure                                                      | Keyboard Error                |
| 0102h  | Keyboard controller I/O access failure                                          | Keyboard Error                |
| 0103h  | Keyboard not connected                                                          | Keyboard Error                |
| 0300h  | Floppy A: self-test failure                                                     | Flexible Disk Drive A Error   |
| 0301h  | Floppy B: self-test failure                                                     | Flexible Disk Drive B Error   |
| 0310h  | Floppy A: not detected (but configured in CMOS)                                 | Flexible Disk Drive Error     |
| 0311h  | Floppy B: not detected (but configured in CMOS)                                 | Flexible Disk Drive Error     |
| 0306h  | General failure on floppy controller                                            | Flexible Disk Drive Error     |
| 0400h  | CD-ROM test failure                                                             | CD-ROM Error                  |
| 0401h  | CD-ROM not detected (but configured in CMOS)                                    | CD-ROM Error                  |
| 0500h  | General failure on HDD onboard primary ctrl                                     | IDE Device Error              |
| 0501h  | General failure on HDD onboard secondary ctrl                                   | IDE Device Error              |
| 0510h  | HDD # 0 self-test error                                                         | IDE Device # 0 Error          |
| 0520h  | HDD # 0 not detected (but configured in CMOS)                                   | IDE Device # 0 Error          |
| 0521h  | HDD # 1 not detected (but configured in CMOS)                                   | IDE Device # 1 Error          |

136

| Code # | Cause / Symptom                                     | Short message (US)   |
|--------|-----------------------------------------------------|----------------------|
| 0522h  | HDD # 2 not detected (but configured in CMOS)       | IDE Device # 2 Error |
| 0523h  | HDD # 3 not detected (but configured in CMOS)       | IDE Device # 3 Error |
| 0530h  | Found a drive on slave connector only (primary)     | IDE Device Error     |
| 0531h  | Found a drive on slave connector only (secondary)   | IDE Device Error     |
| 0600h  | Found less video memory than configured in CMOS     | Video Memory Error   |
| 0700h  | Found less DRAM memory than at previous boot        | System Memory Error  |
| 0711h  | Defective SIMM (module 1, bank 1)                   | System Memory Error  |
| 0800h  | Found lower cache size than configured              | System Cache Error   |
| 0801h  | Cache self-test failure                             | System Cache Error   |
| 0A00h  | Plug and Play video auto-setting failure (DDC hang) | DDC Video Error      |

The following table summarizes the most significant of the problems that can be reported.

| Message                                                                     | Explanation or Suggestions for Corrective Action                                                                                                    |
|-----------------------------------------------------------------------------|----------------------------------------------------------------------------------------------------|
| Operating system not found                                                  | Check whether the disk, HDD, FDD or CD-ROM disk drive is<br>connected.<br>If it is connected, check that it is detected by POST.<br>Check that your boot device is enabled on the Setup Security<br>menu.<br>If the problem persists, check that the boot device contains the<br>operating system. |
| Missing operating system                                                    | If you have configured HDD user parameters, check that they are correct. Otherwise, use HDD type "Auto" parameters.                                                                                                    |
| Resource Allocation Conflict -PCI device 0079 on system board               | Clear CMOS.                                                                                                    |
| Video Plug and Play interrupted or failed. Re-enable in Setup and try again | You may have powered your computer Off/On too quickly and the computer turned off Video plug and play as a protection.                                                                                                    |
| System CMOS checksum bad - run<br>Setup                                     | CMOS contents have changed between 2 power-on sessions. Run Setup for configuration.                                                                                                    |
| No message, system "hangs"                                                  | Check that the main memory modules are correctly set in their sockets.                                                                                                    |

Error Message Summary

| Message | Explanation or Suggestions for Corrective Action                                                                                                    |
|---------|----------------------------------------------------------------------------------------------------|
| Other   | An error message may be displayed and the computer may "hang"<br>for 20 seconds and then beep. The POST is probably checking for a<br>mass storage device which it cannot find and the computer is in<br>Time-out Mode. After Time-out, run Setup to check the<br>configuration. |

# 7

# **Connectors and Sockets**

# **IDE Drive Connectors**

| IDE Connectors |          |     |                 |
|----------------|----------|-----|-----------------|
| Pin            | Signal   | Pin | Signal          |
| 1              | Reset#   | 2   | Ground          |
| 3              | HD7      | 4   | HD8             |
| 5              | HD6      | 6   | HD9             |
| 7              | HD5      | 8   | HD10            |
| 9              | HD4      | 10  | HD11            |
| 11             | HD3      | 12  | HD12            |
| 13             | HD2      | 14  | HD13            |
| 15             | HD1      | 16  | HD14            |
| 17             | HD0      | 18  | HD15            |
| 19             | Ground 7 | 20  | orientation key |
| 21             | DMARQ    | 22  | Ground 2        |
| 23             | DIOW#    | 24  | Ground 3        |
| 25             | DIOR#    | 26  | Ground 4        |
| 27             | IORDY    | 28  | CSEL            |
| 29             | DMACK#   | 30  | Ground 5        |
| 31             | INTRQ    | 32  | IOCS16#         |
| 33             | DA1      | 34  | PDIAG#          |
| 35             | DA0      | 36  | DA2             |
| 37             | CS1FX#   | 38  | CS3FX#          |
| 39             | DASP#    | 40  | Ground 6        |

| Flexible Disk Drive Data Connector |        |     |             |
|------------------------------------|--------|-----|-------------|
| Pin                                | Signal | Pin | Signal      |
| 1                                  | Ground | 2   | LDENSEL#    |
| 3                                  | Ground | 4   | Microfloppy |
| 5                                  | Ground | 6   | EDENSEL     |
| 7                                  | Ground | 8   | INDX#       |
| 9                                  | Ground | 10  | MTEN1#      |
| 11                                 | Ground | 12  | DRSEL0#     |
| 13                                 | Ground | 14  | DRSEL1#     |
| 15                                 | Ground | 16  | DTENO#      |
| 17                                 | Ground | 18  | DIR#        |
| 19                                 | Ground | 20  | STP#        |
| 21                                 | Ground | 22  | WRDATA#     |
| 23                                 | Ground | 24  | WREN#       |
| 25                                 | Ground | 26  | TRK0#       |
| 27                                 | Ground | 28  | WRPRDT#     |
| 29                                 | Ground | 30  | RDDATA#     |
| 31                                 | Ground | 32  | HDSEL1#     |
| 33                                 | Ground | 34  | DSKCHG#     |

# **Battery Pinouts**

| Battery Connections |        |  |
|---------------------|--------|--|
| Pin Signal          |        |  |
| 1                   | GROUND |  |
| 2                   | VBAT1  |  |
| 3                   | VBAT2  |  |

| Battery Connections |        |  |
|---------------------|--------|--|
| Pin Signal          |        |  |
| 1                   | VBAT1  |  |
| 2                   | GROUND |  |

7 Connectors and Sockets

#### Additional SCSI LED Connector

| A   | Additional SCSI LED Connector<br>(4-pin) |  |  |
|-----|------------------------------------------|--|--|
| Pin | Signal                                   |  |  |
| 1   | Not used                                 |  |  |
| 2   | LED Out                                  |  |  |
| 3   | LED Out                                  |  |  |
| 4   | Not used                                 |  |  |

Power Supply Connector (20-pin) and Aux Power Connector

| Power Supply Connector for<br>System Board (20-pin) |               |     |         |  |
|-----------------------------------------------------|---------------|-----|---------|--|
| Pin                                                 | Signal        | Pin | Signal  |  |
| 11                                                  | 3V3_MAINSENSE | 1   | 3V3_2   |  |
| 12                                                  | 12V_NEG       | 2   | 3V3_3   |  |
| 13                                                  | GROUND_1      | 3   | GROUND2 |  |
| 14                                                  | _PSON         | 4   | 5V_1    |  |
| 15                                                  | GROUND3       | 5   | GROUND4 |  |
| 16                                                  | GROUND5       | 6   | 5V_2    |  |
| 17                                                  | GROUND6       | 7   | GROUND7 |  |
| 18                                                  | 5V_NEG        | 8   | PW0K    |  |
| 19                                                  | 5V_3          | 9   | 5VSB    |  |
| 20                                                  | 5V_4          | 10  | 12V     |  |

| Aux. Power<br>Connector |         |  |
|-------------------------|---------|--|
| Pin                     | Signal  |  |
| 1                       | GROUND1 |  |
| 2                       | GROUND2 |  |
| 3                       | GROUND3 |  |
| 4                       | 3V3_1   |  |
| 5                       | 3V3_2   |  |
| 6                       | 5V      |  |
|                         |         |  |

#### Wake On LAN Connector

 Wake On LAN (WOL)

 Pin
 Signal

 1
 5V STDBY

 2
 Ground

 3
 LAN\_WAKE

# **Rear Fan Connector**

| Fan Connector |           |  |
|---------------|-----------|--|
| Pin Signal    |           |  |
| 1             | Ground    |  |
| 2             | 12V Power |  |
| 3             | Sense     |  |

140

# PCI Fan Connector (MT only)

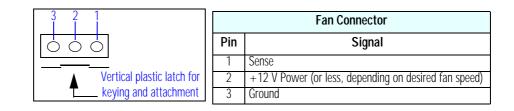

#### Internal Audio Connectors

| CD AUDIO Connector |                  |     |
|--------------------|------------------|-----|
| Pin                | Signal           | I/O |
| 1                  | Analog Ground    | -   |
| 2                  | CD Left Channel  | IN  |
| 3                  | Analog Ground    | -   |
| 4                  | CD Right Channel | IN  |

| Internal Speaker |        |  |  |
|------------------|--------|--|--|
| Pin              | Signal |  |  |
| 1                | SPK1   |  |  |
| 2                | Tst1   |  |  |
| 3                | Tst2   |  |  |
| 4                | SPK2   |  |  |

| AUX Connector |                   |     |
|---------------|-------------------|-----|
| Pin           | Signal            | I/O |
| 1             | Analog Ground     | -   |
| 2             | AUX Left Channel  | IN  |
| 3             | Analog Ground     | -   |
| 4             | AUX Right Channel | IN  |

# Status Panel and Intrusion

| Status Panel |           |     |           |  |
|--------------|-----------|-----|-----------|--|
| Pin          | Signal    | Pin | Signal    |  |
| 1            | B1_LCD1   | 2   | B1_LCD2   |  |
| 3            | Ground    | 4   | PWR_LED_A |  |
| 5            | HDD_LED_K | 6   | BACKLIGHT |  |
| 7            | ON_OFF    | 8   | RED-LED_A |  |
| 9            | GROUND2   | 10  | HDD_LED_A |  |
| 11           | _RESET    | 12  | SDA       |  |
| 13           | VSTDBY_3V | 14  | SCL       |  |

| Intrusion  |        |  |
|------------|--------|--|
| Pin Signal |        |  |
| 4          | CLOSE  |  |
| 3          | COMMON |  |
| 1          | OPEN   |  |

#### 7 Connectors and Sockets

## Hard Disk Drive Temperature Connector

| HDD Temperature |        |  |
|-----------------|--------|--|
| Pin             | Signal |  |
| 1               | 3V3    |  |
| 2               | SENSE  |  |
| 4               | Ground |  |

# VGA DB15 Connector

| VGA DB Connector Pins |                     |                                   |  |
|-----------------------|---------------------|-----------------------------------|--|
| Pin                   | Standard VGA        | DDC2B                             |  |
| 1                     | Analog RED          | Analog RED                        |  |
| 2                     | Analog GREEN        | Analog GREEN                      |  |
| 3                     | Analog BLUE         | Analog BLUE                       |  |
| 4                     | Monitor ID2         | Monitor ID2                       |  |
| 5                     | n/c                 | DDC return                        |  |
| 6                     | Analog RED return   | Analog RED                        |  |
| 7                     | Analog GREEN return | Analog GREEN                      |  |
| 8                     | Analog BLUE return  | Analog BLUE                       |  |
| 9                     | n/c                 | V <sub>CC</sub> supply (optional) |  |
| 10                    | Digital ground      | Digital ground                    |  |
| 11                    | Monitor ID 0        | Monitor ID 0                      |  |
| 12                    | Monitor ID 1        | Data:SDA                          |  |
| 13                    | HSYNC               | HSYNC                             |  |
| 14                    | VSYNC               | VSYNC                             |  |
| 15                    | n/c                 | Clock:SCL                         |  |

## LCD Panel

| LCD Panel |               |     |           |  |
|-----------|---------------|-----|-----------|--|
| Pin       | Signal        | Pin | Signal    |  |
| 1         | SCL_5V        | 2   | VSTDBY 5V |  |
| 3         | SDA_5V        | 4   | BT_LCD 1  |  |
| 5         | not connected | 6   | BT_LCD 2  |  |
| 7         | RX_BB         | 8   | TX_BB     |  |
| 9         | Ground        | 10  | Ground    |  |

# **Ethernet UTP Connector**

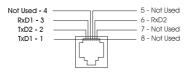

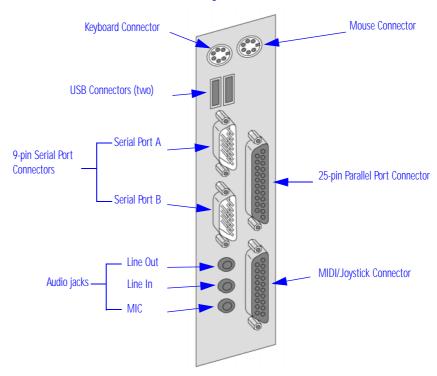

# **Rear Panel Socket Pin Layouts**

Keyboard (bottom) and Mouse (top) Connectors

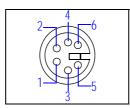

| Keyboard and Mouse Connectors |        |     |          |
|-------------------------------|--------|-----|----------|
| Pin                           | Signal | Pin | Signal   |
| 1                             | Data   | 2   | Not Used |
| 3                             | Ground | 4   | +5 V dc  |
| 5                             | Clock  | 6   | Not Used |

7 Connectors and Sockets

Rear Panel Socket Pin Layouts

USB Stacked Connector The USB graphic and pinout table for a USB connector. However, the information is also valid for a USB Stacked Connector.

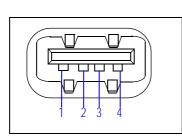

| USB Connector |        |  |
|---------------|--------|--|
| Pin           | Signal |  |
| 1             | VBus   |  |
| 2             | D-     |  |
| 3             | D+     |  |
| 4             | GND    |  |
| Shell         | Shield |  |

Serial Port A (top - MT, Left - DT) and Serial Port B (bottom - MT, Right - DT) Connectors Even though the graphic and pinout table below are for one connector, the information is valid for both the Serial Port A and Serial Port B Connectors.

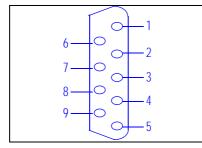

|     | 9-pin Serial Port Connector |     |          |  |
|-----|-----------------------------|-----|----------|--|
| Pin | Signal                      | Pin | Signal   |  |
|     |                             | 1   | (DCD) CF |  |
| 6   | (DSR) CC                    | 2   | (RD) BB  |  |
| 7   | (RTS) CA                    | 3   | (TD) BA  |  |
| 8   | (CTS) CB                    | 4   | (DTR) CD |  |
| 9   | (R) CE                      | 5   | (GND) AB |  |

#### -13 25 12 24 -11 23 -10 22 9 21-8 20-()19 (6 18 5 17 16 3 15 14

|     | 25-pin Parallel Connector |     |        |  |
|-----|---------------------------|-----|--------|--|
| Pin | Signal                    | Pin | Signal |  |
|     |                           | 13  | SLCT   |  |
| 25  | Ground                    | 12  | PE     |  |
| 24  | Ground                    | 11  | BUSY   |  |
| 23  | Ground                    | 10  | ACK    |  |
| 22  | Ground                    | 9   | D7     |  |
| 21  | Ground                    | 8   | D6     |  |
| 20  | Ground                    | 7   | D5     |  |
| 19  | Ground                    | 6   | D4     |  |
| 18  | Ground                    | 5   | D3     |  |
| 17  | SLIN                      | 4   | D2     |  |
| 16  | INIT                      | 3   | D1     |  |
| 15  | ERROR                     | 2   | DO     |  |
| 14  | AUTO-FD                   | 1   | Strobe |  |

# 25-pin Parallel Connector

#### MIDI/Joystick Connector

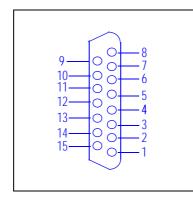

| MIDI/Joystick Connector |          |     |        |
|-------------------------|----------|-----|--------|
| Pin                     | Signal   | Pin | Signal |
|                         |          | 8   | +5 V   |
| 9                       | +5 V     | 7   | A-2    |
| 10                      | B-1      | 6   | A-Y    |
| 11                      | B-X      | 5   | Ground |
| 12                      | MIDI-OUT | 4   | Ground |
| 13                      | B-Y      | 3   | A-X    |
| 14                      | B-2      | 2   | A-1    |
| 15                      | MIDI-IN  | 1   | +5 V   |

#### **External Audio Jacks**

On the PC Workstation there is a Line In jack, Line Out jack and Mic In jack located on the rear panel. These external jacks are standard connectors.

Free Manuals Download Website <u>http://myh66.com</u> <u>http://usermanuals.us</u> <u>http://www.somanuals.com</u> <u>http://www.4manuals.cc</u> <u>http://www.4manuals.cc</u> <u>http://www.4manuals.cc</u> <u>http://www.4manuals.com</u> <u>http://www.404manual.com</u> <u>http://www.luxmanual.com</u> <u>http://aubethermostatmanual.com</u> Golf course search by state

http://golfingnear.com Email search by domain

http://emailbydomain.com Auto manuals search

http://auto.somanuals.com TV manuals search

http://tv.somanuals.com